DISEÑO E IMPLEMENTACIÓN DE UN SITIO WEB UTILIZANDO MACROMEDIA DREAMWEAVER PARA MEJORAR EL PROCESO DE ENSEÑANZA APRENDIZAJE DE INGLÉS EN LOS ESTUDIANTES DE LA SECCIÓN PRIMARIA DE LA INSTITUCIÓN EDUCATIVA LA PRADERA SEDE QUITURO DEL MUNICIPIO DE TARQUI HUILA

> FERLEY CASO PECHENÉ JAIRO CHÁVARRO MÉNDEZ

FUNDACIÓN UNIVERSITARIA DEL ÁREA ANDINA CENTRO DE EDUCACIÓN A DISTANCIA ESPECIALIZACIÓN EN INFORMÁTICA Y TELEMÁTICA ISNOS – HUILA 2009

DISEÑO E IMPLEMENTACIÓN DE UN SITIO WEB UTILIZANDO MACROMEDIA DREAMWEAVER PARA MEJORAR EL PROCESO DE ENSEÑANZA APRENDIZAJE DE INGLÉS EN LOS ESTUDIANTES DE LA SECCIÓN PRIMARIA DE LA INSTITUCIÓN EDUCATIVA LA PRADERA SEDE QUITURO DEL MUNICIPIO DE TARQUI HUILA

## FERLEY CASO PECHENÉ JAIRO CHÁVARRO MÉNDEZ

Trabajo de investigación presentado como requisito para optar el título de Especialista en Informática y Telemática

> Asesor: JAIRO ALFONSO VELA NEIVA

FUNDACIÓN UNIVERSITARIA DEL ÁREA ANDINA CENTRO DE EDUCACIÓN A DISTANCIA ESPECIALIZACIÓN EN INFORMÁTICA Y TELEMÁTICA ISNOS – HUILA 2009

Nota de aceptación

Firma del Presidente del Jurado

<u> 1980 - Jan James James, martin amerikan basar pada 1980 - Jan Jawa Barat, pada 2001 - Jan Jawa Barat, pada 20</u>

Firma del Jurado

Firma del Jurado

Firma del Jurado

Isnos Huila, Diciembre de 2009

### DEDICATORIA

*Dedicamos el triunfo de este arduo trabajo A quienes de una u otra forma nos apoyaron Y se ganaron este reconocimiento.*

*A nuestro amigo Jesús: por ser el fundamento principal De nuestra vida y nuestro amigo incondicional En todo momento.*

> *A nuestros Padres Por todos sus esfuerzos, Porque ellos con su comprensión Nos ayudaron a alcanzar esta nueva meta.*

# AGRADECIMIENTOS

Los autores expresan sus agradecimientos a:

COLECTIVO DOCENTE FUNDACIÓN UNIVERSITARIA DEL ÁREA ANDINA, por su dedicación, tiempo y esfuerzo.

JAIRO CHÁVARRO CLAROS Y MARÍA LIGIA MÉNDEZ BARRERA. Padres de Jairo Chávarro Méndez, por todo el apoyo brindado.

JOSE ERNESTO CASO Y FLOR ISMENIA PECHENÉ. Padres de Ferley Caso Pechené, por todo el apoyo brindado.

COMUNIDAD EDUCATIVA I.E. LA PRADERA SEDE QUITURO, por su colaboración para desarrollar este trabajo investigativo.

# CONTENIDO

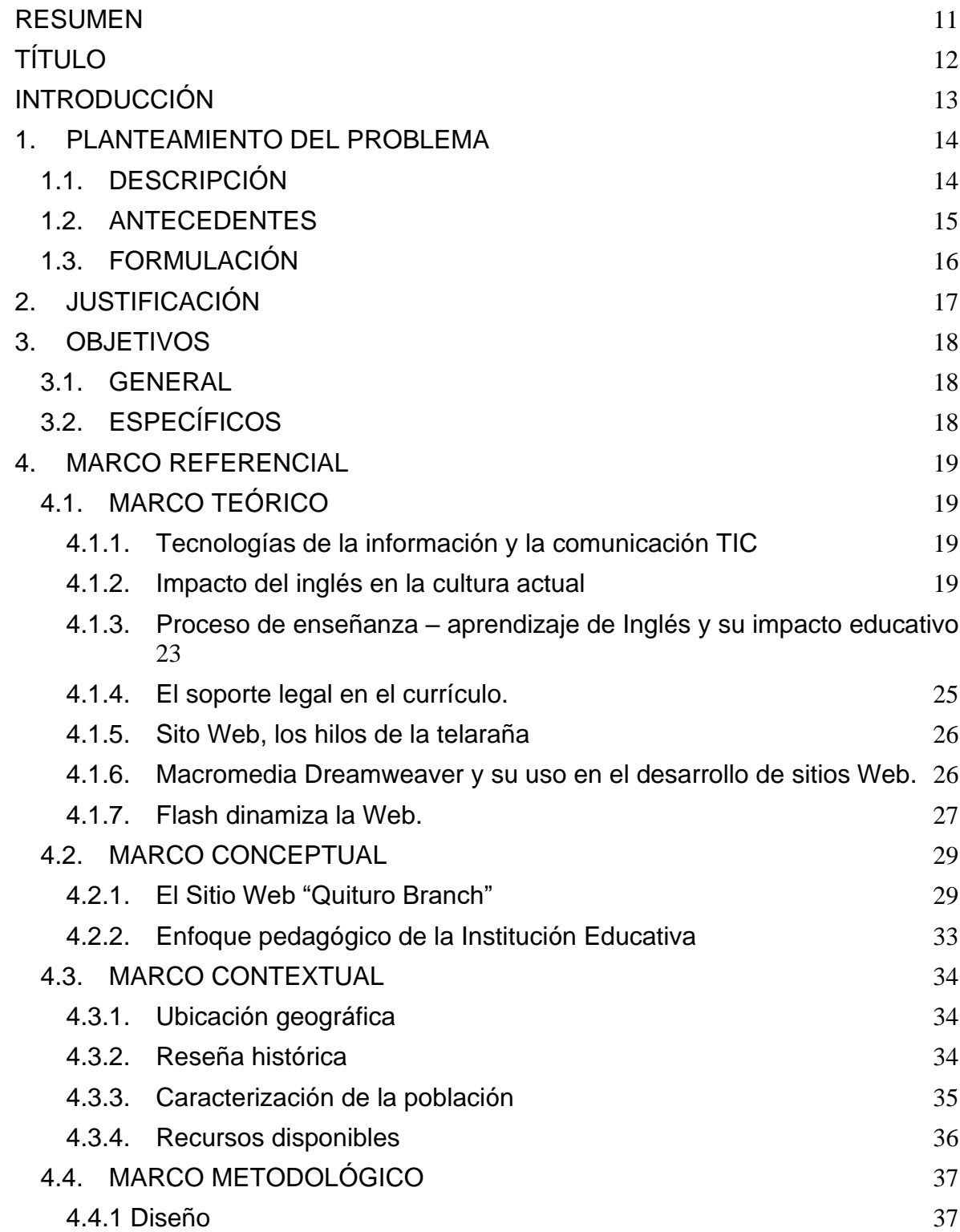

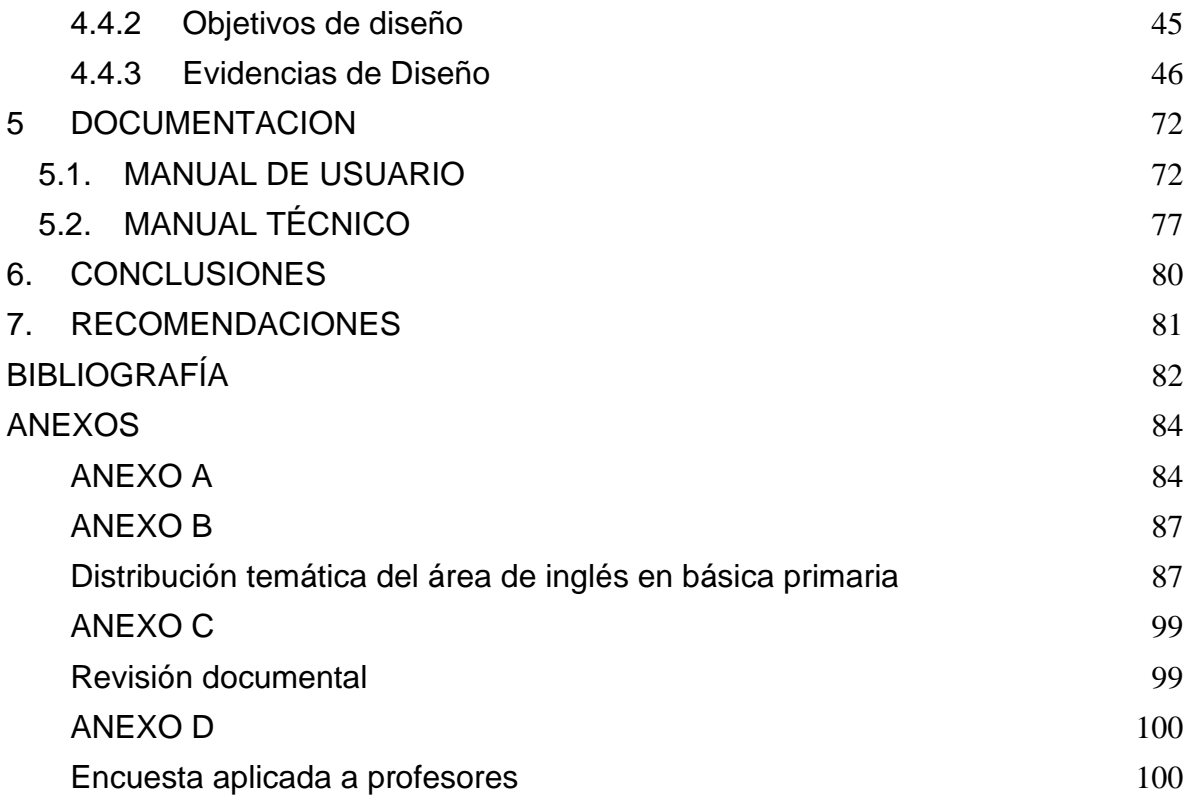

# LISTA DE TABLAS

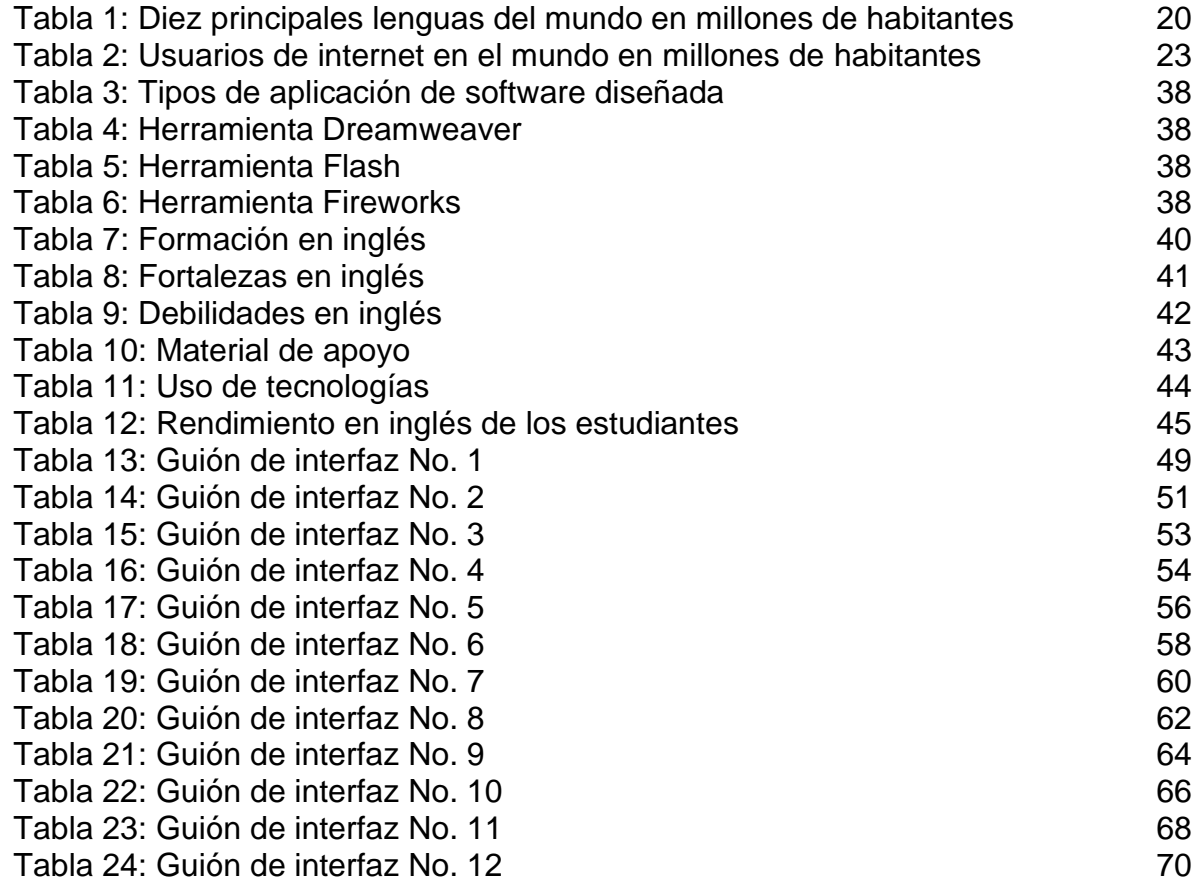

# **LISTA DE FIGURAS**

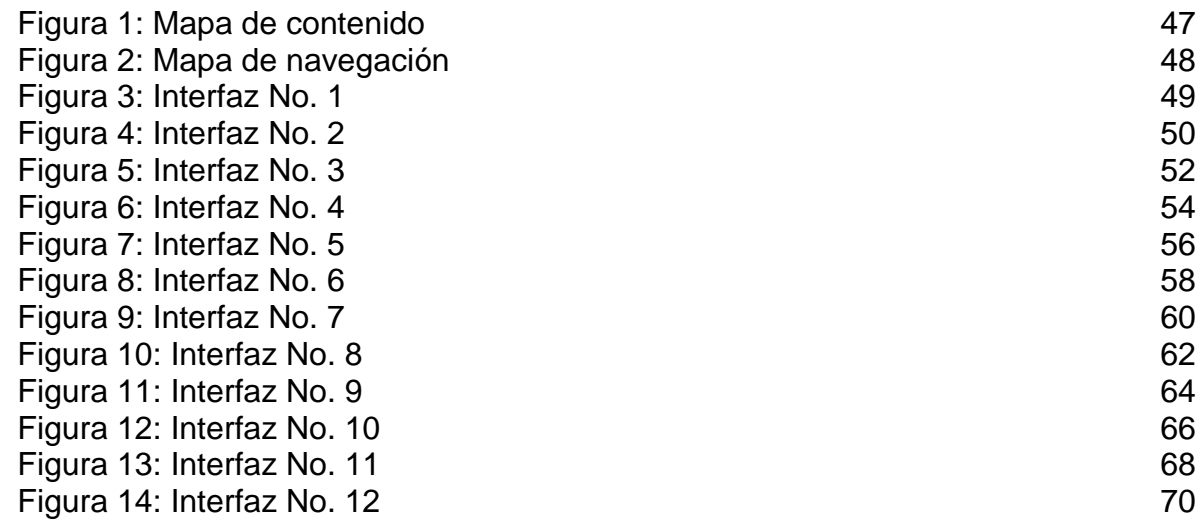

# LISTA DE GRÁFICOS

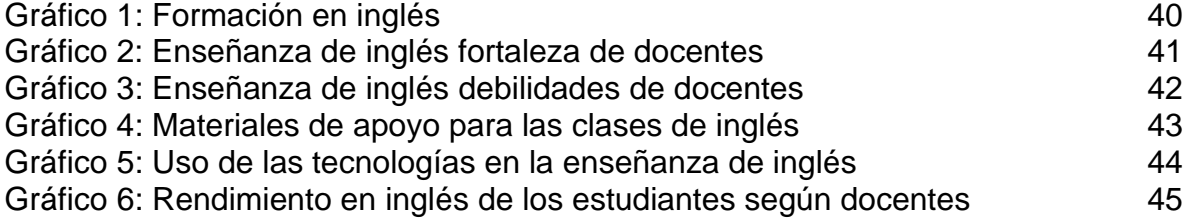

# LISTA DE ANEXOS

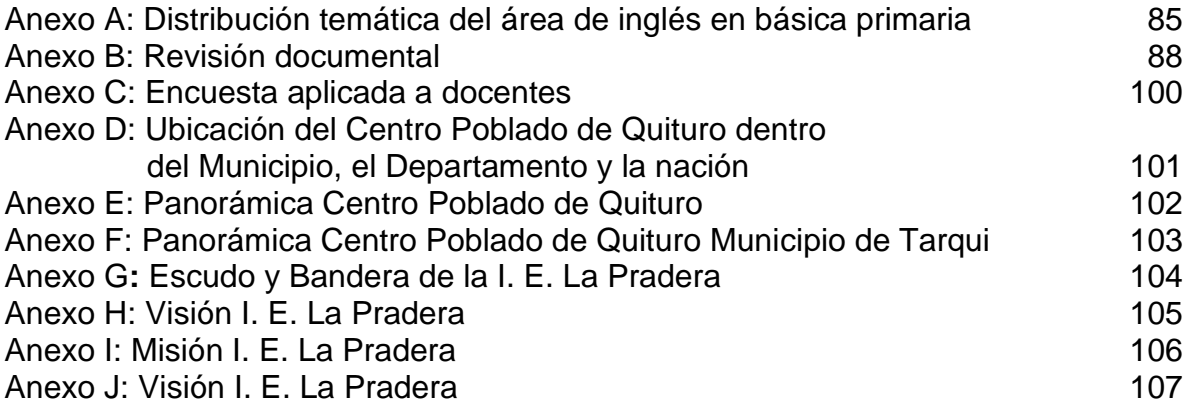

#### RESUMEN

<span id="page-11-0"></span>Dentro del trabajo, se sintetizan el proceso de investigación sobre diseño e implementación de un Sitio Web utilizando Macromedia Dreamweaver, donde a través de diferentes actividades, se suplen las necesidades de recursos interactivos para el mejoramiento del proceso de enseñanza aprendizaje de inglés en los estudiantes de la sección primaria de la Institución Educativa La Pradera Sede Quituro del Municipio de Tarqui Huila.

Las actividades están divididas en generales y en específicas por grados. En las generales se puede encontrar canciones, oraciones, videos, juegos y lecturas para aplicarlas con los diferentes grados de primaria. En cuanto a las actividades específicas por grados presentan temas precisos de acuerdo al plan de estudios de la Institución Educativa en el área de inglés.

# TÍTULO

<span id="page-12-0"></span>DISEÑO E IMPLEMENTACIÓN DE UN SITIO WEB UTILIZANDO MACROMEDIA DREAMWEAVER PARA MEJORAR EL PROCESO DE ENSEÑANZA APRENDIZAJE DE INGLÉS EN LOS ESTUDIANTES DE LA SECCIÓN PRIMARIA DE LA INSTITUCIÓN EDUCATIVA LA PRADERA SEDE QUITURO DEL MUNICIPIO DE TARQUI HUILA

# INTRODUCCIÓN

<span id="page-13-0"></span>Este proyecto de investigación permite conocer el "diseño e implementación de un sitio Web utilizando Macromedia Dreamweaver para mejorar el proceso de enseñanza aprendizaje de inglés en los estudiantes de la sección primaria de la Institución Educativa La Pradera Sede Quituro del Municipio de Tarqui Huila.

Este sitio es una herramienta que al ser utilizada por profesores y estudiantes podrá mejorar el nivel de inglés que se tiene actualmente, ya que el conjunto de actividades a desarrollar aportan de manera significativa en la aprehensión de este conocimiento.

Dentro de las posibilidades que brinda el sitio, se tiene: interactividad, sonido, canciones, imágenes, juegos, videos, lecturas, textos y demás elementos que despiertan el interés de profesores y estudiantes para lograr que este proceso de aprendizaje llene los vacíos detectados y que son preocupantes. Este sito posee temáticas para que sean desarrolladas desde el grado preescolar hasta el grado quinto y se ha diseñado de acuerdo al plan de estudios institucional, lo que significa que está acorde con las necesidades de estudiantes y profesores, permitiendo de esta manera, alcanzar los objetivos y logros propuestos para cada grado.

Este sitio Web comprende dos tipos de actividades: Generales y específicas por cada grado. Dentro de este aplicativo, las actividades generales aparecen en la parte superior, de forma horizontal y consta de *songs* (canciones), *prayers* (oraciones), *videos* (videos), *games* (juegos) y *reading* (lecturas). Dentro de cada una de ellas hay diferentes elementos que permiten el disfrute para estudiantes y maestros sin importar su edad o grado. Las actividades específicas por grado se han diseñado de acuerdo a las temáticas que cada grado debe trabajar de acuerdo al plan de estudios de la Institución. Estas contienen mucha información que permite la interactividad con los estudiantes, el uso de este recurso y la apropiación del conocimiento.

La invitación es para que se empiece a explorar e indagar a través de todo el contenido de esta investigación que espera ansiosa para compartir sus saberes y experiencias.

# 1. PLANTEAMIENTO DEL PROBLEMA

## <span id="page-14-1"></span><span id="page-14-0"></span>1.1. DESCRIPCIÓN

En la Institución Educativa La Pradera Sede Quituro, Municipio de Tarqui Huila, grados de preescolar a quinto de primaria, existe una gran dificultad debido a la carencia de recursos interactivos que permitan una mejor enseñanza aprendizaje en el área de inglés.

Esta situación se puede notar en los pocos recursos utilizados por los profesores para el desarrollo de las clases, debido a que la institución no cuenta con material real que permita el desarrollo de las competencias lingüísticas en una segunda lengua.

Teniendo en cuenta lo anterior, se evidencia en los estudiantes una seria dificultad con relación al *speaking* (habla) y al *listening* (escucha), ya que estas dos competencias son poco trabajadas pues no hay material apropiado para su desarrollo.

Esta problemática se pudo constatar al aplicar los siguientes procesos de recolección y análisis de la información:

- Una revisión documental realizada el al plan de estudios del área de inglés, contenido en el Proyecto Educativo Institucional (PEI). (Ver anexo B).
- Una encuesta aplicada el día 13 de julio de 2009 al 100% de los docentes (cinco) que laboran en esta sede educativa desde el grado preescolar hasta el grado quinto de primaria. (Ver anexo C).

El propósito de la aplicación de estas técnicas de recolección de información fue el de analizar las condiciones de enseñanza aprendizaje relacionadas con inglés existentes en la sección primaria de la Institución Educativa.

De acuerdo con la aplicación de estas técnicas se establecieron las siguientes categorías:

- Contenido temático del área.
- Formación académica y didáctica de los docentes.
- Quehacer pedagógico.

De acuerdo con la primera categoría y a la aplicación de la revisión documental se encontró que el plan de estudios de inglés establece los temas que se deben trabajar en cada período escolar y en cada grado, pero no especifica la manera como se debe aplicar, ni los recursos apropiados para el desarrollo del mismo.

En lo relacionado con la segunda categoría, formación académica y didáctica de los docentes, se pudo evidenciar que han recibido capacitación pertinente con relación al conocimiento de la lengua y estrategias de enseñanza aprendizaje, pero que aún poseen dificultades en la parte oral que no les permite el desarrollo de las cuatro competencias lingüísticas requeridas.

En cuanto a la tercera categoría, quehacer pedagógico, se constató que los docentes tienen elementos para el desarrollo de las clases, pero con muchas limitaciones para que de manera pertinente puedan alcanzar el desarrollo de las cuatro competencias lingüísticas. El material de apoyo que utiliza la gran mayoría son gráficos y texto impresos, donde pueden desarrollar de manera limitada una de las cuatro competencias: *writing* (escritura), pero dejan de lado *reading*  (lectura), *speaking* (habla) y *listening* (escucha).

### <span id="page-15-0"></span>1.2. ANTECEDENTES

En la Institución Educativa La Pradera Sede Quituro se han desarrollado diferentes actividades y estrategias para el mejoramiento de la enseñanza aprendizaje de inglés, los cuales se tendrán en cuenta:

- Participación en un concurso departamental de bilingüismo implementado por la secretaria de educación del Huila. Este se hizo bajo la responsabilidad de los profesores y estudiantes de la sede, año 2007.
- Talleres de capacitación docente en el marco del programa departamental de bilingüismo, Huila habla inglés, liderado por la Universidad Surcolombiana, años 2008 y 2009.
- Actividades pedagógicas culturales como el día del inglés y concursos internos de deletreo liderado por los profesores de la sede, años 2007 – 2009.
- Adquisición de material didáctico impreso para el apoyo de las clases donado por la Secretaria de Educación del Huila, año 2008.
- Actividades de enseñanza desarrollados por cada profesor en el salón de clases.

De acuerdo con lo identificado anteriormente, se consideró pertinente tener en cuenta las siguientes recomendaciones:

- Aplicar de manera pertinente las estrategias y formación pedagógica recibidas por parte del programa departamental de bilingüismo, Huila habla inglés.
- Potenciar las actividades de enseñanza desarrolladas en el salón de clases implementando el uso de recursos tecnológicos que facilitan un mejor aprendizaje.

### <span id="page-16-0"></span>1.3. FORMULACIÓN

¿Cómo diseñar e implementar un sitio Web utilizando Macromedia Dreamweaver para mejorar el proceso de enseñanza aprendizaje de inglés en los estudiantes de la sección primaria de la Institución Educativa La Pradera Sede Quituro del Municipio de Tarqui Huila?

# 2. JUSTIFICACIÓN

<span id="page-17-0"></span>Los procesos pedagógicos deben apuntar a la formación integral de los estudiantes y a su productividad. En el contexto escolar es donde se empiezan los cimientos, que permitirán en un futuro, obtener un talento humano productivo y comprometido con el desarrollo del país. Una estrategia para lograr este ideal es el diseño e implementación de un sitio Web que fortalezca de forma directa muchos de los procesos escolares, especialmente el que tiene que ver con la enseñanza y aprendizaje de inglés.

Esta es una buena opción que se puede y se debe implementar para que la educación sea más efectiva, ya que los procesos sólo se están centrando en transmisión, repetición y desarrollo de guías propuestas por el docente, dejando de lado la tecnología y su uso racional, donde es una herramienta de mucha importancia, ya que aporta elementos valiosos que permiten la interacción y centra la atención de los estudiantes en las actividades que desarrollarán.

Es por lo anterior que el diseño y la implementación del sitio Web es una solución a este problema, porque su desarrollo rompe paradigmas educativos y permite una mejor interacción entre las tecnologías de la información y la comunicación, los estudiantes y los docentes, creando espacios virtuales y académicos que contribuyan a una mejor educación.

El diseño e implementación de esta propuesta, es una de las mejores alternativas para encaminar la enseñanza aprendizaje de inglés alcanzando resultados que den soluciones a las deficiencias escolares de la actualidad en esta área, porque sólo con propuestas sustentadas y veraces se puede lograr este cambio.

# 3. OBJETIVOS

## <span id="page-18-1"></span><span id="page-18-0"></span>3.1. GENERAL

Diseñar e implementar un sitio Web utilizando Macromedia Dreamweaver para mejorar el proceso de enseñanza aprendizaje de inglés en los estudiantes de la sección primaria de la Institución Educativa La Pradera Sede Quituro del Municipio de Tarqui Huila

# <span id="page-18-2"></span>3.2. ESPECÍFICOS

- Analizar las necesidades de los usuarios y recursos disponibles en cuanto a la enseñanza del inglés.
- Programar el sitio Web utilizando la herramienta informática Macromedia Dreamweaver.
- Implementar un sitio Web para los estudiantes de preescolar y primaria de la Institución Educativa La Pradera Sede Quituro.

# 4. MARCO REFERENCIAL

# <span id="page-19-1"></span><span id="page-19-0"></span>4.1. MARCO TEÓRICO

# <span id="page-19-2"></span>4.1.1. Tecnologías de la información y la comunicación TIC

El mundo de hoy, la época que "nos ha tocado vivir" se caracteriza por la vertiginosa evolución de las tecnologías de la información y comunicación, de preponderante importancia dentro de la azarosa dinámica de un mundo globalizado; desde esta perspectiva es importante que un ciudadano de hoy, tenga las competencias suficientes para desempeñarse apropiadamente en su contexto y con felicidad, "competencias relacionadas con el hardware y el software; otras relacionadas con los contenidos de la información y las comunicaciones; y un tercer tipo que enlaza las dos anteriores con capacidades intelectuales de orden superior"<sup>1</sup> . En este paradigma, la educación debe ponerse a tono y de manera coherente asumir estos retos, implementar o incorporar TIC en los currículos. Al hablar de "incorporar" herramientas computacionales y recursos tecnológicos en la educación, se hace referencia al material instrumental al servicio de los programas de formación, fundamentalmente de las actividades orientadas a los procesos de enseñanza-aprendizaje.

En Educación, las tecnologías, Herramientas Computacionales o las Tecnologías de la Información y la Comunicación TIC se constituyen como el medio para pasar de las representaciones abstractas a las reales, de lo corporizado a lo formal, siendo estas fundamentales en los procesos de enseñanza (los estudiantes pueden interactuar con conceptos de manera dinámica y observar la variabilidad, el cambio, entre otros; de dichos conceptos en tiempo real) Las posibilidades que brindan las tecnologías computacionales (computadores, calculadoras gráficas y algebraicas, internet, entre otros), como instrumentos mediadores en el aprendizaje de los estudiantes, en la modelación, construcción y manipulación de definiciones y conceptos, se constituyen como una innovadora estrategia de formación.

### <span id="page-19-3"></span>4.1.2. Impacto del inglés en la cultura actual

El inglés no es la lengua más hablada del mundo, de hecho las mas habladas del planeta son el chino con 885 millones de personas en solo una nación con 1.284 millones de habitantes y el español con 332 millones de hispanoparlantes (ver tabla 1).

 $1$  Eduteka.org. El porqué de las TIC en educación [en línea] Disponible en < http://www.eduteka.org>

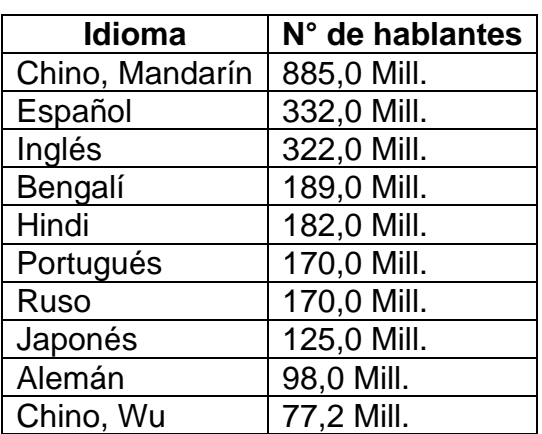

"10 principales lenguas del mundo en millones de hablantes"<sup>2</sup> . Tabla 1

Según los registros, el inglés es hablado por 332 millones de personas alrededor del mundo ubicándose como el tercer idioma en cantidad de personas que lo utilizan como medio de comunicación en su lengua nativa; Sin embargo, el inglés a pesar de las controversias, los pro y los contra se cataloga como el lenguaje universal, cumpliendo el objetivo que hace algunos años se propuso el Esperanto, de ser el vehículo de comunicación de todos los habitantes del planeta.

El inglés no es evidentemente el idioma más hablado del mundo, pero se ha perfilado como lengua materna de 322 millones de personas en varios países donde es el lenguaje oficial y se estima que otros 400 millones lo han adoptado como segunda lengua, "goza de posición oficial o semioficial en cerca de 70 países. (Por el número de estos últimos, sobresalen dos áreas geográficas: las Antillas y África, aunque entre los países que cuentan con más angloparlantes deben mencionarse, además de Estados Unidos y Reino Unido, a India y Filipinas.)"<sup>3</sup>.

En la actualidad de manera oficial, no oficial o parcial, como lengua materna o segunda lengua, la realidad nos presenta que el número de "personas capaces de expresarse en la lengua encumbrada por Shakespeare ronda a nivel mundial los

<sup>&</sup>lt;sup>2</sup> Estadísticas Top 20: Idiomas según número de hablantes. En : El mundo habla Pro-Tran: [en línea] última actualización 24.05.2004 [consultado 24 jul. 2009]. Disponible en < http://www.protran.com/es/Sprachen-Daten/Sprachen-Daten.html>

<sup>3</sup> RODRIGUEZ DIAZ, Oscar. El inglés:  $\chi$ El idioma universal?. En : El habanero. [en línea]. 11.06.2004-Hora 11:30 am de Cuba [consultado 25 jul. 2009]. Disponible en <http://www.elhabanero.cubaweb.cu/2004/junio/nro997\_04jun/com\_04jun521.html>

1500 millones, cifra que representa aproximadamente un cuarto" <sup>4</sup> de toda la población en el mundo.

Pero ¿cómo este idioma ha adquirido este estatus?, para responder a esta pregunta hay varios elementos de consideración como son:

El inglés se llevó a muchos lugares del planeta. El imperio británico, inicio la expansión a escala global de su poderío, su economía y por ende de su idioma, llevándolo a muchos rincones del globo.

Históricamente en los inicios de la conformación de la nación americana, esta fue colonizada por multitud de inmigrantes de muchas partes de Europa, ingleses, alemanes, franceses, italianos, entre otros quienes tenían sus propias costumbres e idioma; las colonias de origen alemán eran más numerosas en comparación con las otras y dentro este contexto fue el inglés el que finalmente prevaleció.

La primera y la Segunda Guerra Mundial contribuyeron a afianzar el idioma debido a la incursión de los Estados Unidos en los conflictos bélicos y en los cuales salió victorioso, esta incursión tenía idioma propio, el inglés.

Con el tiempo el idioma una vez perfilado, ha venido afianzándose y ganando terreno en muchos campos; por tanto en muchos países se ha identificado la necesidad de implementarlo en sus sistemas educativos.

 "A comienzos del siglo XXI, el número de hablantes no nativos del inglés (aproximadamente 1.125 millones) es tres veces el número de personas que tiene este idioma como lengua materna (cerca de 375 millones). Se estima que, sólo en China, en la actualidad hay más personas estudiando inglés que hablantes nativos en el mundo. A la pregunta de si el dominio del inglés es importante, la tercera parte de la población mundial ha contestado afirmativamente mediante el aprendizaje de este idioma, en algún nivel" 5 .

Es relativamente más fácil de aprender que cualquier otro idioma en el mundo, razón por la cual se popularizó en los inicios de la formación de los Estados Unidos como nación;

<sup>4</sup> Ibíd.

<sup>&</sup>lt;sup>5</sup> MINISTERIO DE EDUCACIÓN NACIONAL. Tendencias mundiales. **En** : Al tablero. [en línea]. N° 37, Octubre-diciembre 2005. [consultado 24 jul. 2009] disponible en <http://www.mineducacion.gov.co/1621/article-97503.html>

 "debe señalarse que es la lengua que más se enseña en el mundo: en 89 países es el segundo idioma común y se estudia de manera extensiva. Ejemplos de ello, muy palpables, los tenemos en naciones del este y sureste de Asia, como Tailandia, Singapur, Malasia, Taiwán o Corea del Sur, con fuertes inversiones estadounidenses, donde ha sido política oficial la preparación en lengua inglesa de grandes contingentes de población, lo que se ve como una fortaleza para enfrentar las nuevas tecnologías"<sup>6</sup> .

Pero sin duda alguna el inglés ha alcanzado esta posición debido al auge y la dinámica de los negocios, la industria, el avance económico y tecnológico, la ciencia e internet, la política internacional y la geopolítica se hacen en un alto porcentaje en inglés. "En el 2001, se hizo una consulta a los 189 países miembros de las Naciones Unidas sobre la lengua deseada para la comunicación entre embajadas. Más de 120 eligieron el inglés (entre ellos, Vietnam, los países que antiguamente formaron la Unión Soviética y la mayoría de los pertenecientes al mundo árabe), 40 seleccionaron el francés, y 20 se decantaron por el castellano"<sup>7</sup> .

Desde mediados del siglo XIX y comienzos del siglo XX el conocimiento científico y tecnológico más importante y desarrollado comenzó paulatinamente a producirse en inglés y hoy por hoy es el lenguaje de la ciencia y la técnica de punta. En las condiciones de globalización y los nuevos paradigmas del manejo de la información y el acceso a la mima, es crucial saber dominar como mínimo una segunda lengua y esta debe ser inglés. En la actualidad es Internet quien pauta el inglés en todo el mundo una razón de bastante peso para hacer de este idioma el lenguaje universal (ver tabla 2)

<sup>6</sup> RODRIGUEZ DIAZ, Oscar. Op. cit.

 $^7$  La importancia de conocer el idioma inglés:  $\underline{\mathsf{En}}$  : Departamento de Inglés. [en línea]. Disponible en <http://www.juntadeandalucia.es/averroes/~14700596/departamentos/need\_ing.htm>

"Usuarios de Internet en el mundo en millones de internautas"8.

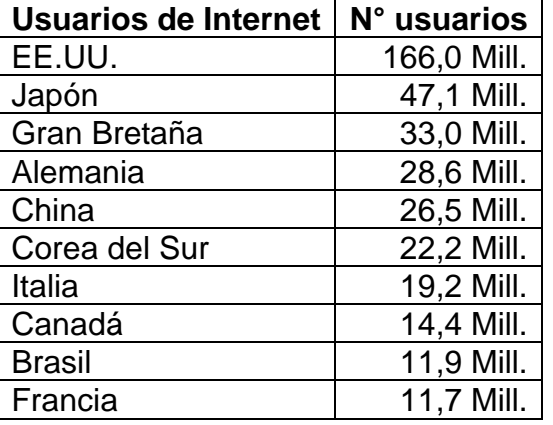

Tabla 2

Aprender este idioma hoy más que nada es importante de lo contrario esta situación se catalogara como un criterio más para determinar el grado de analfabetismo o alfabetismo de un ciudadano del mundo.

<span id="page-23-0"></span>4.1.3. Proceso de enseñanza – aprendizaje de Inglés y su impacto educativo

Teniendo en cuenta la necesidad de implementar el inglés como segunda lengua ha generado una serie de acciones de reforma curricular en los sistemas educativos en muchos países del mundo para hacer frente a la situación de oportunidades y expectativas frente al dominio de idioma inglés. Estas acciones y los resultados obtenidos a través dichas acciones han sido variadas y con distintos grados de efectividad.

Parece ser que por muy profundas y complejas que puedan ser las políticas curriculares en torno al proceso de enseñanza aprendizaje de una segunda lengua, estas no garantizan su efectividad. Los sistemas educativos que ha tenido éxito en este tipo de procesos reflejan que se debe a una política mantenida en el tiempo de reconocimiento de condiciones, de evaluación, de formación permanente de docentes, en conclusión de ser constantes. Esto les ha permitido garantizar resultados de calidad.

 "John McGovern, estudioso de proyectos de innovación educativa en el área, resume los esfuerzos de reforma curricular en la enseñanza del inglés de las últimas tres décadas, como centrados en:

 $8$  Estadísticas Top 20: Op. cit.

- 1. Enfoque o metodología (años 80)
- 2. Currículo o programa (años 80-90)
- 3. Ayudas pedagógicas, textos y tecnología (años 80-90)
- 4. Formación de docentes, inicial y en servicio (años 80-90)
- 5. Tiempo dedicado al aprendizaje, más horas y/o desde más temprana edad (años 90 hasta hoy)
- 6. Estándares claros y exámenes de dominio (años 90 hasta hoy) y, últimamente, uso del inglés como lengua de enseñanza de otras áreas" 9 .

En el contexto internacional nuestro país no escapa a la realidad de estar inmerso en la globalización, a la necesidad de que todos sus ciudadanos y ciudadanas sean competentes en el manejo del inglés como segunda lengua y a la implementación de políticas y acciones curriculares sostenidas y permanentes.

 "En tiempos de la globalización, Colombia necesita desarrollar la capacidad de sus ciudadanos para manejar al menos una lengua extranjera. En este contexto, el Ministerio de Educación formula el Programa Nacional de Bilingüismo 2004-2019, que incluye los nuevos Estándares de competencia comunicativa en inglés. El Marco Común Europeo fue el referente para fijar los niveles de dominio que se deben lograr. Un programa que fortalece la competitividad e incorpora el uso de nuevas tecnologías para el aprendizaje de una segunda lengua"<sup>10</sup>.

Las políticas curriculares se han estructurado para responder a la necesidad sobre la enseñanza aprendizaje de inglés, se han planteado estándares y se han implementado criterios de valoración de competencias como los planteados por El Marco Común Europeo. Además de hacer claridad frente a elementos tan importantes como son la escritura, la lectura, el habla y escucha o mejor dicho las cuatro competencias: *writing*, *reading*, *speaking* y *listening*. Además no solo se busca que los estudiantes de educación básica y media sean competentes; También los docentes, estudiantes de educación superior y en perspectiva toda la población.

 "Entre sus aportes para el aprendizaje, la enseñanza y la evaluación se destacan: el enfoque por competencias, donde lo importante es el uso de la lengua en contextos; las descripciones concisas de

<sup>&</sup>lt;sup>9</sup> MINISTERIO DE EDUCACIÓN NACIONAL. Tendencias mundiales. En : Al tablero. [en línea]. N° 37, Octubre-diciembre 2005. [consultado 24 jul. 2009] disponible en <http://www.mineducacion.gov.co/1621/article-97503.html>

<sup>&</sup>lt;sup>10</sup> MINISTERIO DE EDUCACIÓN NACIONAL. Bases para una nación bilingüe y competitiva. En : Al tablero. [en línea]. Disponible en < http://www.mineducacion.gov.co/1621/article-97498.html>

categorías de uso de lengua (comprensión auditiva, de lectura; interacción y expresión oral y escrita); los niveles comunes de referencia, que van de A1 hasta C2; la escala de descriptores de competencia idiomática, y las pautas metodológicas para quienes enseñan y aprenden una lengua"<sup>11</sup>.

Con los estándares y los criterios de valoración de las competencias en contexto de *writing*, *reading*, *speaking* y *listening*, se busca orientar a la comunidad educativa, en especial a los docentes e su quehacer diario para mejorar los procesos de enseñanza aprendizaje de inglés.

#### <span id="page-25-0"></span>4.1.4. El soporte legal en el currículo.

La Ley 115 de 1994 en sus objetivos para la educación Básica y Media, establece "la adquisición de elementos de conversación, lectura, comprensión y capacidad de expresarse al menos en una lengua extranjera". Este es un objetivo sencillo pero muy diciente a partir del cual se plantearon los lineamientos curriculares para el área de inglés.

 "Los Lineamientos de procesos curriculares en idiomas extranjeros son orientaciones pedagógicas para que los docentes del área se apropien de los elementos conceptuales básicos y hagan efectiva la autonomía para guiar los procesos, para atender las necesidades del diseño curricular dentro del Proyecto Educativo Institucional, (PEI), buscar oportunidades de manejo innovador del área y asumir y apropiarse de los avances científicos y tecnológicos. Así mismo se busca que a partir de los Lineamientos, los docentes puedan establecer logros alcanzables en el desarrollo de la competencia comunicativa en lengua extranjera, efectuar evaluaciones continuas y tomar decisiones que hagan que el currículo específico sea pertinente y eficaz y los aprendizajes significativos"<sup>12</sup>.

Desde esta perspectiva, son promulgados los estándares de competencias en lengua extranjera: inglés, que constituyen "criterios claros y públicos que permiten establecer cuáles son los niveles básicos de calidad a los que tienen derecho los niños y las niñas de todas las regiones de Colombia"<sup>13</sup> . El Ministerio de Educación Nacional dentro de sus políticas de mejoramiento de la calidad educativa en la enseñanza del inglés y en concordancia con los estándares, lidera el programa nacional de Bilingüismo. En el departamento del Huila se promulgo la ordenanza

<sup>&</sup>lt;sup>11</sup> MINISTERIO DE EDUCACIÓN NACIONAL. Tendencias mundiales. Op. Cit.

<sup>12</sup> MINISTERIO DE EDUCACIÓN NACIONAL. Serie Lineamientos curriculares. Idiomas extranjeros. 2004. 69 p.

<sup>&</sup>lt;sup>13</sup> MINISTERIO DE EDUCACIÓN NACIONAL. Estándares Básicos de Competencias en Lenguas Extranjeras: Inglés. Serie guías 22. Formar en lengua extranjera. 2006. 69 p.

<span id="page-26-0"></span>070 por la cual se creó el programa departamental de bilingüismo: Huila habla inglés, proyectado para 12 años para instituciones educativas oficiales y privadas. 4.1.5. Sito Web, los hilos de la telaraña

Un sitio Web está formado por una serie de elementos y herramientas técnicas de tipo computacional proyectadas hacia un fin especifico dentro de la dinámica general de Internet; es uno de los principales elementos que conforman la red. De acuerdo con lo anterior, la red es un conjunto sitios web diseñados para manejar información, documentos y archivos de todo tipo como texto, gráficos, animaciones, sonido, video y más, donde el limite lo pone la creatividad e imaginación. "El concepto de sitio Web hace referencia a un conjunto de documentos electrónicos que constituyen un "paquete" informacional" 14

Éste está formado por páginas que contienen los paquetes informacionales y con los cuales interactúanos los usuarios de Internet. Los contenidos de un sitio pueden ser vistos en cualquier parte del mundo, limitados únicamente por la disposición del servicio de la red. A manera de analogía, Internet es como una inmensa biblioteca de libros o sitios web donde cada libro es un sitio, cada uno de los cuales está formado por "páginas Web" u hojas del libro, las cuales están escritas en caracteres electrónicos que constituyen toda la información. "Un sitio web es un conjunto de archivos y carpetas, relacionados entre sí, con un diseño similar o un objetivo común. Es necesario diseñar y planificar el sitio antes de crear las páginas que va a contener"<sup>15</sup>. Es decir un sitio esta cuidadosamente planeado para llegar así a millones de internautas.

### <span id="page-26-1"></span>4.1.6. Macromedia Dreamweaver y su uso en el desarrollo de sitios Web.

En el desarrollo de entornos interactivos de Internet se utilizan las herramientas necesarias para adquirir las habilidades básicas y crear diseños de aplicaciones y sitos Web. Dentro de las orientaciones para el desarrollo de este tipo de entornos, hay disposición de varios tipos de herramientas de edición; básicamente cualquier editor de texto puede utilizarse para hacer páginas Web creando textos con extención HTML o HTM pero es muy laborioso y es mejor utilizar editores gráficos, como muchos de ellos gratuitos en la misma red como, Mozilla Editor, Microsoft Frontpage, Adobe Pagemill, NetObjects Fusion, CutePage, HotDog Professional entre otros. En este caso se trabaja con el programa Macromedia® Dreamweaver® MX

 $14$  El concepto de sitio Web: En : Todo lo necesario para crear un sitio Web partiendo de cero [en línea]. Disponible en < http://www.uterra.com/crea\_tu\_web/que\_es\_web.htm>

<sup>&</sup>lt;sup>15</sup> Configuración de un sitio local: En: Diseño multimedia I. [en línea]. Capitulo 3. [consultado 1 jul. 2009] Disponible en http://www.areandina.edu.co/cead/mod/resource/view.php?id=22859

2004, el cual nos ofrece útiles herramientas para diseño visual y funciones de desarrollo de aplicaciones.

Dreamweaver® MX 2004 permite editar aplicaciones, páginas y sitios Web de manera gráfica, fácil y sin las complicaciones del manejo de códigos. Al igual que los programas tan familiares como los editores de texto, presentaciones y hoja de cálculo de Microsoft office, Dreamweaver® MX 2004 es un editor de páginas Web que tiene un entorno gráfico fácil y sencillo, el cual se puede aprender a dominar. Para iniciar Dreamweaver, abrir y cerrar documentos de edición e interactuar con el programa (como guardar) es relativamente similar a; por ejemplo Word con sus barras de herramientas y cuadros de dialogo.

"Dreamweaver MX 2004 proporciona un espacio de trabajo integrado en una sola ventana. En el espacio de trabajo integrado, todas las ventanas y paneles están integrados en una única ventana de la aplicación de mayor tamaño. Puede elegir entre un diseño orientado al diseñador y un diseño orientado a las necesidades de los usuarios que crean código manualmente"<sup>16</sup>.

#### <span id="page-27-0"></span>4.1.7. Flash dinamiza la Web.

Macromedia® Flash® MX 2004, proporciona el lenguaje de programación para el diseño de aplicaciones Web de gran impacto. Flash® MX 2004 nos ofrece útiles herramientas y elementos para la programación básica de aplicaciones Web y una amplia gama de alternativas aplicadas al diseño con lenguaje de programación ActionScript para implementar funciones de desarrollo de aplicaciones multimedia e interactividad visual .

 "Los lenguajes de programación se utilizan para comunicarse con el ordenador enviando y recibiendo información. A través de dichos lenguajes, el usuario podrá decirle al ordenador lo que debe hacer, así como preguntarle por cualquier información. Gracias a la programación, el ordenador escucha, prueba o realiza las acciones requeridas por el usuario y da respuestas"<sup>17</sup>.

Flash ® MX 2004 permite editar aplicaciones sencillas de manera gráfica y fácil. Utiliza básicamente el lenguaje de programación ActionScript el cual proporciona

<sup>16</sup> DREAMWEAVER MX 2004. Macromedia, inc. [programa de computador] : versión 7.0. Macromedia Dreamweaver MX 2004, 2004.

<sup>17</sup> ActionScript es el lenguaje de programación para crear scripts en Flash. Introducción a ActionScript. En**:** Programación en castellano. [en línea]. Disponible en <http://www.programacion.com/tutorial/actionscript/1/>

la sintaxis para escribir los algoritmos de un proceso específico de una planificación en el desarrollo de aplicaciones de Flash.

 "Al igual que con los lenguajes humanos, esta comunicación se realiza mediante un vocabulario y una gramática ya establecidos. Piense en la siguiente reflexión: mientras cree que está estudiando este curso para aprender a programar ActionScript, realmente está aprendiendo a comunicarse con Flash. Eso si, por supuesto, Flash no habla idiomas humanos. El lenguaje nativo de Flash es ActionScript y va a aprender a hablarlo. Aprender a hablar un lenguaje de programación es considerado, a veces, sinónimo de aprender a programar, pero programar es mucho más que aprender la sintaxis de un lenguaje"<sup>18</sup>.

Al igual que los programas tan familiares como los editores de texto, presentaciones y hoja de cálculo de Microsoft office, Flash® MX 2004 es un editor de aplicaciones de publicaciones Web que tiene un entorno gráfico orientado al diseño de elementos de interactividad multimedia. Por ser desarrollado por la familia Macromedia, tiene un entorno de trabajo similar a Dreamweaver, para iniciar el programa, abrir y cerrar documentos de edición e interactuar con el programa (como guardar) es relativamente similar; por ejemplo con sus barras de herramientas y cuadros de dialogo; funciones, entre otros.

Una característica importante que se debe tener en cuenta, es que Flash genera dos tipos de archivos. Los archivos con extensión .fla y los archivos con extensión .swf. los primeros son de la categoría de edición en entorno de trabajo flash o editables cuyo ícono es una "f" con contorno de color rojo, los segundos son de la categoría película no editable cuyo ícono es una "f" con contorno de color plateado o gris.

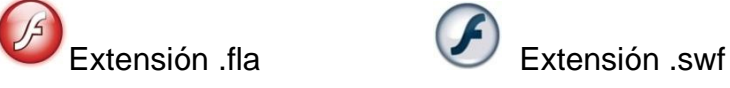

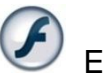

 $18$  lbíd.

# <span id="page-29-0"></span>4.2. MARCO CONCEPTUAL

## <span id="page-29-1"></span>4.2.1. El Sitio Web "Quituro Branch"

Quituro Branch es un sitio Web que contiene actividades generales y específicas para los grados de preescolar a quinto. Las actividades generales se pueden desarrollar en el orden que el usuario determine o prefiera. En cambio las actividades específicas suplen las temáticas contenidas en el plan de estudios de la institución educativa en relación al área de inglés.

Este espacio interactivo, es una de las herramientas principales para el desarrollo de las clases de inglés de la sección primaria y cuenta con muchas actividades, juegos, lecturas, información y variedad de recursos que se encaminan a un mejor aprendizaje.

• Actividades Generales

En estas actividades se encuentra diferente información para que los estudiantes y profesores puedan utilizarla de manera libre. No es específica a cada grado, pero se puede trabajar sin inconvenientes en cualquiera de ellos. Es permitido usarla de acuerdo a las necesidades del usuario.

• Songs (canciones)

En esta actividad se encuentra un conjunto de doce canciones infantiles en formato MP3 que proporcionan la letra, la pista de la canción y un gráfico relativo a ella. Entre las canciones están:

- Sally the camel
- I'm HAPPY
- Hot cross buns
- Five little monkeys
- I love you
- The vegetables song
- I like to eat
- Mr. Nickerbacker
- The alphabet song
- Brushing my teeth
- Old macdonald
- If you're happy

• Prayers (oraciones)

En esta actividad se encuentran cinco oraciones de uso cotidiano para que los estudiantes se vayan familiarizando con ellas. Contiene texto, audio y gráficos:

- Small prayer
- Our Father prayer
- Hail Mary
- The Glory be
- Guardian Angel
- Videos

En esta actividad se encuentran diez videos que contienen material importante para el trabajo con los estudiantes y que ayudan al mejoramiento del nivel, están en formato WMV. Estos videos son:

- The vowels
- Count and move
- The wheels on the bus
- The elephant
- Days of the week
- The colors
- The alphabet
- Greetings and farewells
- The calendar
- Counting to ten
- Games (juegos)

En esta actividad se encuetran ocho juegos de interacción que contienen información en inglés para que los estudiantes aprendan jugando, estos juegos están en formato SWF. Estos son:

- Wubble
- Chess
- Letters
- Deword
- Tetris
- Tic tac toe
- Word chain
- Word rain
- Word spell
- Word scramble

• Readings (lecturas)

En esta sección se encuentran ocho lecturas infantiles. Estas constan de texto e imágenes, se utiliza como material de apoyo para la construcción de talleres de comprensión de lectura. Las lecturas son:

- The ant and the grasshopper
- The donkey and the little dog
- Story of the two goats
- The fox and grapes
- The house that jack built
- The pig and the sheep
- The hare and the turtle
- The cock and the jewel
- Grades (Grados)

Cada uno de los grados consta de contenidos temáticos incluidos en el plan de estudios de la Institución. Están estructurados en orden para desarrollar todas las temáticas.

• Preschool (preescolar)

Los contenidos de este grado, enfatizan en la parte oral. Consta de imágenes y sonido. Los contenidos temáticos son:

- Greetings and farewells
- Fruits and vegetables
- Colors
- Numbers
- School tolos and subjects
- Family
- Animals
- First (primero)

Los contenidos de este grado, enfatizan en la parte oral. Consta de imágenes y sonido. Los contenidos temáticos son:

- Greetings and farewells
- Numbers
- Colors
- Family
- Fruits and vegetables
- The human body
- Animals
- School tools and subjects
- Second (segundo)

Los contenidos de este grado, enfatizan en la parte oral. Consta de imágenes y sonido. Los contenidos temáticos son:

- Greetings and farewells
- Alphabet
- Numbers
- Professions and occupations
- The house
- Animals
- Colors
- Adjectives
- Third (tercero)

Los contenidos de este grado, enfatizan en la parte oral y en la iniciación de la escritura. Consta de imágenes, texto y sonido. Los contenidos temáticos son:

- Greetings and farewells
- Numbers
- The time
- Alphabet
- School tolos and subjects
- Colors
- Fruits and vegetables
- The city
- Adjectives
- Professions and occupations
- The clothes
- The human body
- Calendar

• Fourth (cuarto)

Los contenidos de este grado, enfatizan en el desarrollo de las cuatro habilidades lingüísticas. Consta de imágenes, texto y sonido. Los contenidos temáticos son:

- Greetings and farewells
- Alphabet
- Colors
- Numbers
- Math operations
- Professions and occupations
- Animals
- Adjectives
- The human body
- Prespositions
- Calendar
- Fifth (quinto)

Los contenidos de este grado, enfatizan en el desarrollo de las cuatro habilidades lingüísticas. Consta de imágenes, texto y sonido. Los contenidos temáticos son:

- Greetings and farewells
- Alphabet
- School tolos and subjects
- Numbers
- Math operations
- The time
- The clothes
- Colors
- The human body
- Animals
- Weather

### <span id="page-33-0"></span>4.2.2. Enfoque pedagógico de la Institución Educativa

De acuerdo al PEI de la institución el modelo pedagógico es "alternativo, de carácter constructivista e interdisciplinario a partir del desarrollo de los procesos de pensamiento en procura de una calidad y excelencia educativa, entendida como el desarrollo integral del ser humano"<sup>19</sup> .

<sup>&</sup>lt;sup>19</sup> INSTITUCION EDUCATIVA LA PRADERA. Proyecto Educativo Institucional. Tarqui Huila: Historial Institucional, 2009. p. 31.

## <span id="page-34-0"></span>4.3. MARCO CONTEXTUAL

#### <span id="page-34-1"></span>4.3.1. Ubicación geográfica

La Institución Educativa La Pradera Sede Quituro es un establecimiento de carácter oficial, adscrito a la Secretaria de Educación del Departamento del Huila, se encuentra ubicada en el Centro Poblado de Quituro en la parte suroeste del Municipio de Tarqui Departamento del Huila.

El perímetro de este Centro Poblado es de 2km<sup>2</sup> aproximadamente, donde se encuentran ubicadas 250 casas en promedio. La topografía es inclinada, pues se encuentra localizado en las estribaciones de la Cordillera Oriental, en la Serranía de Las Minas. Presenta los siguientes límites:

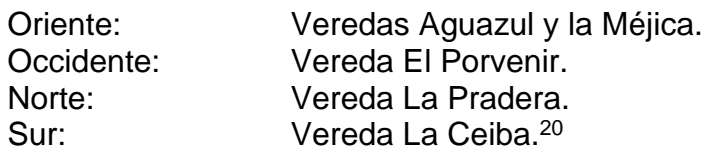

#### <span id="page-34-2"></span>4.3.2. Reseña histórica

Según el historial institucional,<sup>21</sup> la Sede Quituro inició sus labores en el año de 1940 con el nombre de Centro Docente Rural Quituro. Inició en la casa del señor Luis Alberto Chávarro Chávarro. En los años siguientes empezó a construirse en un terreno donado por el señor Teófilo Castro. Esta construcción fue hecha por el Comité Departamental de Cafeteros, la cual constó de dos aulas, corredores, baterías sanitarias, y apartamento para el docente.

En años posteriores, y por la gestión de la comunidad se amplió la construcción de la misma hasta lograr lo que se tiene hoy en día.

Por otro lado, La Institución Educativa La Pradera nació en el año 1995 con el nombre de Colegio Semipresencial "Santo Tomás". Su jornada era fines de semana y atendía a jóvenes mayores de quince años y adultos que no tenían la posibilidad de desplazarse a realizar su secundaria. El 21 de noviembre de 1998 graduó la Primera Promoción de Bachilleres en Básica Secundaria.

*<sup>20</sup>* CHÁVARRO, M.J. (2007) Implementación de Proyectos de Aula para despertar el interés en la enseñanza de las Ciencias Naturales y Educación Ambiental en la Institución Educativa La Pradera, p. 25.

<sup>21</sup> INSTITUCIÓN EDUCATIVA LA PRADERA. Op. Cit. p. 30.

En el año 2001 pasó de ser un Colegio Semipresencial a una Unidad Básica y cambió su nombre por el de Unidad Básica La Pradera. Por este motivo ya no podía seguir funcionando los fines de semana sino que debía atender a los estudiantes en jornada ordinaria de lunes a viernes.

El 15 de octubre de 2002 fue elevada a la categoría de Institución Educativa mediante Resolución No. 1202 emanada de la Secretaría de Educación del Departamento del Huila. Mediante esta fusión, la Institución quedó integrada por siete sedes: Pradera, Alto Pradera, Porvenir, Quebraditas, Pampa, Cedro y Quituro. Desde esta fecha hasta la presente la Institución ha crecido de manera considerable, no solamente en población sino en calidad y cobertura.

• Símbolos Institucionales:

Los Símbolos Institucionales con que se cuentan son: Bandera, Escudo, Misión, Visión, manual de convivencia y PEI. (Ver anexos F, G, H, I)

#### <span id="page-35-0"></span>4.3.3. Caracterización de la población

En términos generales, "la Institución cuenta con 732 estudiantes legalmente matriculados de los estratos uno y dos, 405 Padres de Familia y 30 profesores. La Sede Quituro, centro de este proceso de investigación, cuenta con 138 estudiantes desde el grado Transición hasta el grado Quinto de primaria, 83 padres de familia y 5 profesores nombrados oficialmente."<sup>22</sup>

Dentro de la planta de personal se tienen: Un Bachiller Pedagógico, Una tecnóloga en Administración de Empresas, tres licenciados (dos en Básica Primaria y una en Preescolar). En la actualidad, tres de los cinco maestros adelantan estudios de especialización, buscando con ello mejorar sus prácticas pedagógicas.

En cuanto al área de inglés, cada director de grado es el encargado de orientar la clase. Para tal fin cada grado cuenta con dos horas a la semana. El profesor es el encargado de la preparación del material que va a utilizar con sus estudiantes. Pocos utilizan la informática como medio para la realización de la clase. El plan de estudios tiene como referente general los estándares curriculares del área emanados por el Ministerio de Educación Nacional.

<sup>22</sup> INSTITUCION EDUCATIVA LA PRADERA. Op. Cit., p 10.
• Escolaridad y cobertura

El nivel de escolaridad de la comunidad es medio. La gran mayoría de personas finalizaron el grado quinto de primaria, y algunos cursaron estudios secundarios y otros lograron llegar a la universidad.

En la actualidad, la cobertura de niños en edad escolar es del 100%. Todos los niños están asistiendo a la escuela y la gran mayoría de ellos muestra interés y avance frente al desarrollo educativo. Es de notar que en la casa los padres de familia colaboran con los niños y eso hace que todo funcione mejor.

• Calidad educativa y ambiente escolar

Debido al proceso de Institucionalización y a la capacitación a docentes, la calidad educativa ha mejorado con relación a los años anteriores. Esto es lo que dicen los mismos padres de familia, en charlas abiertas o comentarios que llegan a la escuela. Las razones se deben a que hay más control, los padres de familia participan más, están pendientes del estudio de sus hijos y el personal docente presenta un buen perfil en términos generales.

En la Institución Educativa se implementa el Programa de Escuela Nueva como eje central del proceso de enseñanza aprendizaje, ligado a otros tipos de enseñanza (informática educativa) que hacen del desarrollo de las clases espacios buenos y adecuados para aprender.

El ambiente escolar que se vive en este momento es bueno. Todos los miembros de la comunidad educativa participan y aportan para el bienestar común. Los estudiantes están contentos en la escuela, cumplen con sus trabajos, contribuyen al desarrollo de las clases y están empezando a mostrar responsabilidad. Además, los padres de familia aportan de diversas formas para el buen funcionamiento de la escuela.

La parte física de la sede es buena. Cuenta con seis salones de clase, un polideportivo, sala de informática, un pequeño laboratorio de biología, comedor para los niños, cocina, biblioteca, baterías sanitarias y zonas verdes.

#### 4.3.4. Recursos disponibles

En cuanto a recursos, la sede cuenta con una sala de informática y diez (10) equipos de cómputo en buenas condiciones. Estos equipos son de marca HP, procesador Intel, memoria RAM de 256 MB y disco duro de 40 GB. El sistema operativo es Windows XP y Microsoft Office 2003. Cuentan con algunos software educativos, enciclopedias virtuales, y programas básicos que permiten el trabajo con los estudiantes. De estos equipos cuatro están en red y tienen conexión a internet. El servicio de internet lo presta Compartel, pero realmente es de baja calidad.

Cada grado tiene una hora académica a la semana para desarrollar lo referente a Tecnología e Informática. Algunos profesores utilizan la sala para desarrollar asignaturas diferentes a la de informática, donde hacen consultas y actividades relativas a las áreas trabajadas.

#### 4.4. MARCO METODOLÓGICO

4.4.1 Diseño

- Tipo de investigación
- •

"Llamada tradicionalmente "investigación aplicada y desarrollo experimental". Es una actividad orientada a la generación de nuevo conocimiento tecnológico, que puede ser aplicado directamente a la producción y distribución de bienes y servicios; puede conducir a una innovación."<sup>23</sup>

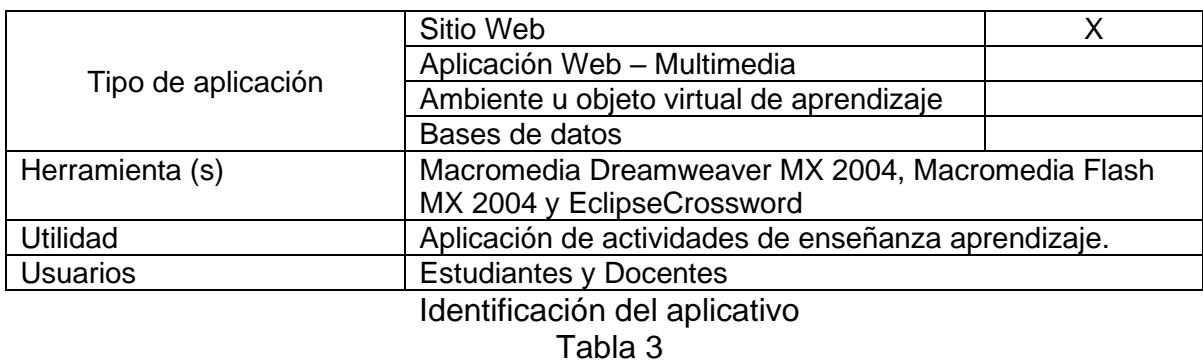

• Tipo de aplicación de software diseñada

• Herramienta(s) de desarrollo

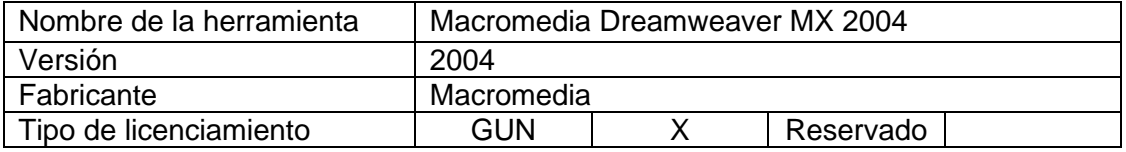

<sup>23</sup> http://wands.recursosaudiovisuales.net63.net/metodologia.htm

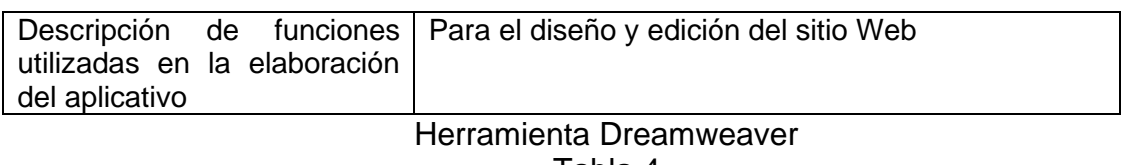

Tabla 4

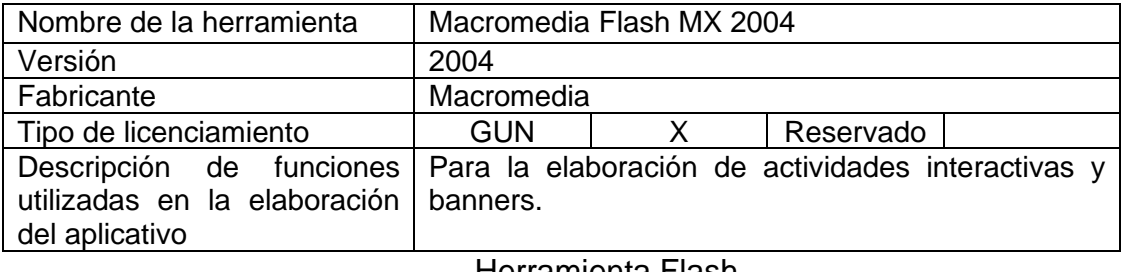

Herramienta Flash Tabla 5

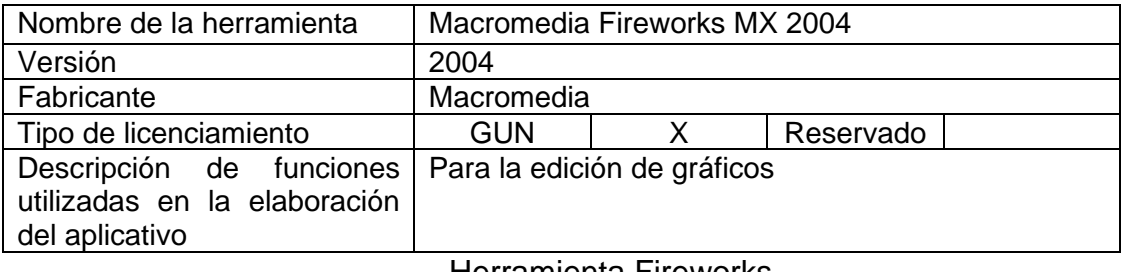

Herramienta Fireworks Tabla 6

• Técnicas de recolección de Información.

Las técnicas utilizadas para la recolección de la información fueron la revisión documental y la encuesta.

La Revisión Documental: Es una técnica que consiste en buscar de manera detallada información escrita que pueda sustentar lo dicho por los entrevistados y demás personas incluidas en la investigación.<sup>24</sup> (Ver anexo B)

La encuesta: Es una técnica de investigación en la cual se utilizan formularios destinados a un conjunto de personas. Los formularios son idénticos para todos. Contienen una serie de preguntas que se responden por escrito en el mismo formulario.

<sup>24</sup> CHÁVARRO. Op. cit., p. 24.

Con la encuesta conseguimos especialmente datos cuantitativos acerca de un tema o problema, pero que pueden ser cotejados en un estudio cualitativo. Las preguntas tienen una formulación fija.<sup>25</sup> (Ver anexo C)

• Análisis de la información

De acuerdo con la encuesta realizada al 100% de los docentes de primaria de la Institución Educativa La Pradera sede Quituro, se encontraron los siguientes resultados.

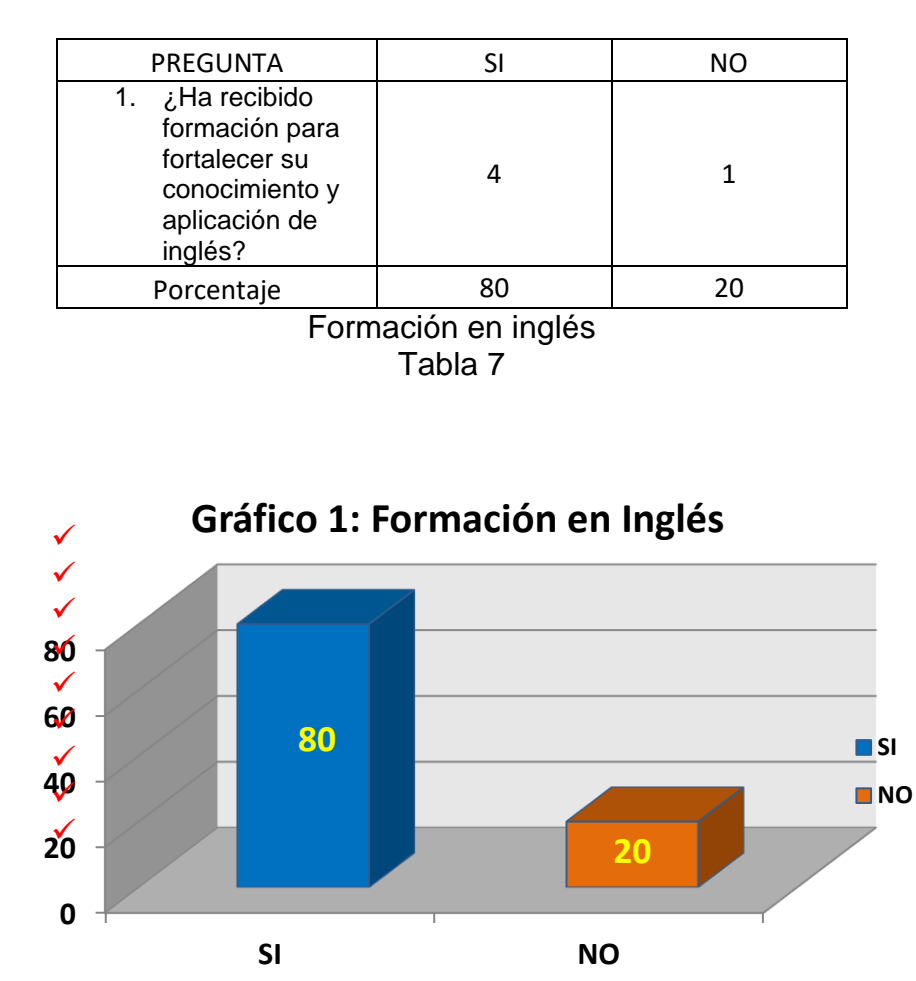

Ítem número 1

<sup>25</sup> TORRES, Alfonso. Estrategias y técnicas de investigación cualitativa. Santafé de Bogotá. AFÁN GRÁFICO, 1998. Pág. 116 Y 117.

A la pregunta, ¿Ha recibido formación para fortalecer su conocimiento y aplicación de inglés? El 80% de los docentes expresaron que si han recibido formación en inglés, principalmente a través del programa de bilingüismo que adelanta la secretaria de educación del Huila desde hace un año y solo un 20% no ha participado de este programa ni ha tenido formación específica para fortalecer los procesos de enseñanza-aprendizaje de este idioma .

Ítem número 2

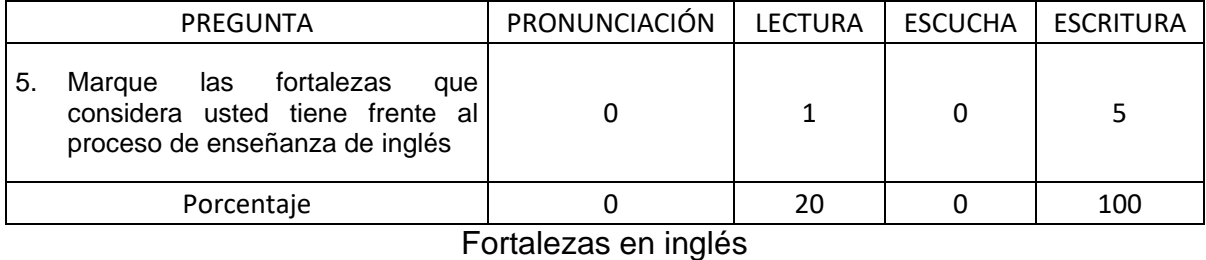

Tabla 8

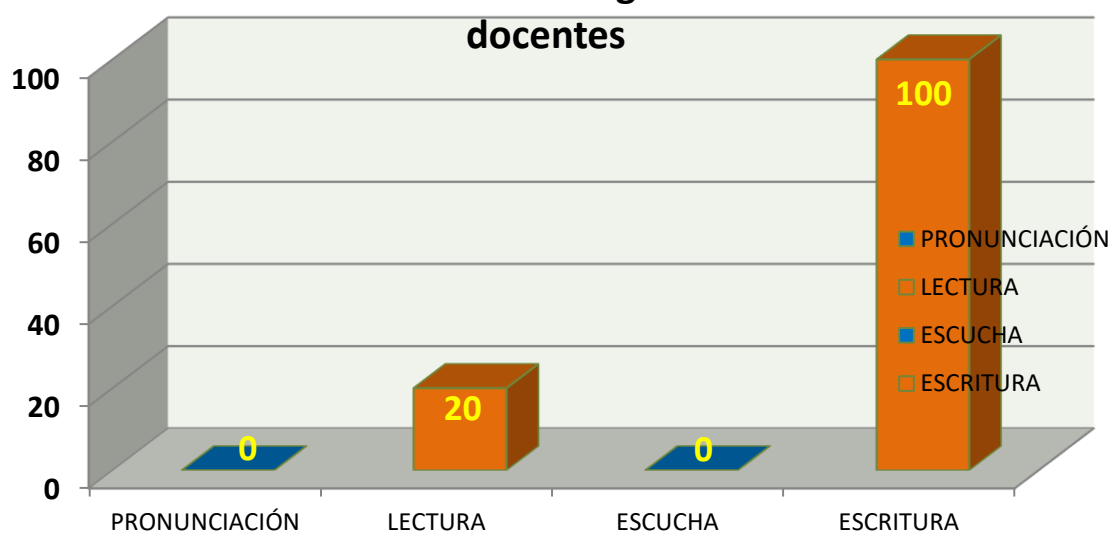

**Gráfico 2. Enseñanza de Inglés. Fortalezas de** 

Teniendo en cuenta las cuatro competencias básicas para el aprendizaje de una segunda lengua (Pronunciación, lectura, escucha y escritura), se observa que el 100% de los docentes manifiesta tiene fortalezas en la competencia de escritura, un 20% maneja la competencia lectora y la situación preocupante es que los docentes no tienen dominio de las competencia relacionadas con la pronunciación y la escucha porque según sus argumentos "el Inglés se escribe de una manera, pero se pronuncia –y escucha- de otra"

#### Ítem número 3

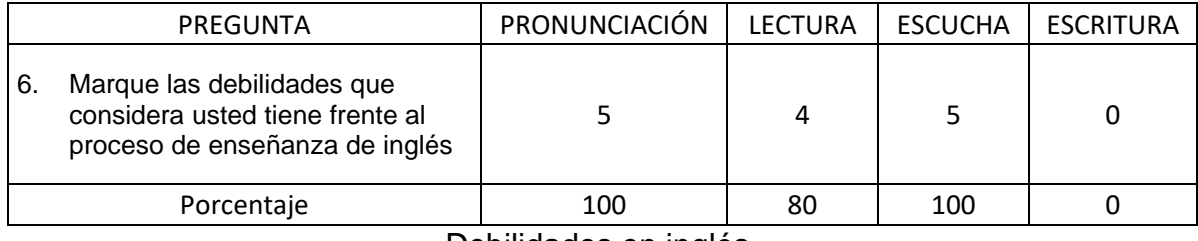

Debilidades en inglés Tabla 9

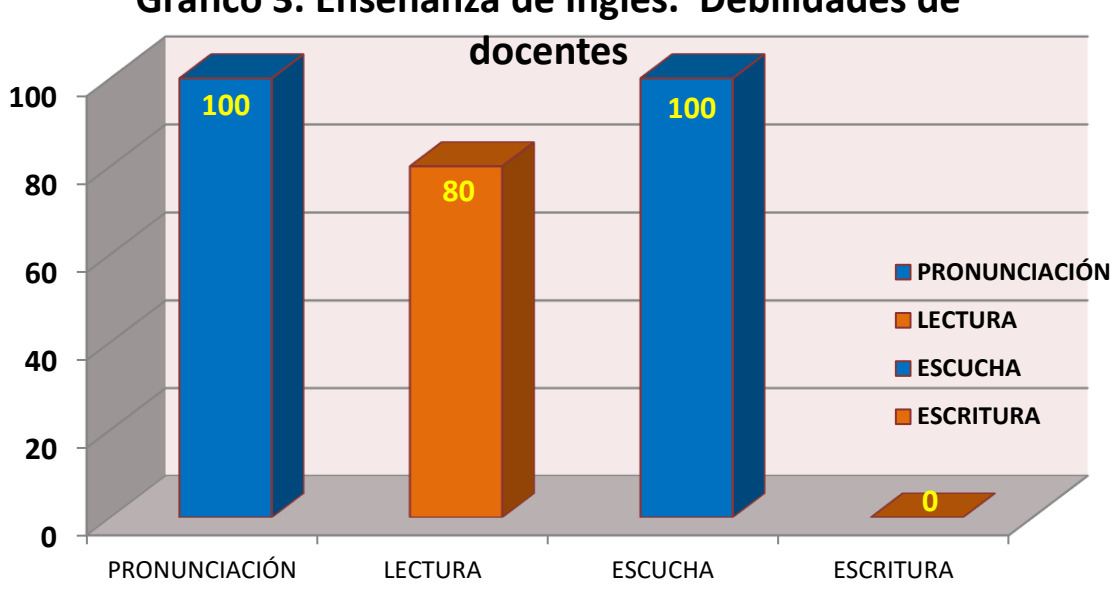

## **Gráfico 3. Enseñanza de Inglés. Debilidades de**

En concordancia con lo anterior, los docentes expresan que tiene debilidades para el manejo de las competencias básicas. El 100% manifiestan no dominar la pronunciación ni la escucha, y en un 80% tienen problemas en la competencia lectora. Sigue siendo la competencia de escritura la menor afectada.

Ítem número 4

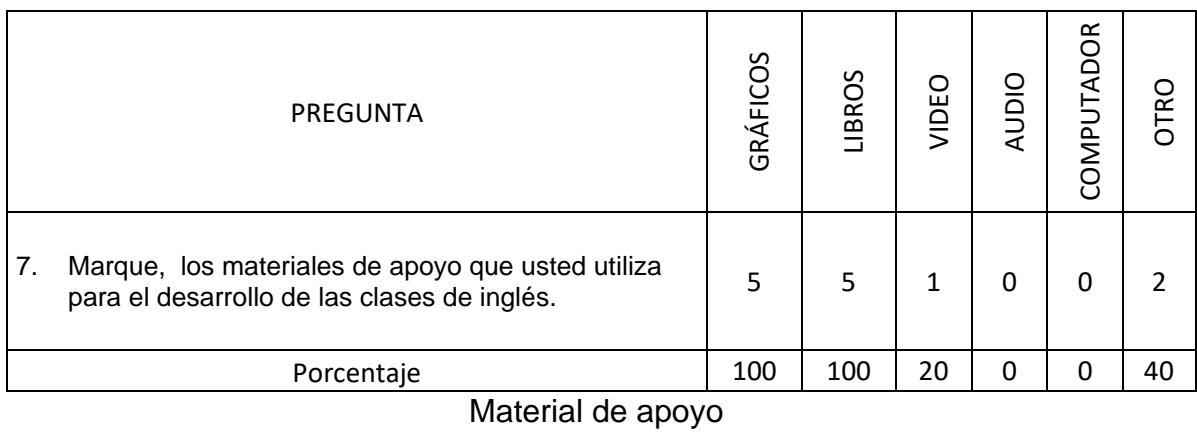

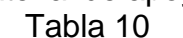

# **Gráfico 4. Materiales de apoyo para las clases**

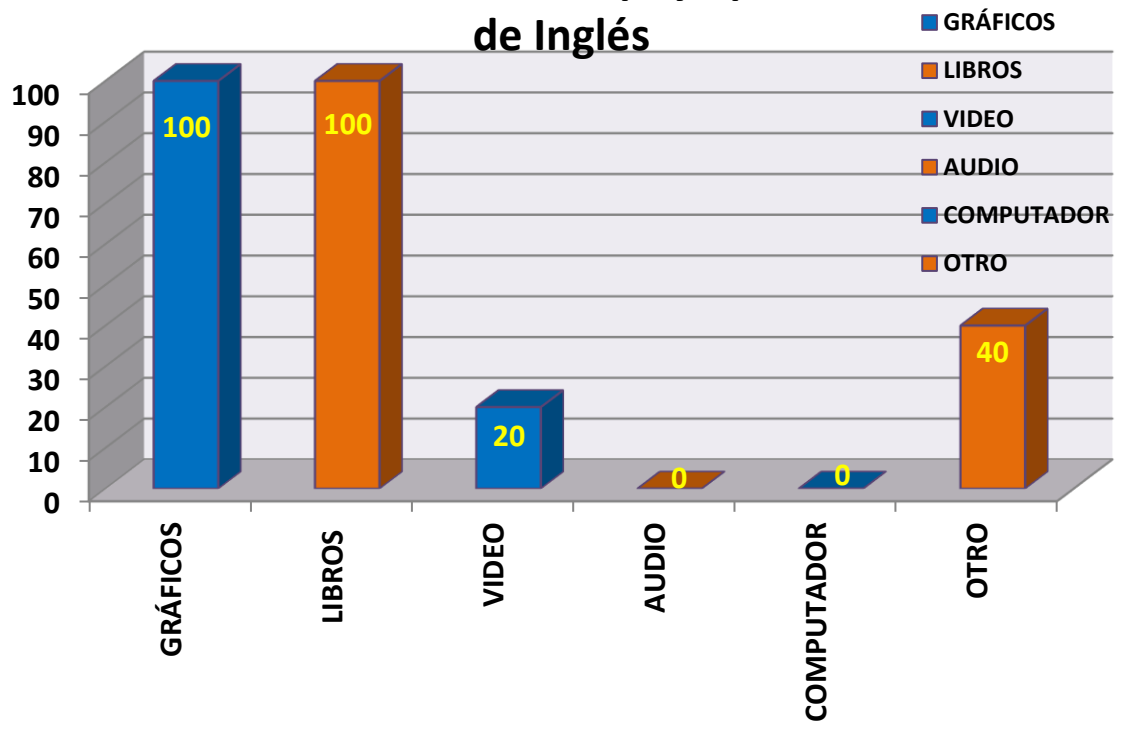

En este ítem se observa que un 100% de los docentes manejan materiales y recursos que se orientan es hacia la competencia de escritura y lectura; solo un 20% maneja el video como material de apoyo y 0% audio y computadores reflejándose así las debilidades hacia las bajas competencias en pronunciación, escucha y escritura. Ítem número 5

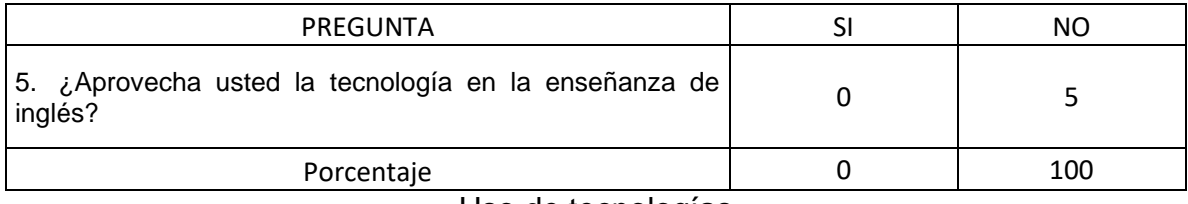

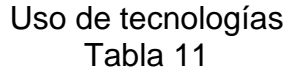

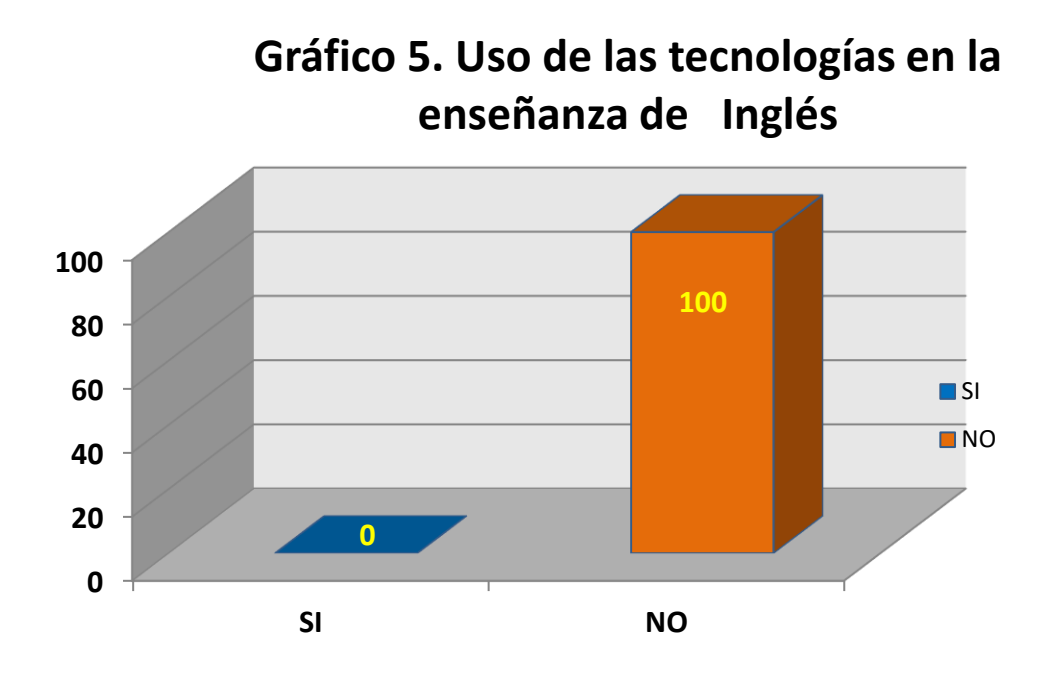

El 100% de los docentes manifiesta que no hace uso de las tecnologías en la enseñanza de inglés, una situación bastante preocupante para la época que vivimos hoy.

#### Ítem número 6

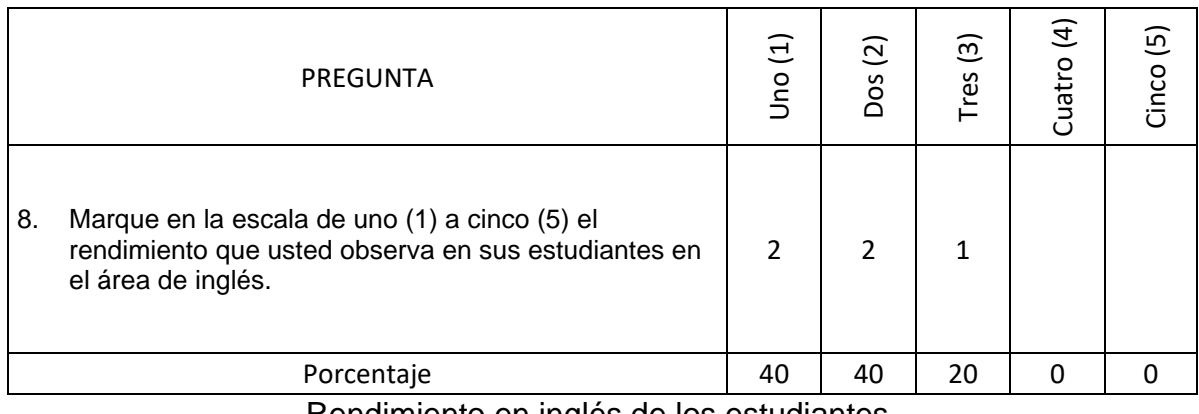

Rendimiento en inglés de los estudiantes Tabla 12

# **Gráfico 6. Rendimiento de estudiantes en Inglés según docentes**

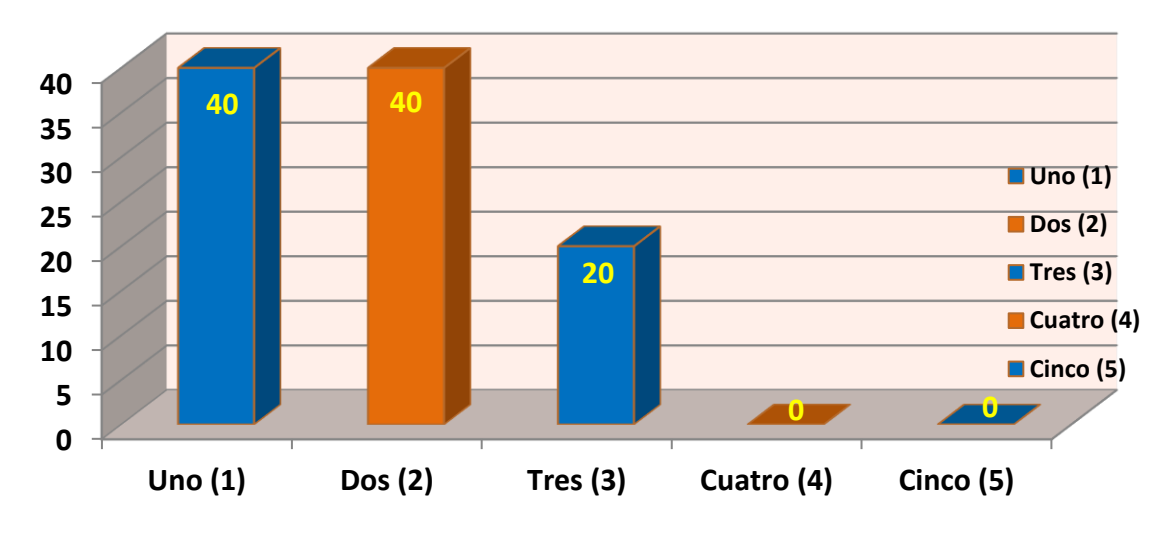

De acuerdo con este ítem, los docentes expresan que los resultados de sus estudiantes, son muy bajos y que sus rendimientos no son los mejores, según podemos observar.

#### **Conclusiones**

Teniendo en cuenta los resultados se concluye:

- 1. Hay deficiencias marcadas en el dominio de las cuatro competencias básicas de inglés las cuales se trabajan desproporcionadamente, por lo tanto esto afecta el rendimiento de los estudiantes en esta metería.
- 2. El uso de recursos y materiales de apoyo poco apropiados con relación a las competencias básicas de inglés, que de manera equilibrada y coherente se utilicen para la enseñanza aprendizaje de la pronunciación, lectura, escucha y escritura de esta lengua.
- 3. El uso de la tecnología para organizar acciones, estrategias y actividades equilibradas para la enseñanza aprendizaje de las cuatro competencias básicas de inglés es un elemento innovador, que llama la atención de estudiantes y profesores.
- 4.4.2 Objetivos de diseño
	- Objetivo técnico

Incrementar el uso de los recursos informáticos institucionales y aplicar los conocimientos adquiridos por los estudiantes.

#### 4.4.3 Evidencias de Diseño

• Mapa de Contenido.

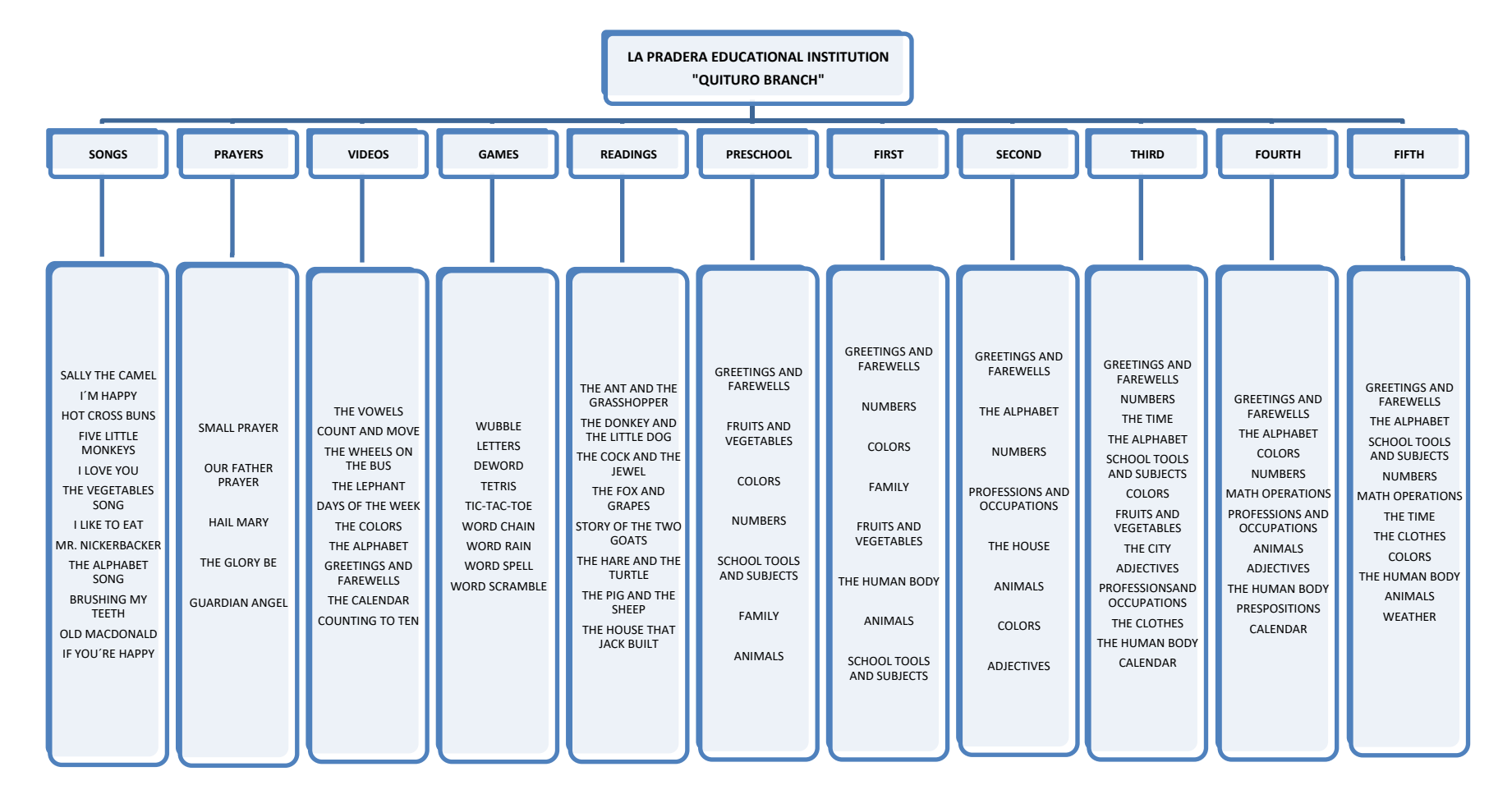

Figura 1: Mapa de contenido

• Mapa de navegación

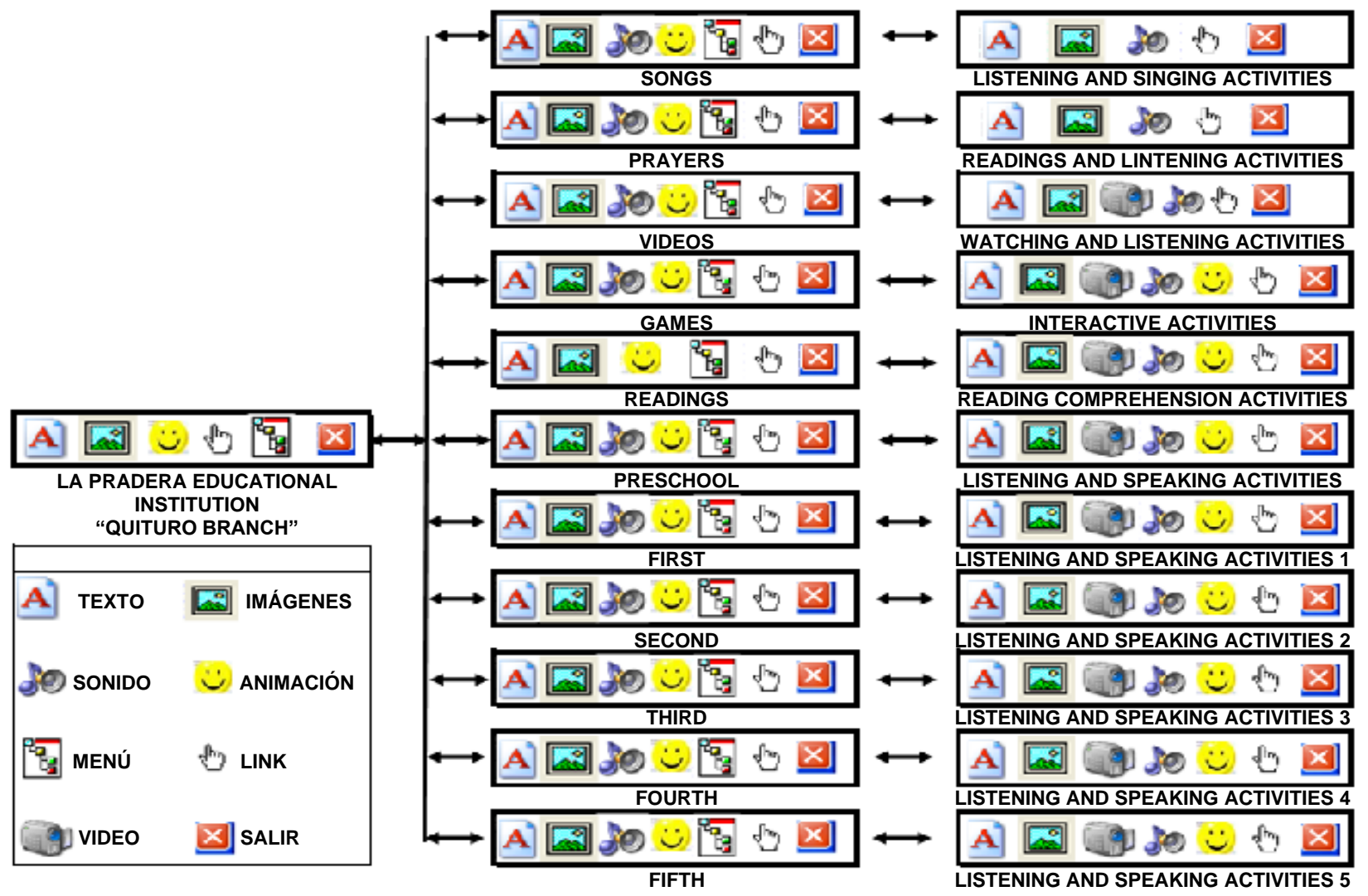

Figura 2: Mapa de navegación

• Diseño de interfaces y guiones

Figura 3: Interfaz No. 1

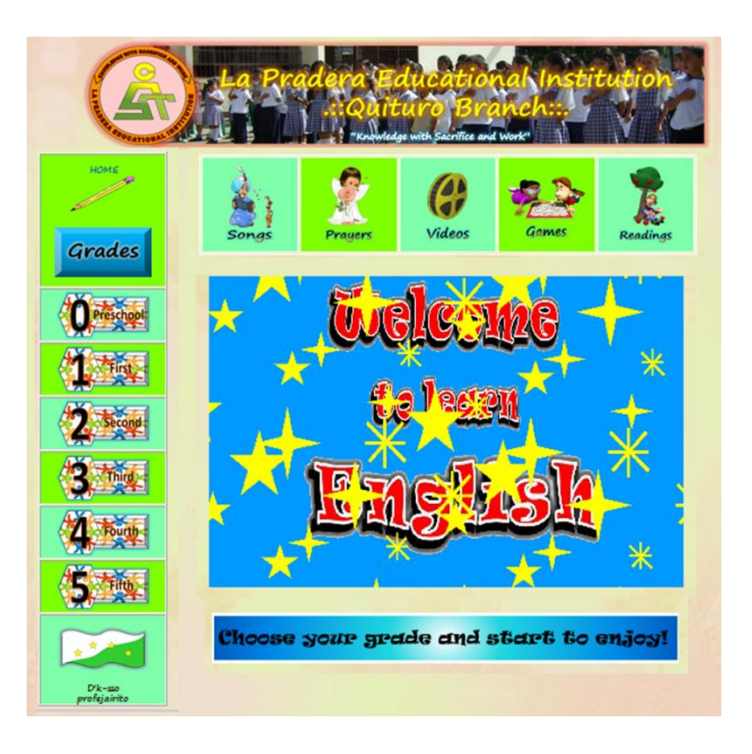

#### Guión de interfaz No. 1 Tabla 13

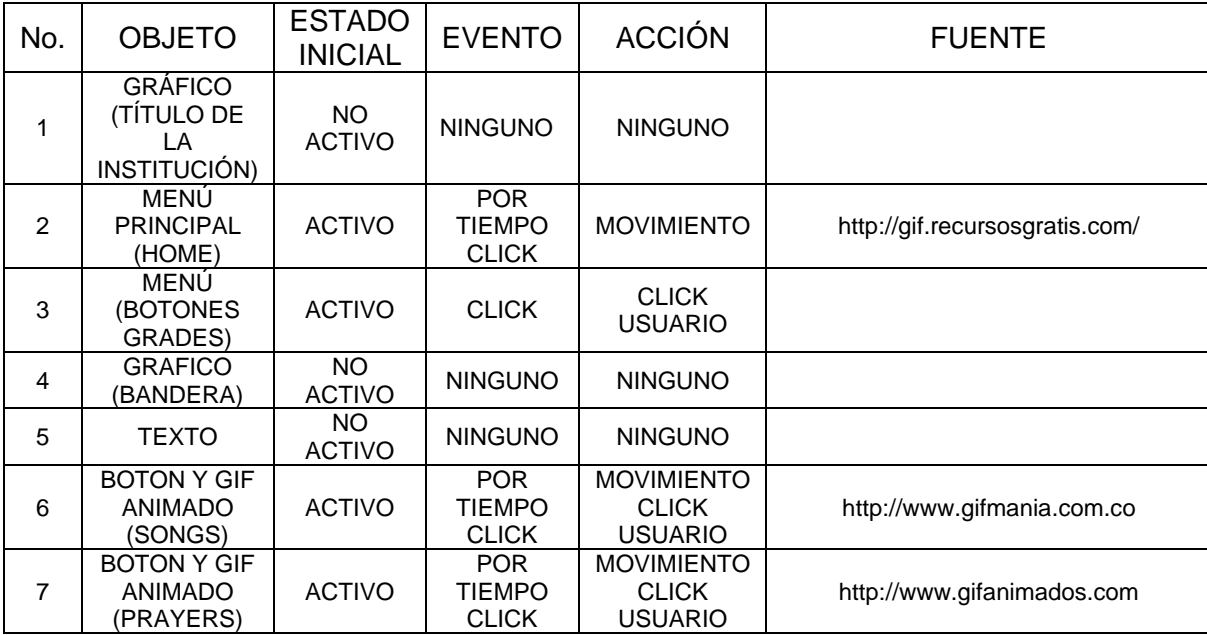

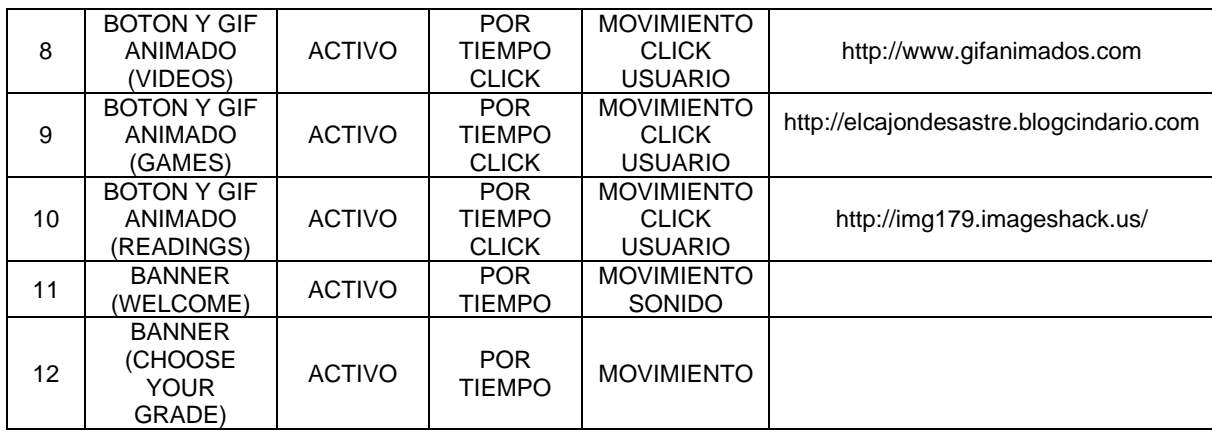

# Figura 4: Interfaz No. 2

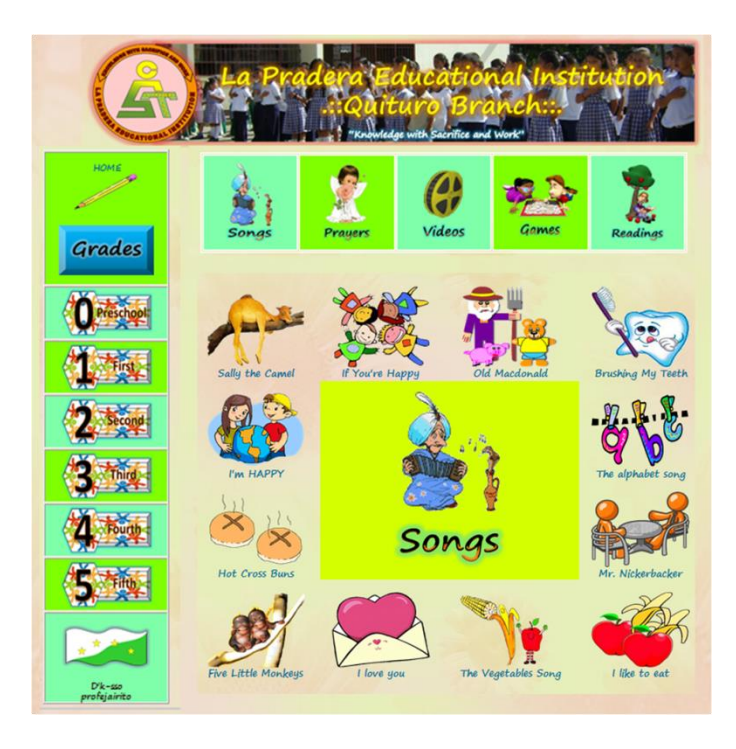

#### Guión de interfaz No. 2 Tabla 14

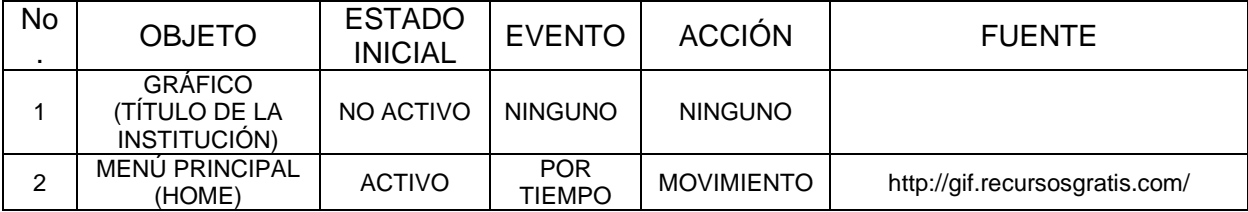

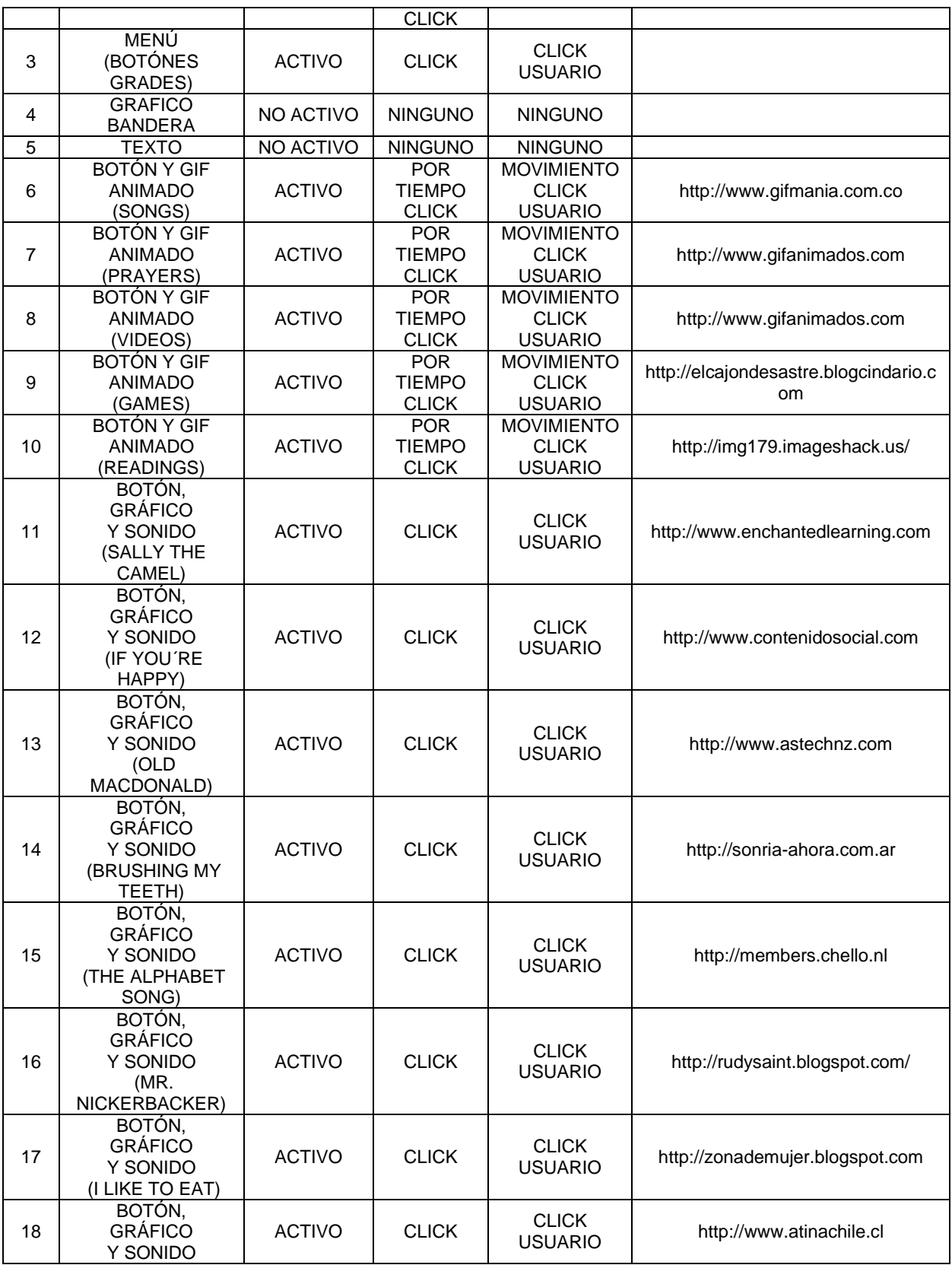

|    | (THE<br><b>VEGETABLES</b><br>SONG)                                      |               |                      |                                |                                              |
|----|-------------------------------------------------------------------------|---------------|----------------------|--------------------------------|----------------------------------------------|
| 19 | BOTÓN,<br><b>GRÁFICO</b><br>Y SONIDO<br>(I LOVE YOU)                    | <b>ACTIVO</b> | <b>CLICK</b>         | <b>CLICK</b><br><b>USUARIO</b> | http://elrinconcito.net                      |
| 20 | BOTÓN,<br><b>GRÁFICO</b><br>Y SONIDO<br>(FIVE LITTLE<br><b>MONKEYS)</b> | <b>ACTIVO</b> | <b>CLICK</b>         | <b>CLICK</b><br><b>USUARIO</b> | http://www.artisticthreadworks.com           |
| 21 | BOTÓN,<br><b>GRÁFICO</b><br>Y SONIDO<br>(HOT CROSS<br>BUNS)             | <b>ACTIVO</b> | <b>CLICK</b>         | <b>CLICK</b><br><b>USUARIO</b> | http://www.kiddyhouse.com                    |
| 22 | BOTÓN,<br><b>GRÁFICO</b><br>Y SONIDO<br>(I'M HAPPY)                     | <b>ACTIVO</b> | <b>CLICK</b>         | <b>CLICK</b><br><b>USUARIO</b> | http://cuidomiplanetamartha.blogspo<br>t.com |
| 23 | <b>ELEMENTO</b><br><b>CENTRAL GIF</b><br><b>ANIMADO</b><br>(SONG)       | <b>ACTIVO</b> | <b>POR</b><br>TIEMPO | <b>MOVIMIENTO</b>              | http://www.gifmania.com.co                   |

Figura 5: Interfaz No. 3

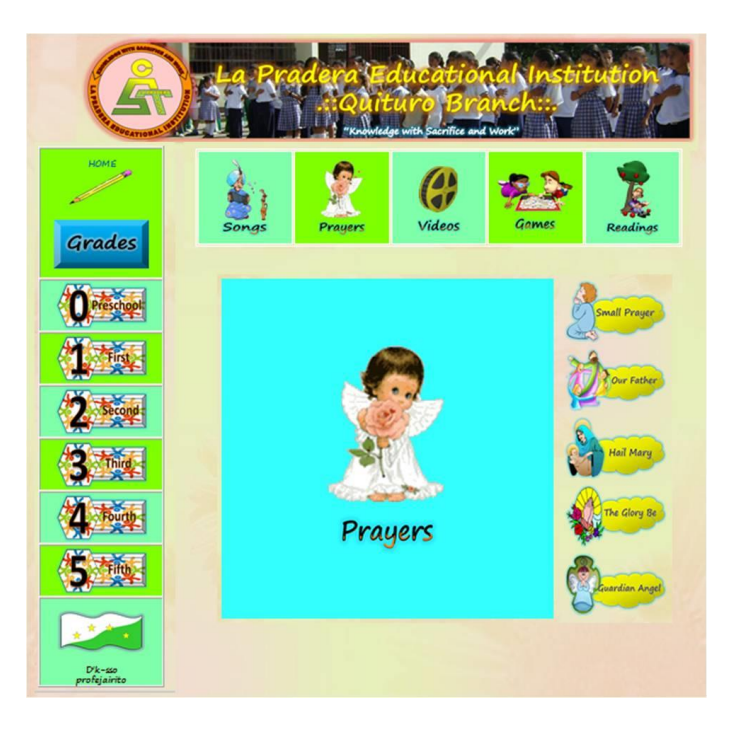

#### Guión de interfaz No. 3 Tabla 15

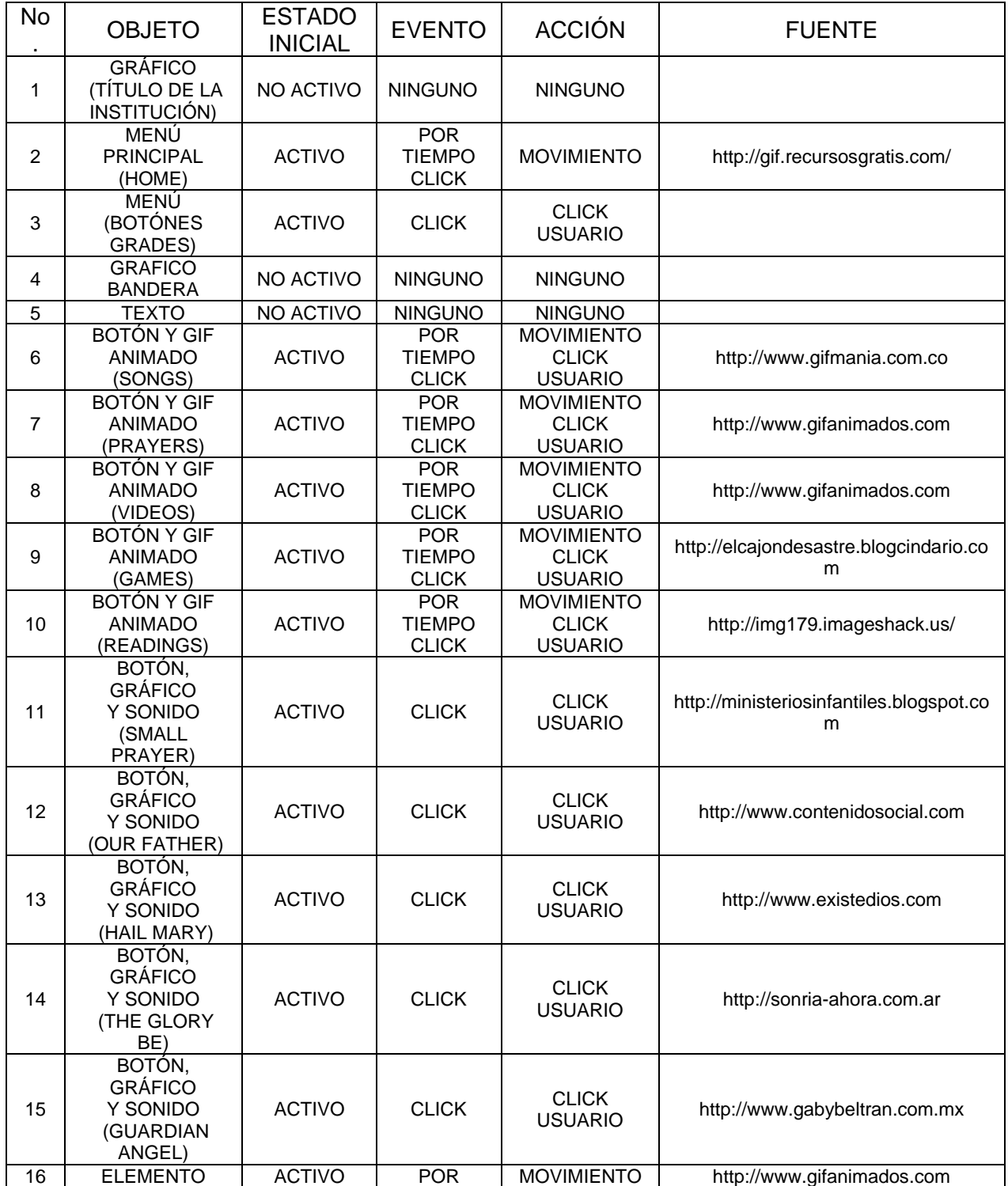

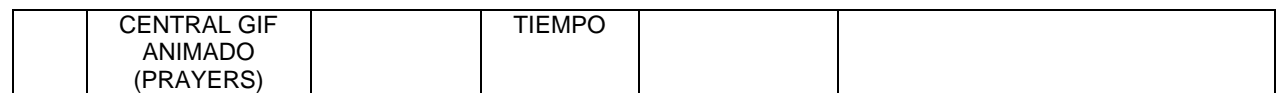

Figura 6: Interfaz No. 4

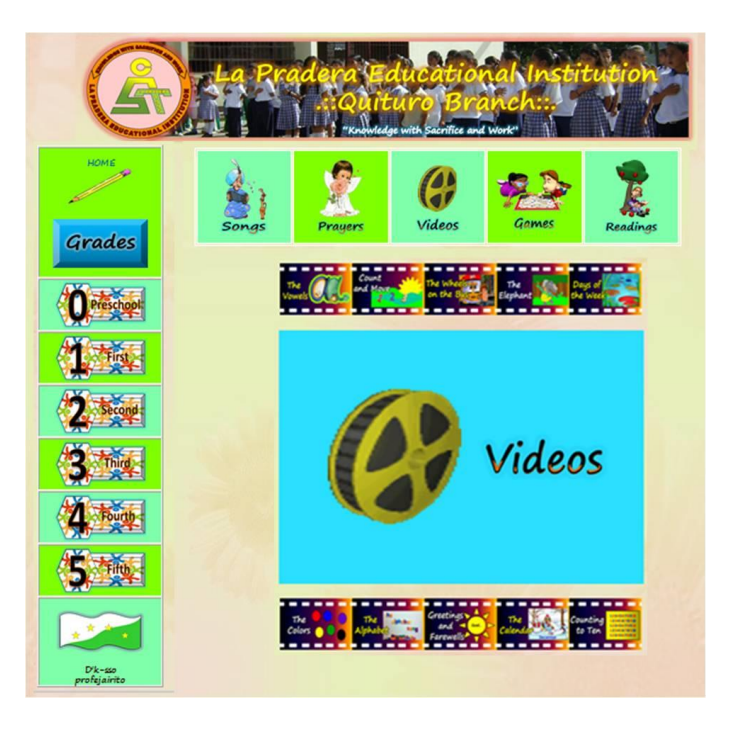

Guión de interfaz No. 4 Tabla 16

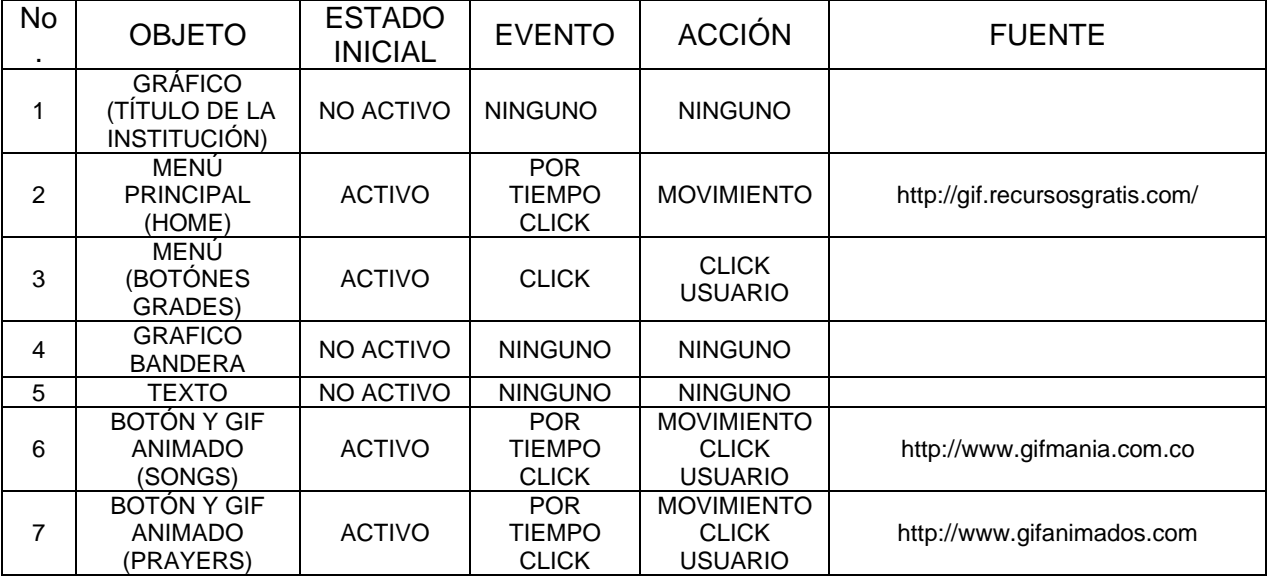

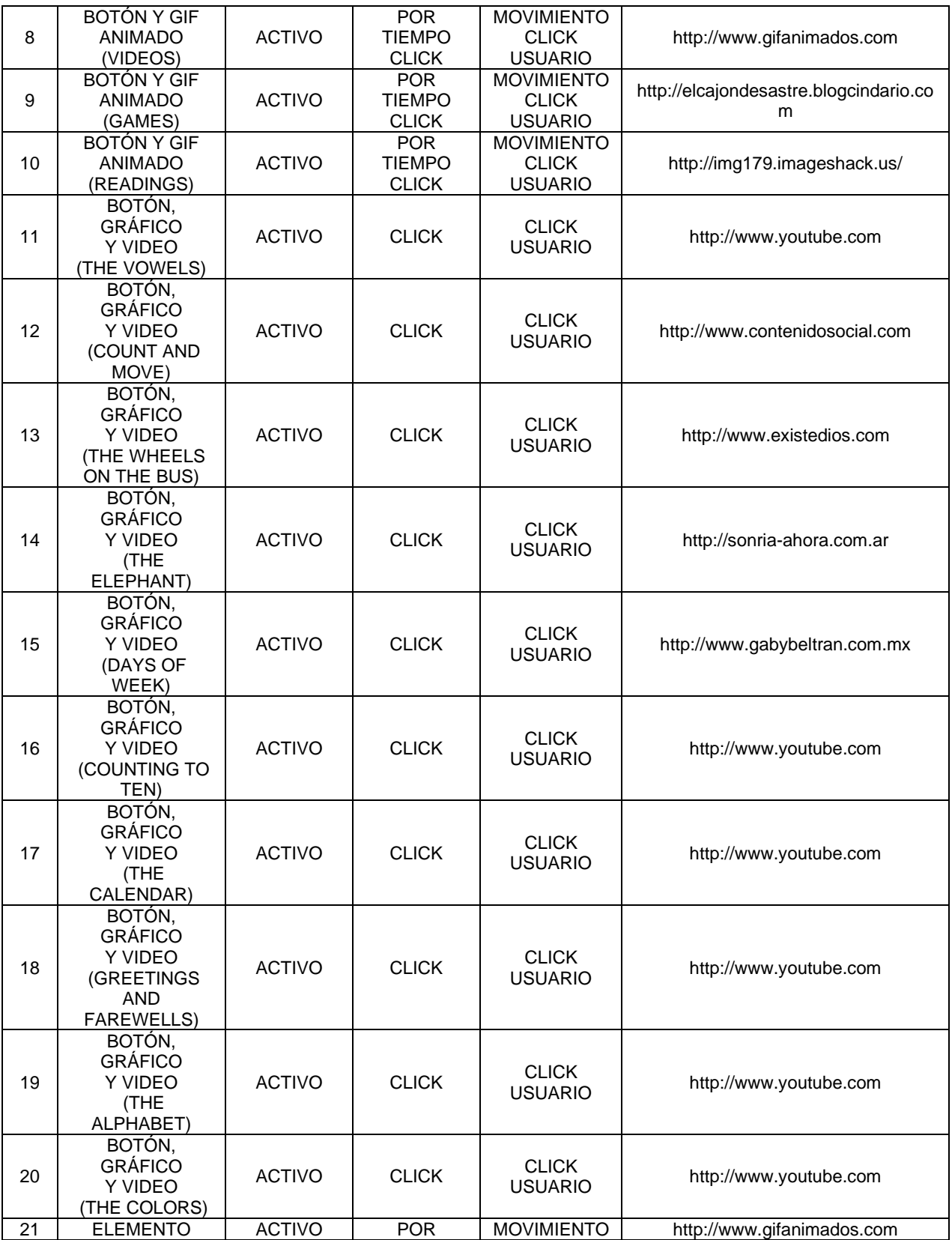

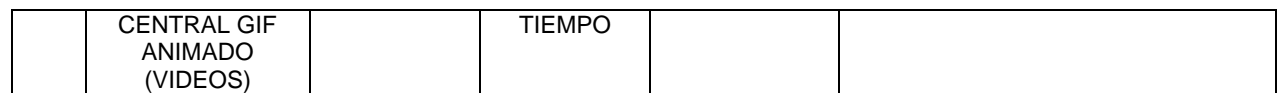

Figura 7: Interfaz No. 5

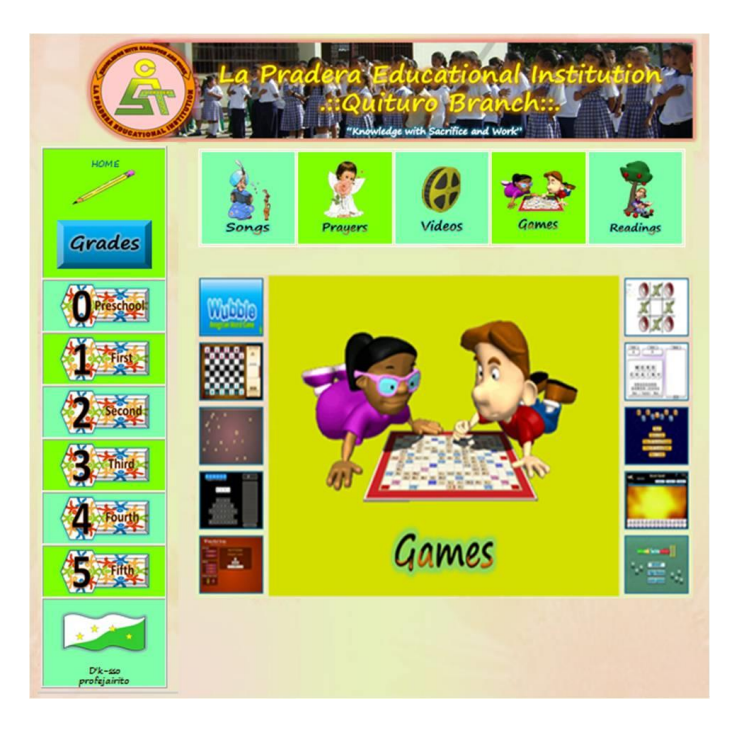

Guión de interfaz No. 5 Tabla 17

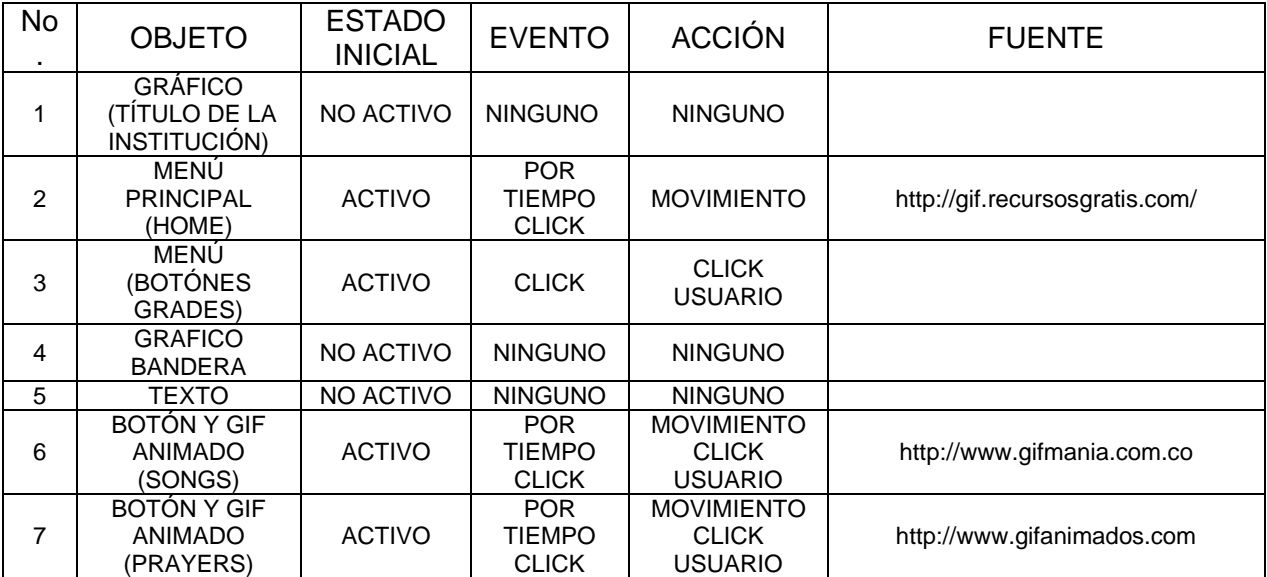

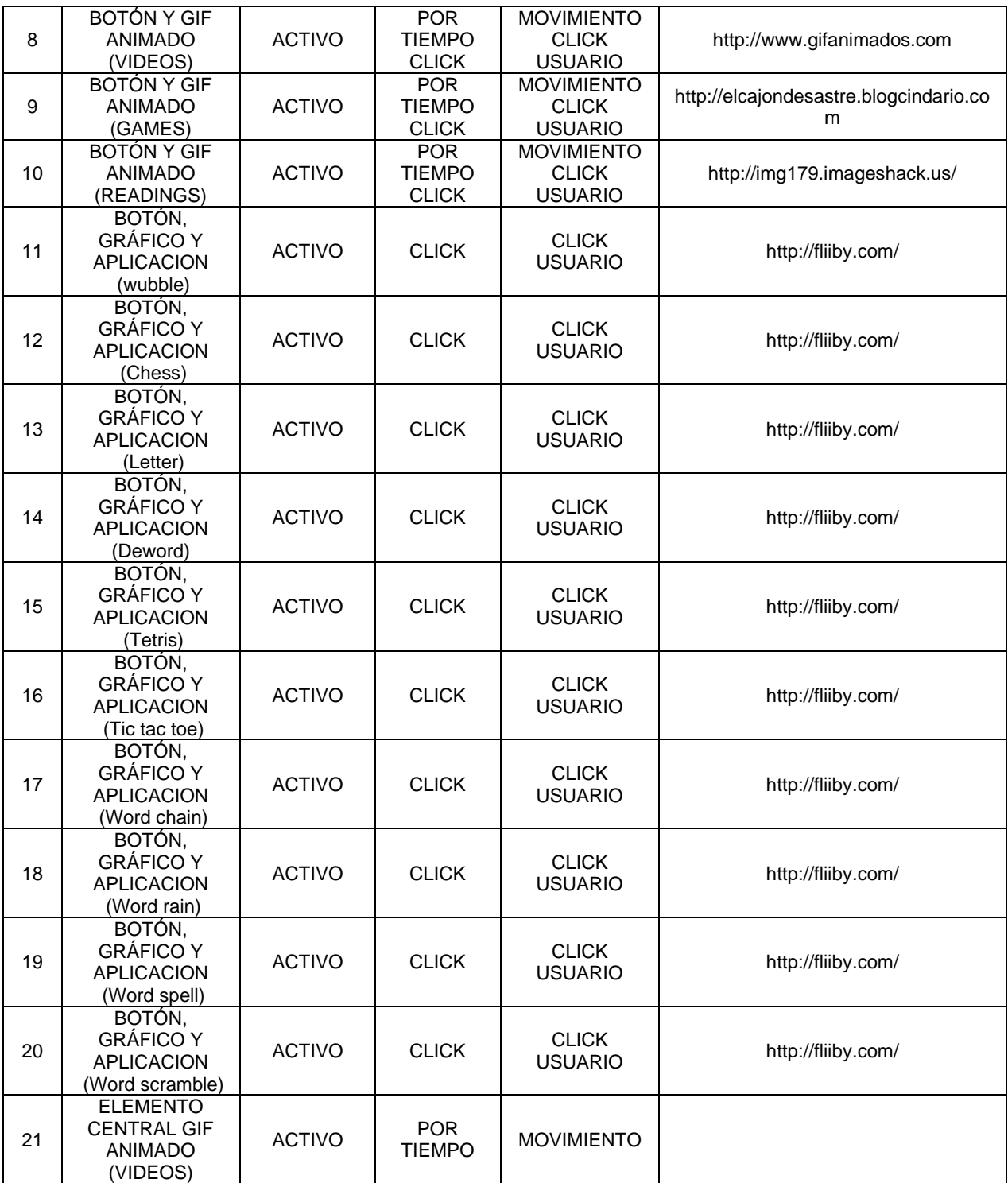

# Figura 8: Interfaz No. 6

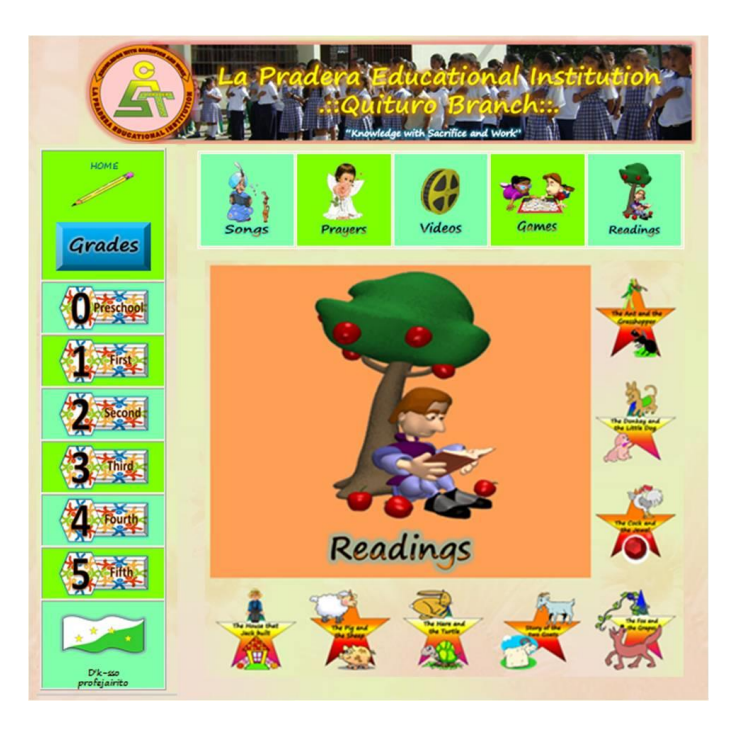

#### Guión de interfaz No. 6 Tabla 18

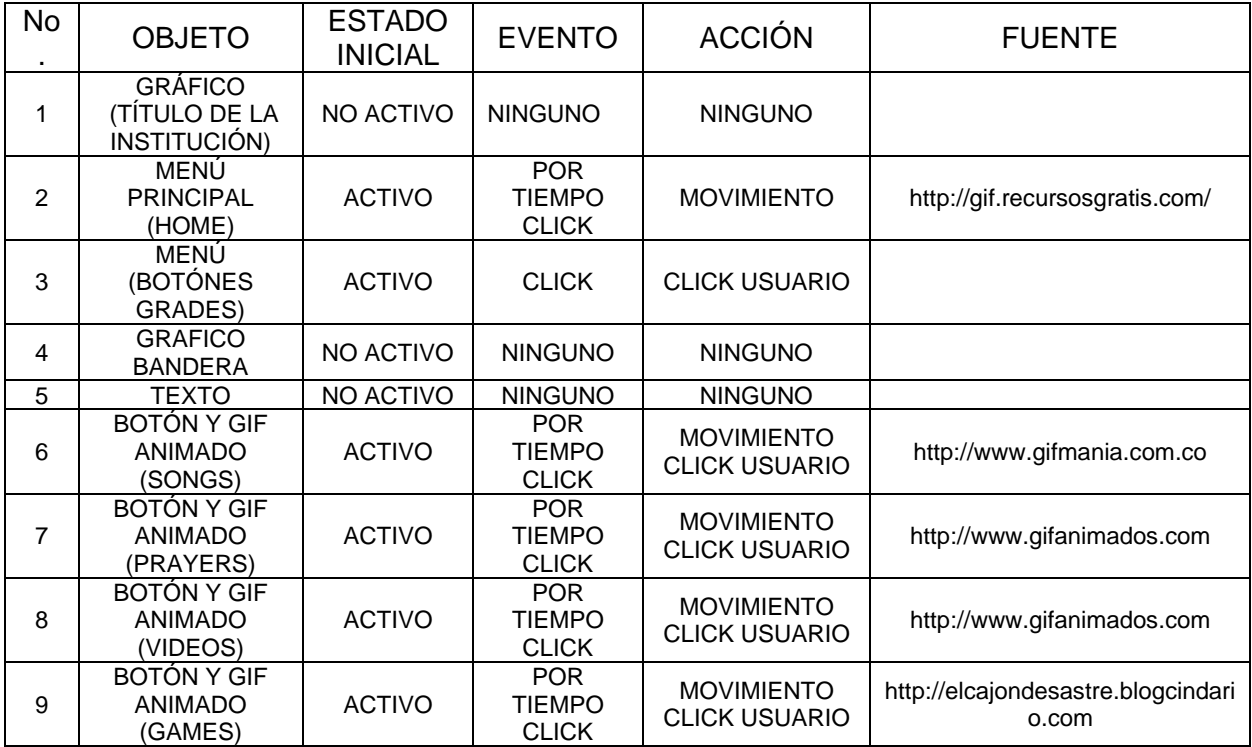

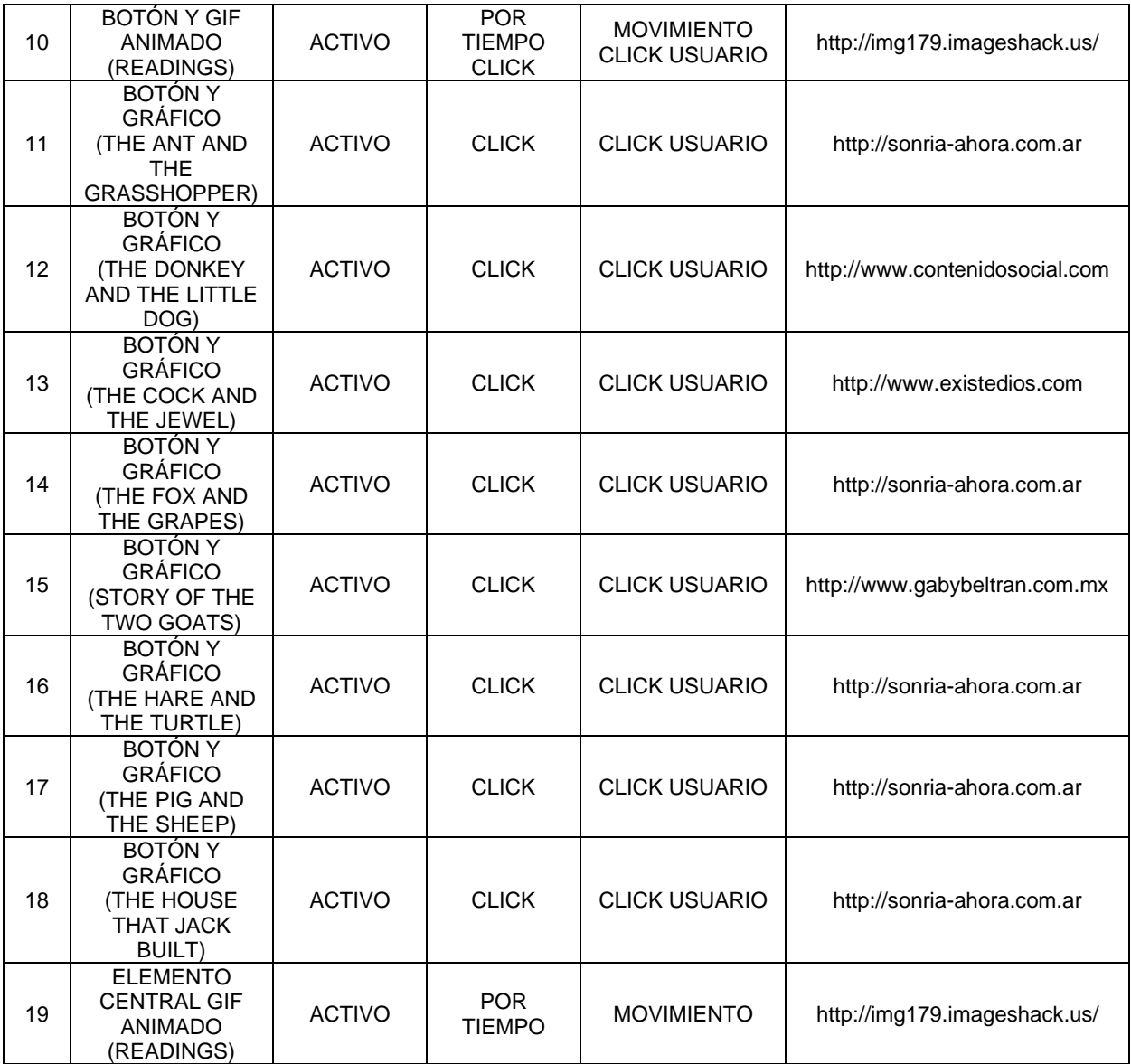

# Figura 9: Interfaz No. 7

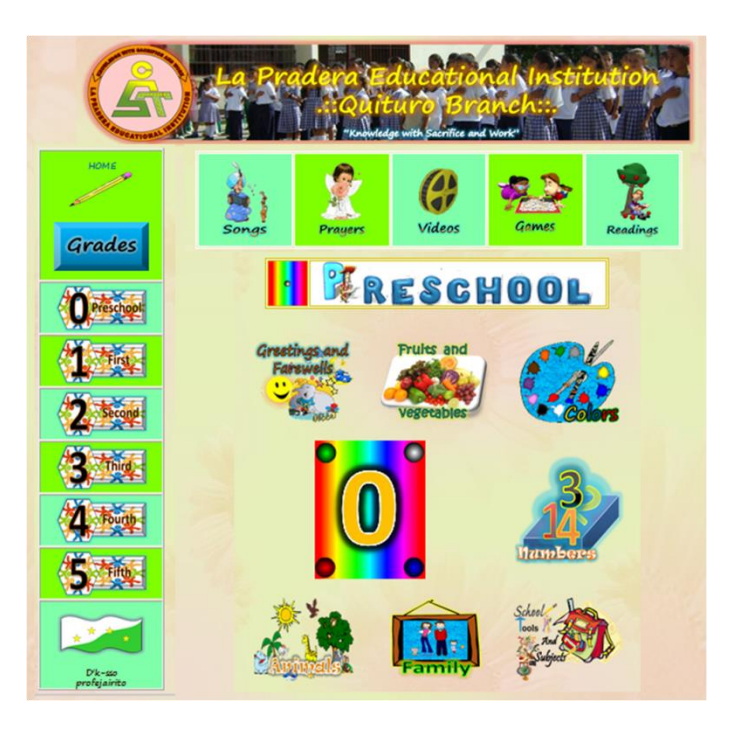

Guión de interfaz No. 7 Tabla 19

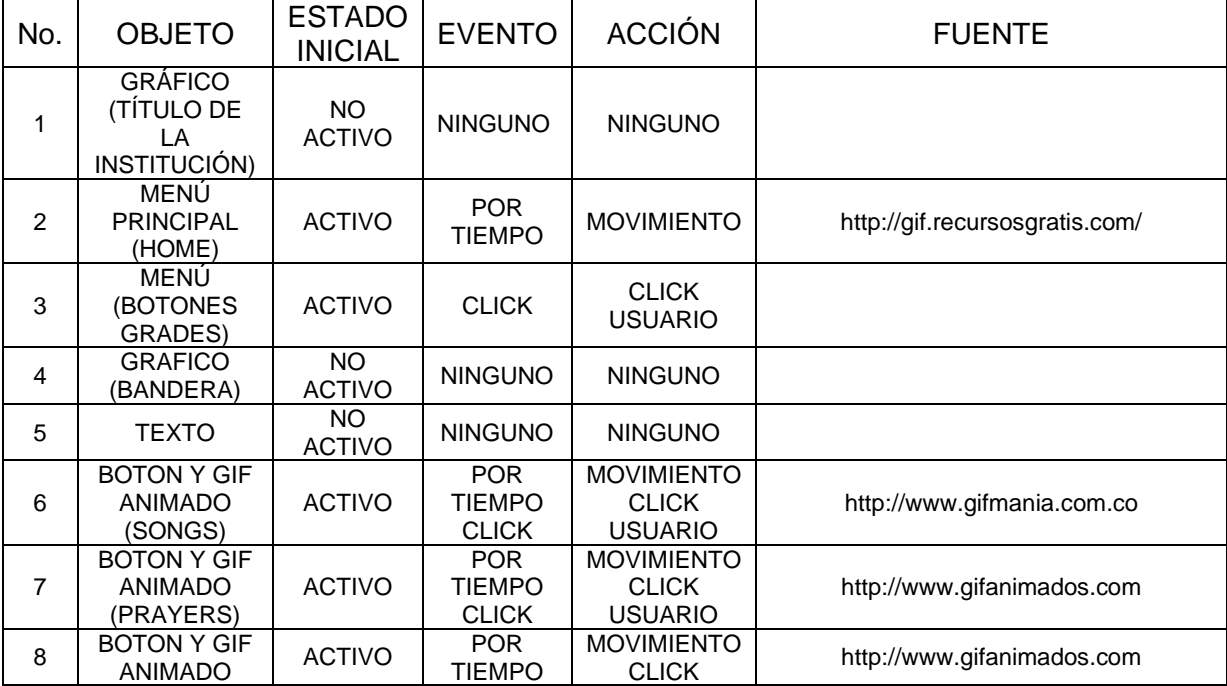

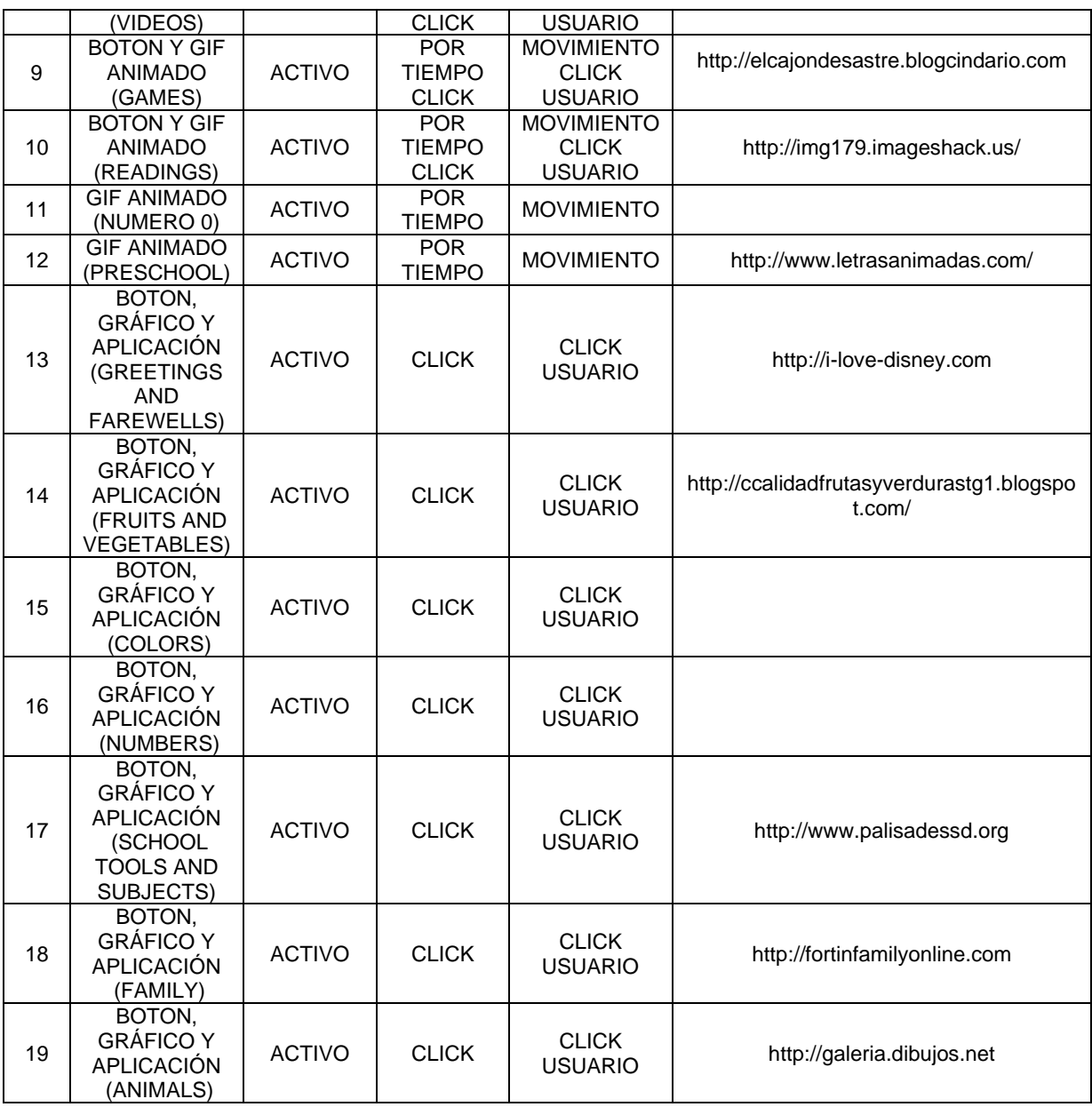

# Figura 10: Interfaz No. 8

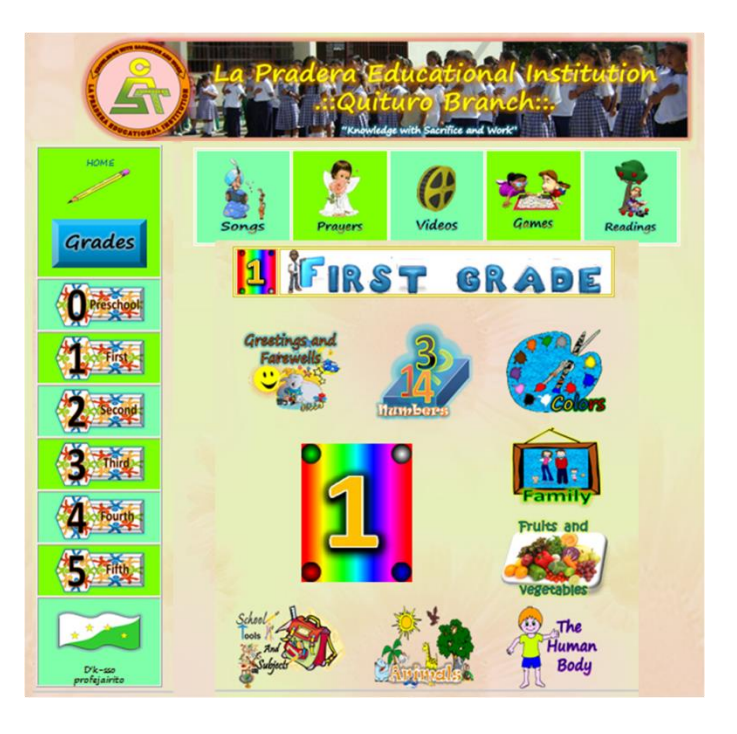

Guión de interfaz No. 8 Tabla 20

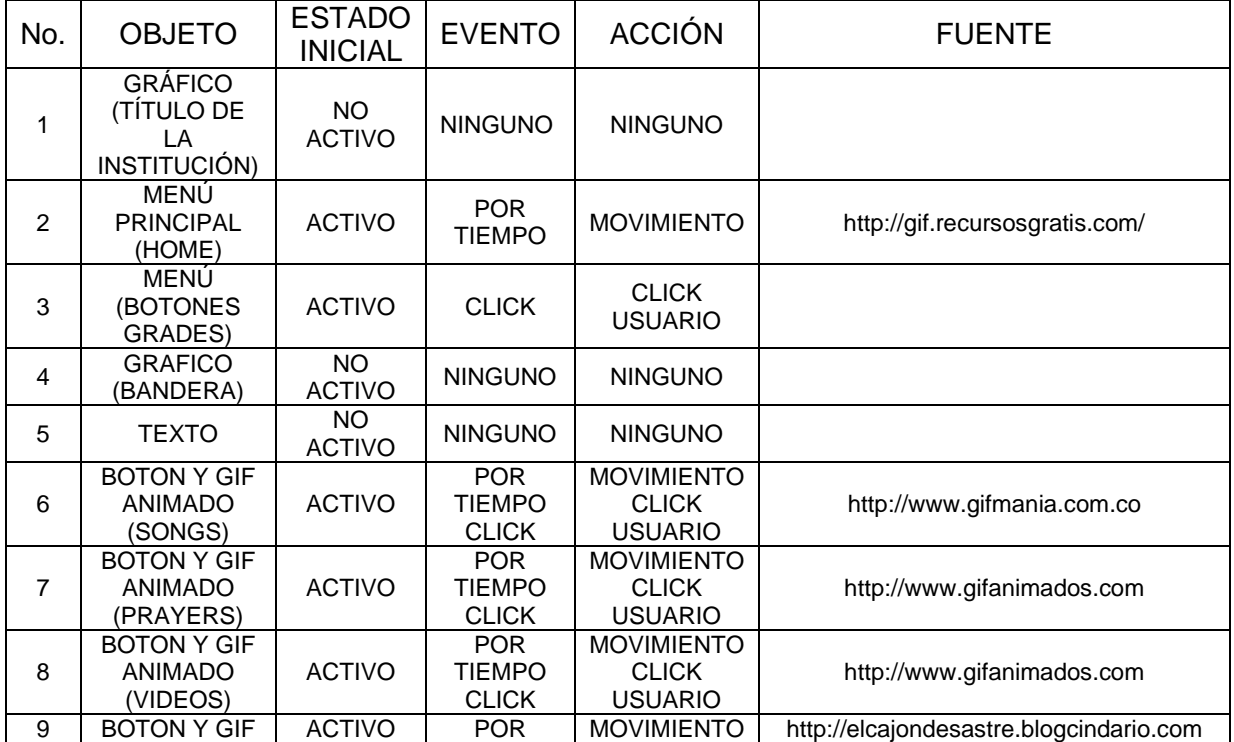

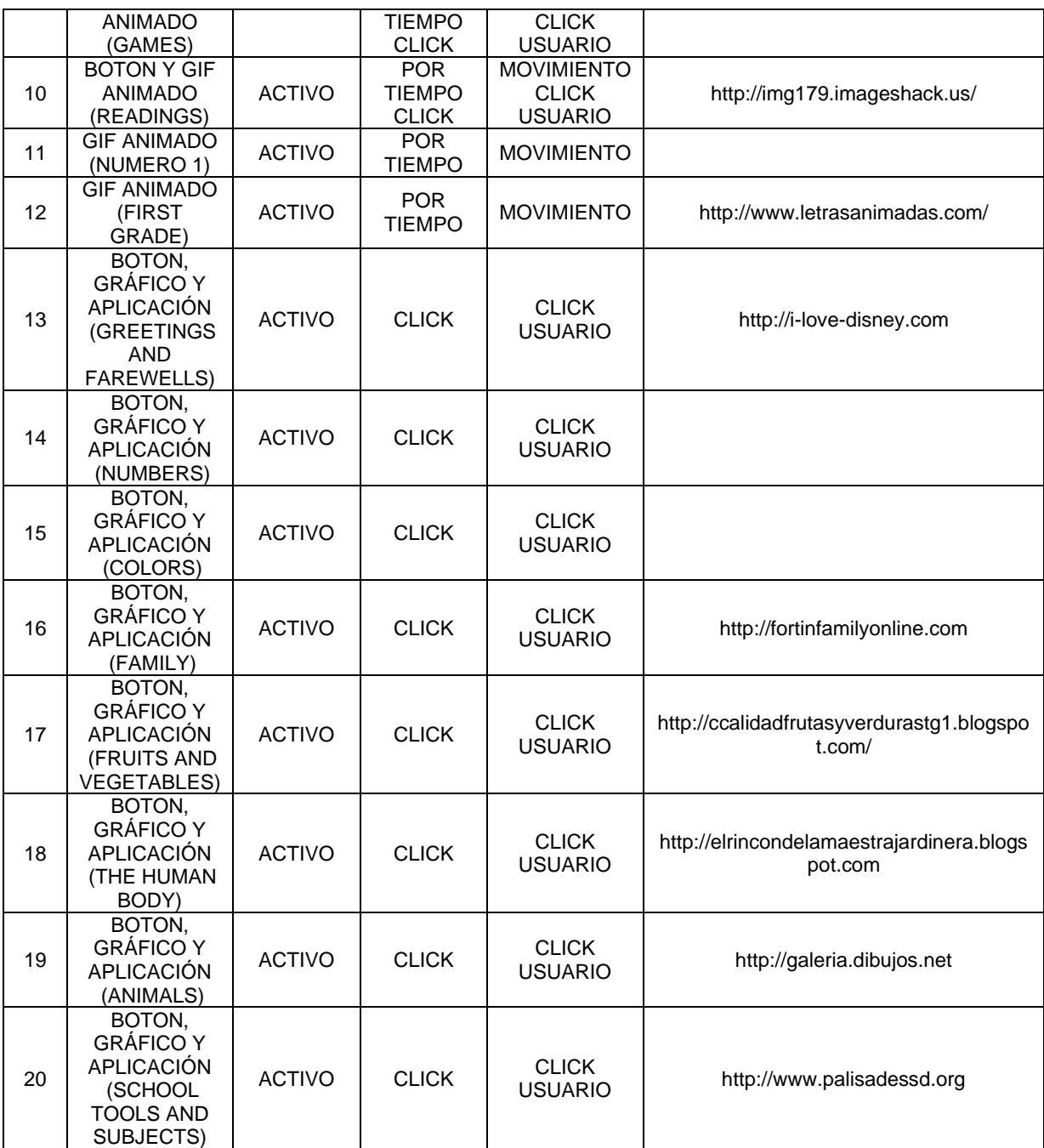

Figura 11: Interfaz No. 9

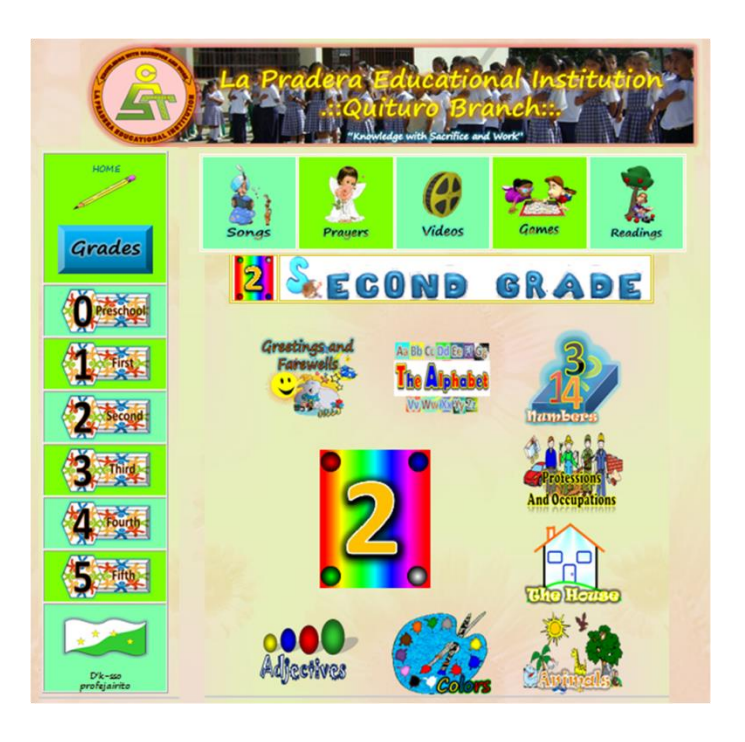

#### Guión de interfaz No. 9 Tabla 21

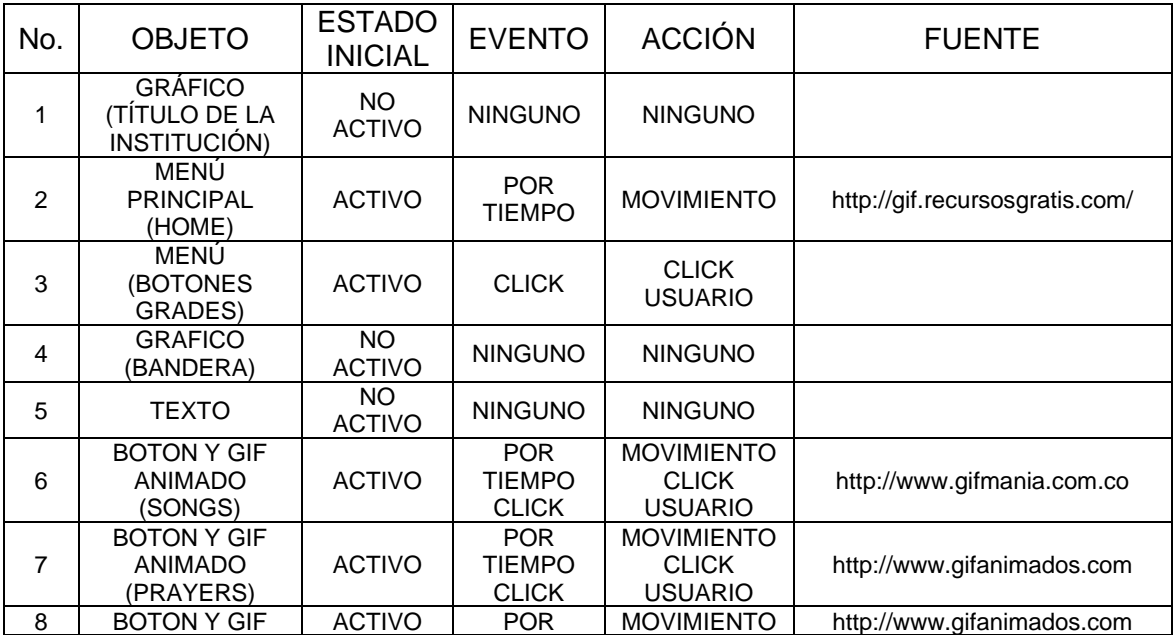

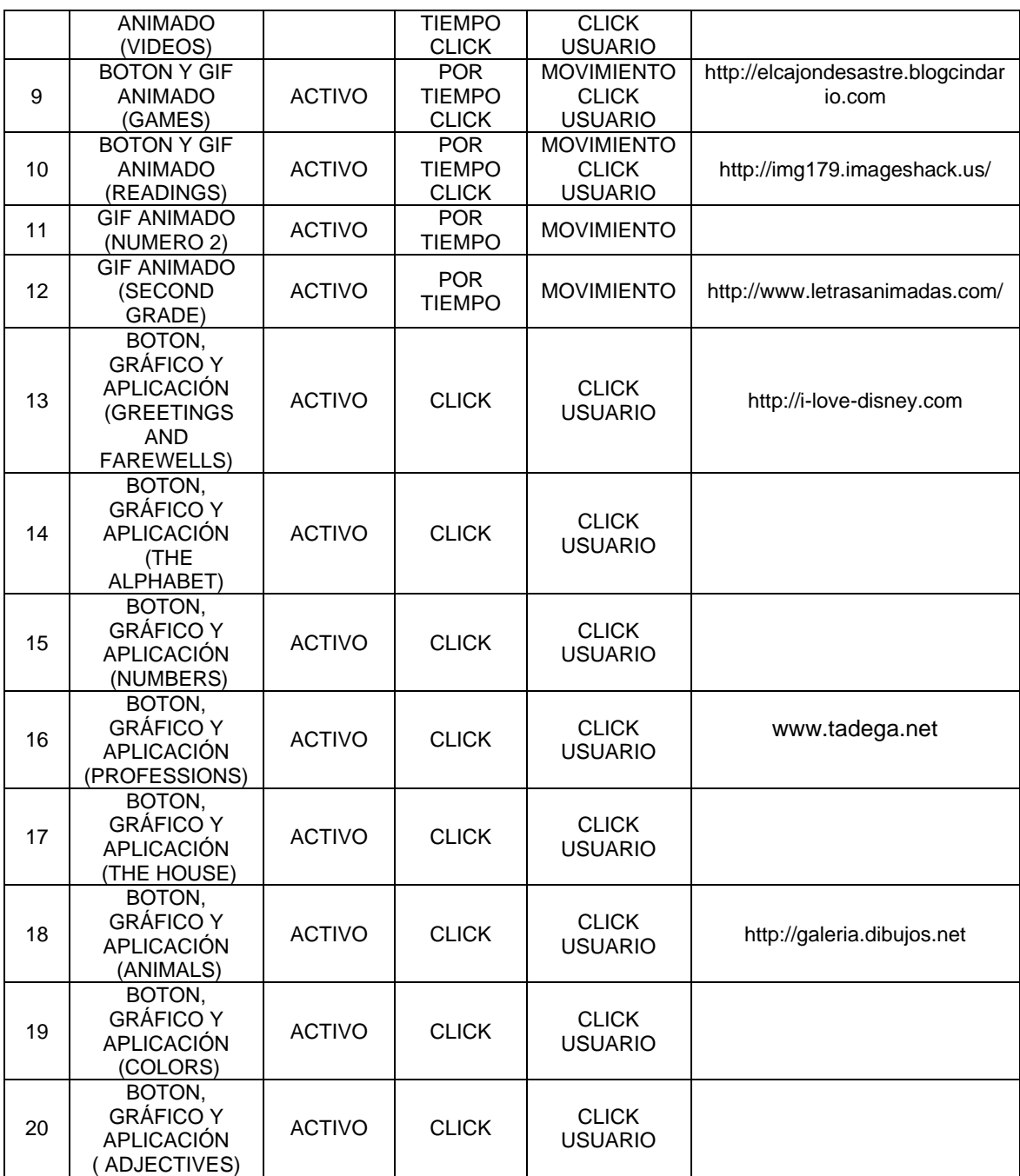

# Figura 12: Interfaz No. 10

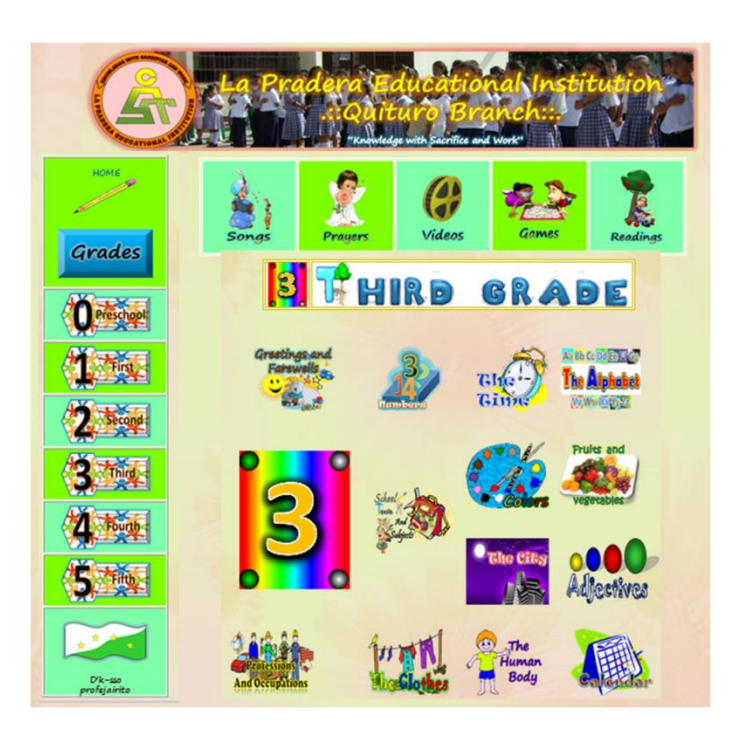

#### Guión de interfaz No. 10 Tabla 22

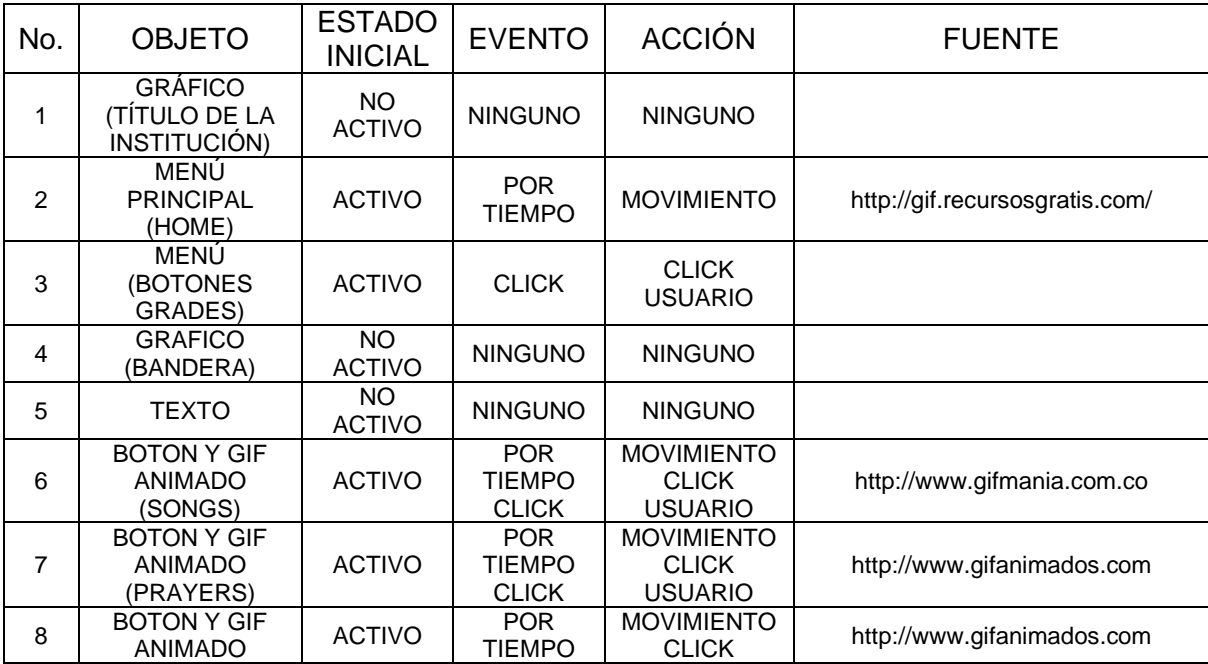

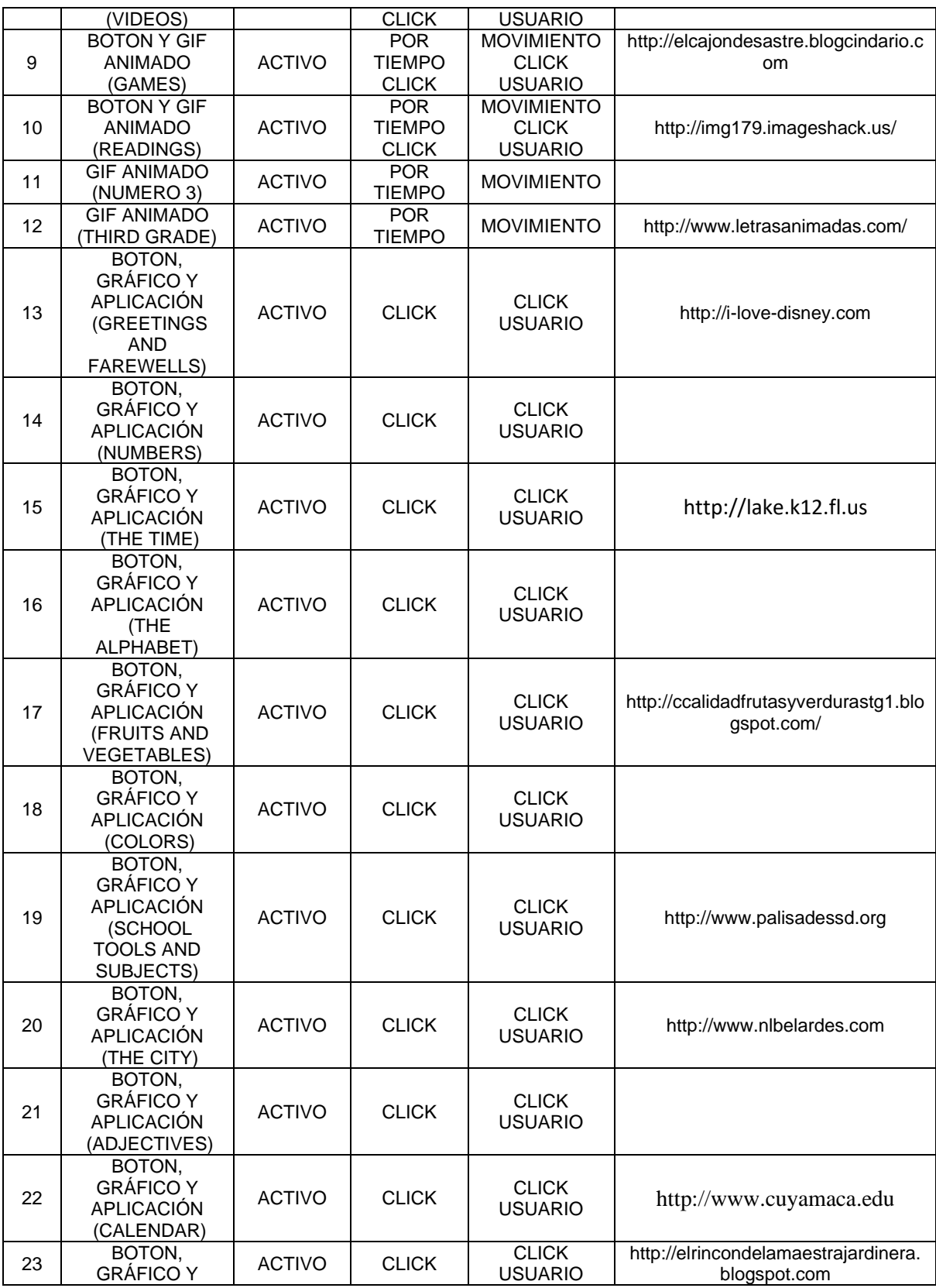

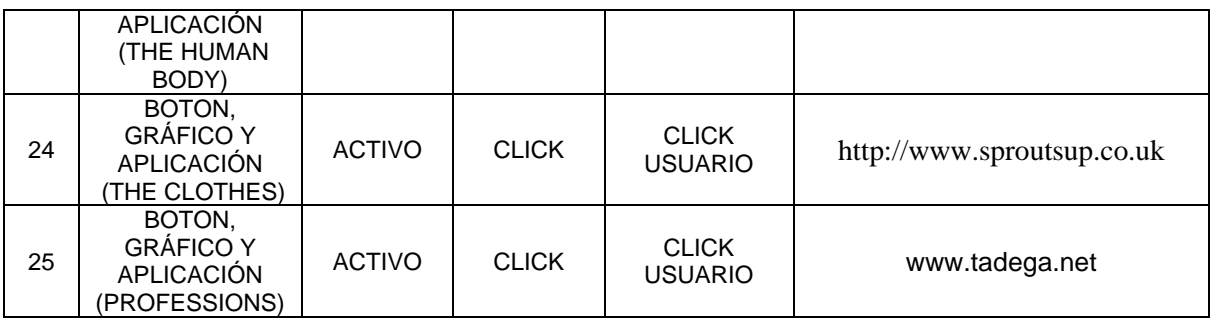

## Figura 13: Interfaz No. 11

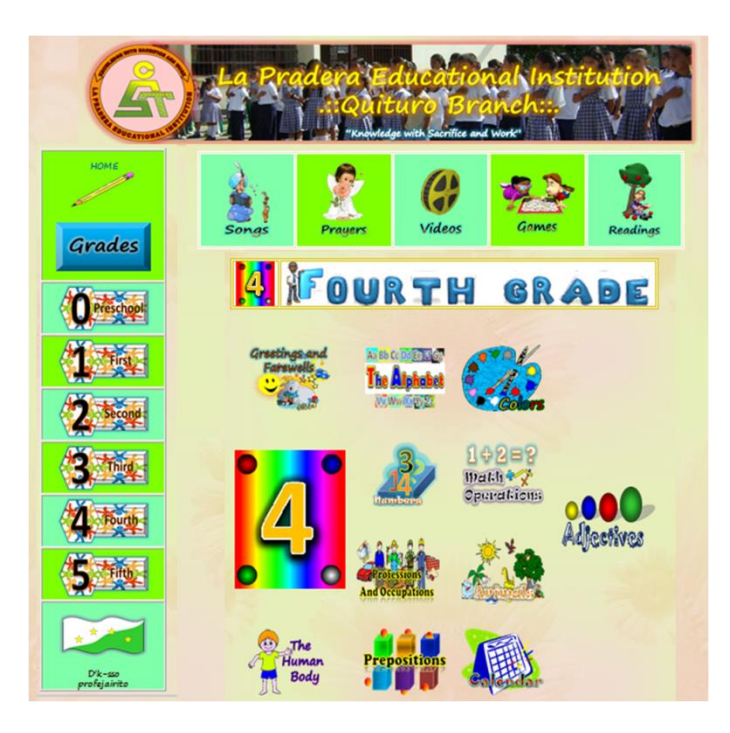

Guión de interfaz No. 11 Tabla 23

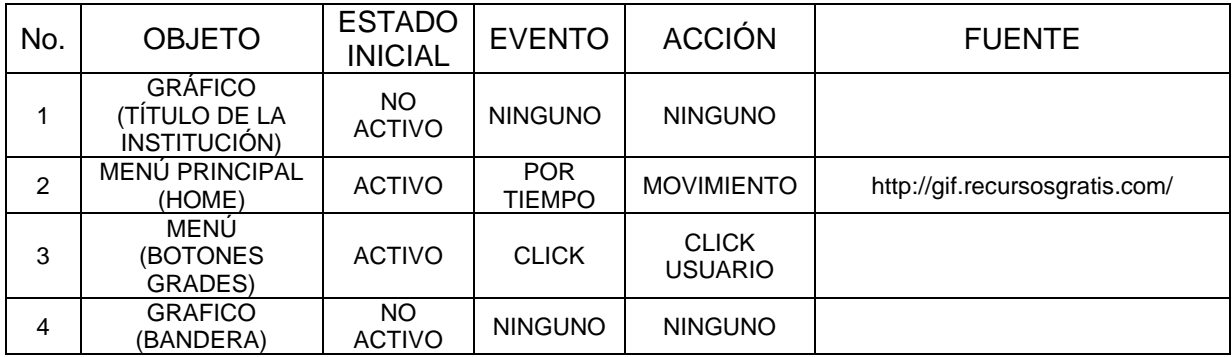

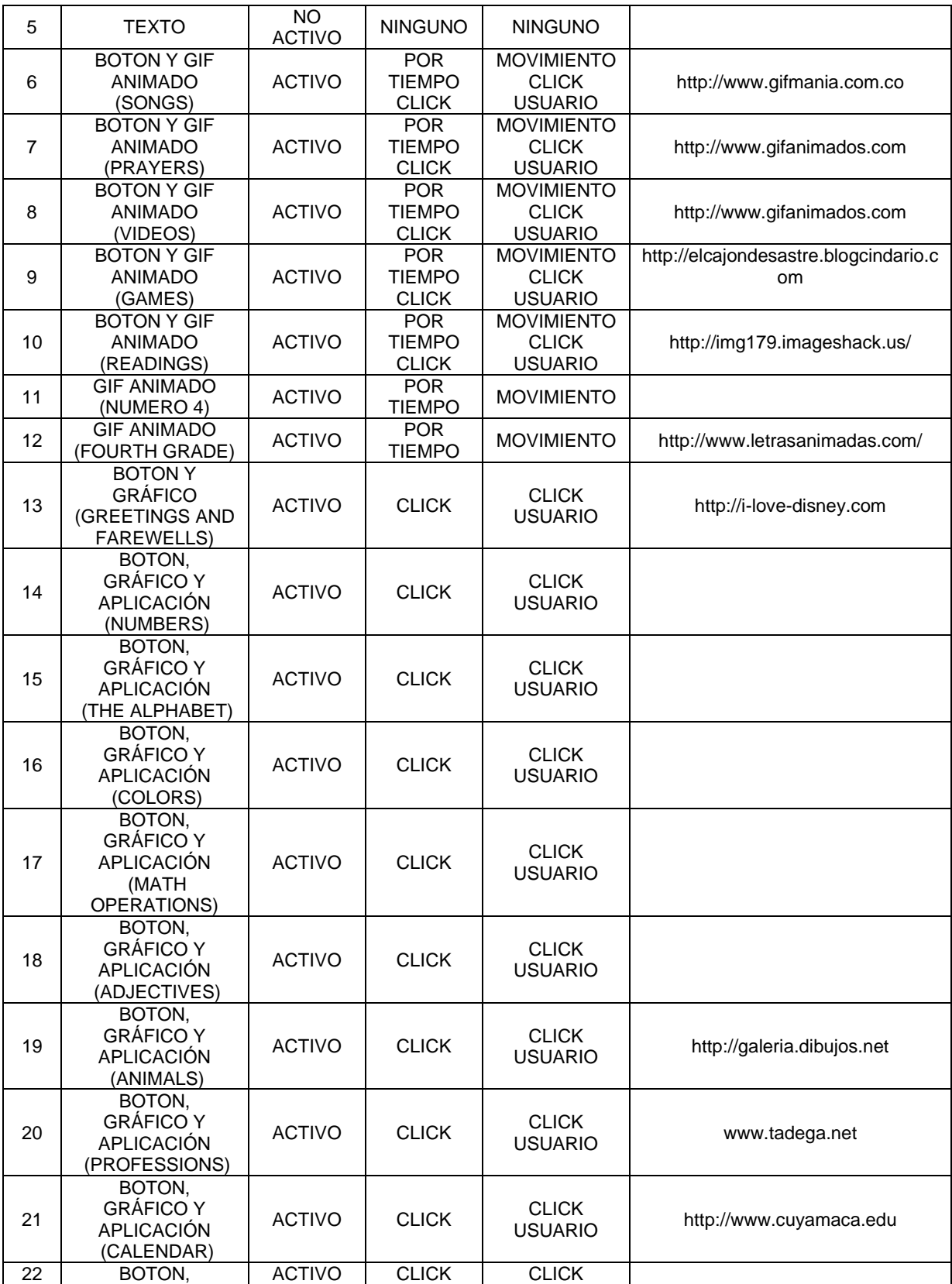

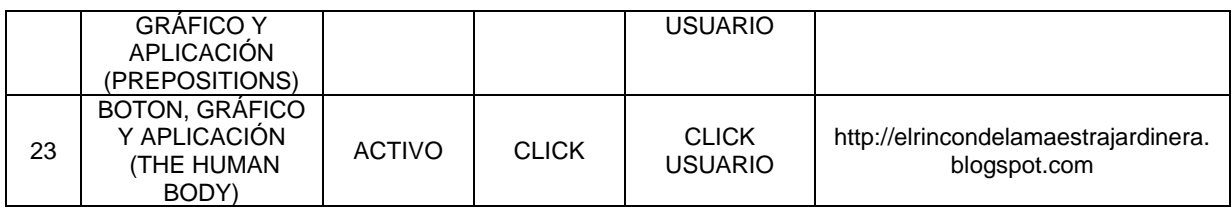

Figura 14: Interfaz No. 12

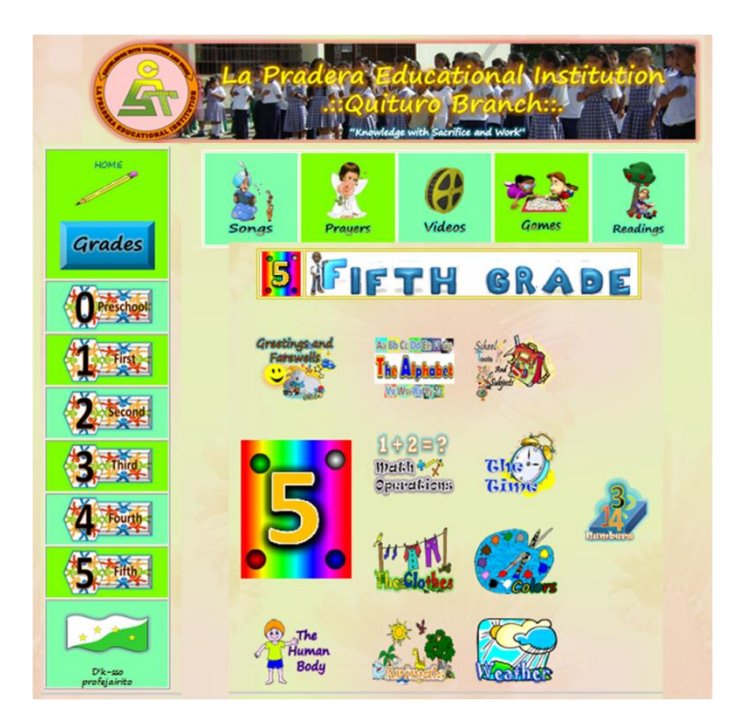

Guión de interfaz No. 12 Tabla 24

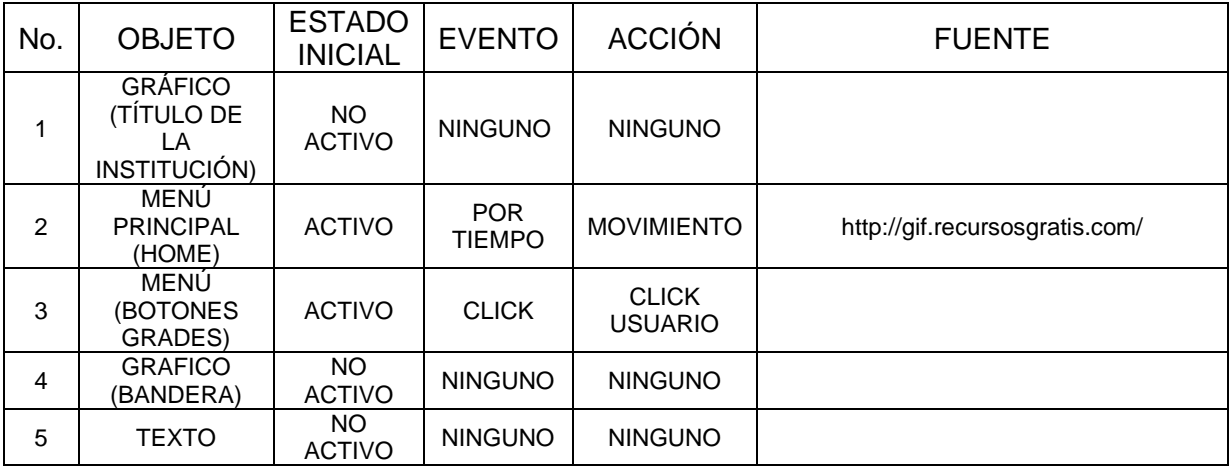

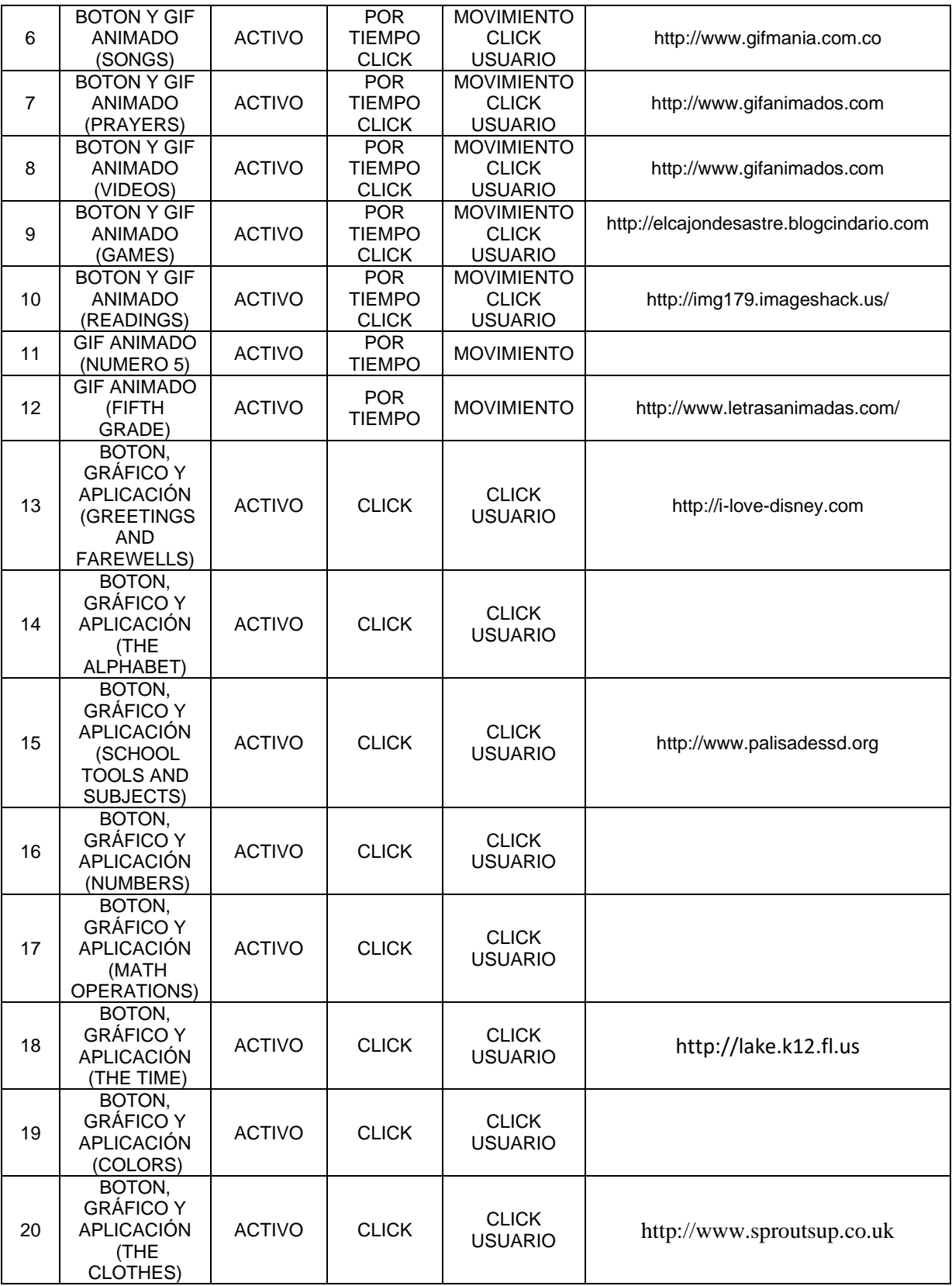

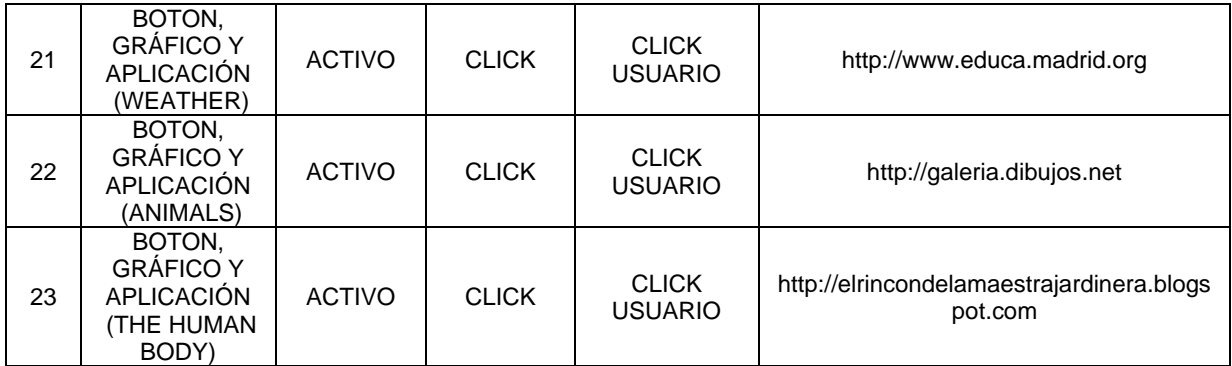
## 5 DOCUMENTACION

#### 5.1. MANUAL DE USUARIO

Sitio Web Quituro Branch: [http://quiturobranch.iespana.es](http://quiturobranch.iespana.es/) Manual de usuario

FERLEY CASO PECHENÉ JAIRO CHÁVARRO MÉNDEZ

Grupo Isnos

Asesor: LUIS MIGUEL CABRERA

#### **Quituro Branch Pagina Web**

#### **Bienvenido**

Aquí te presentamos las características generales básicas de la página y las indicaciones requeridas para el correcto uso de la aplicación multimedia.

### **Pantalla principal**

Al iniciar, encontraras la interfaz de bienvenida, donde se presenta el esquema del menú de la página, el cual es similar para todas las interfaces y así facilitarte la navegación.

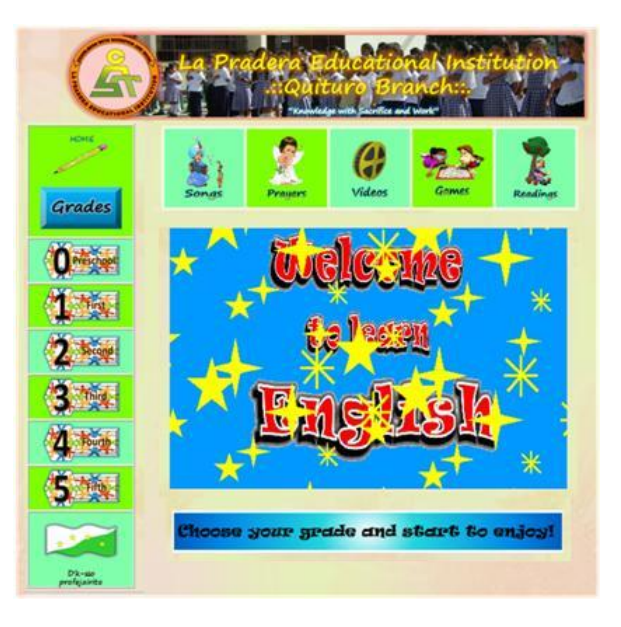

La página está estructurada por:

El título

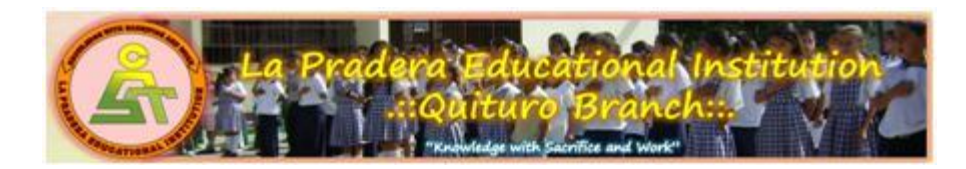

El menú donde se organizan los botones de acciones y el área de visualización de actividades

El menú, se caracteriza porque está formado por dos secciones:

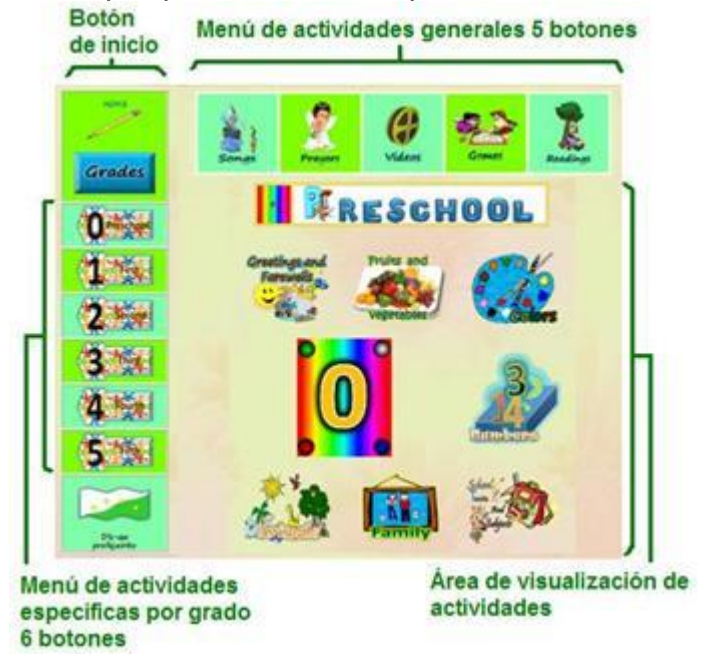

- Actividades generales Menú horizontal de 5 botones de acciones que nos conducen a variadas aplicaciones interactivas de aprendizaje y entretenimiento generales de inglés, dirigidas a usuarios en general.
- Actividades específicas por grado Menú vertical de 6 botones de acciones que nos enlazan a contenidos interactivos de enseñanza aprendizaje, formulados teniendo en cuenta el plan de estudios de inglés.

Para acceder a cada una de las aplicaciones y contenidos damos clic en el respectivo botón.

Esta estructuración de la página está organizada para que puedas navegar más fácilmente y siempre tengas el control de tu aprendizaje.

#### **Menú Actividades generales Songs**  Grades En esta interfaz encontrarás actividades de escucha y lectura con 12 Oereschool canciones en inglés con sus respectivas 1 14 letras para que vayas leyendo y escuchando  $2$  second la música de las mismas.  $3 - 4$ Songs Cada canción tiene su propia interfaz donde puedes divertirte mucho. O mange 生理  $2 -$ 3.194  $4 5 -$

### **Prayers**

En esta interfaz encontrarás

actividades para escuchar, leer y hablar con la realización de 5 plegarias religiosas, con sus respectivas letras y grabaciones de las plegarias para practicar.

Cada plegaria tiene su propia interfaz.

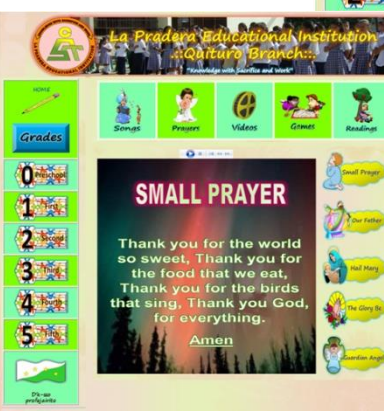

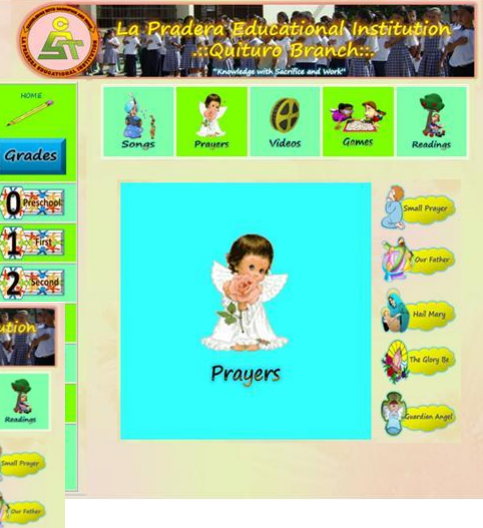

### **Videos**

En esta interfaz encontrarás actividades de entretenimiento para escuchar, leer, hablar y visualizar acciones a través de la realización de 10 videos, donde los usuarios tienen la oportunidad de interactuar con esta magnifica herramienta de

multimedia que tiene un gran potencial educativo. Los videos se utilizan para la enseñanza aprendizaje de las vocales, contar y mover, el transporte, los animales, los días de la semana, los colores, el alfabeto, los saludos, el calendario y los números, son muy divertidos.

Cada video tiene su propia interfaz.

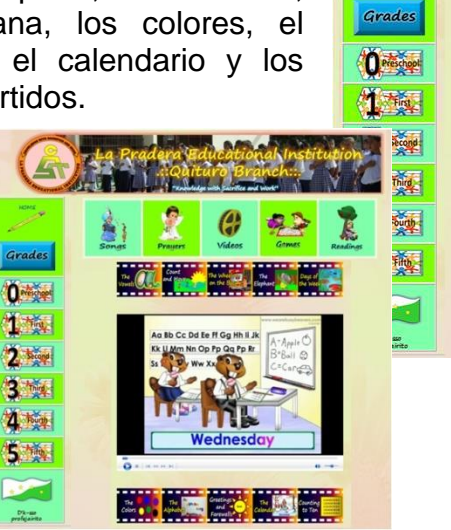

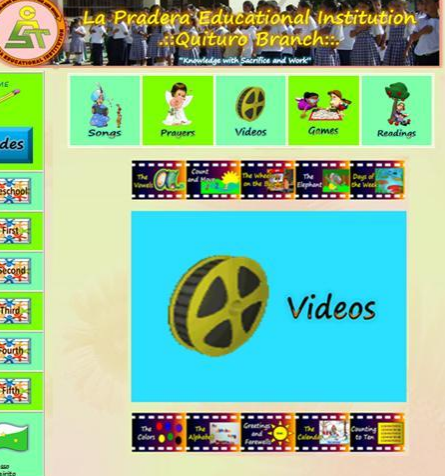

### **Games**

En esta interfaz encontrarás actividades de entretenimiento para escibir y leer con la realización de 10 juegos interactivos.

Cada juego tiene su propia interfaz.

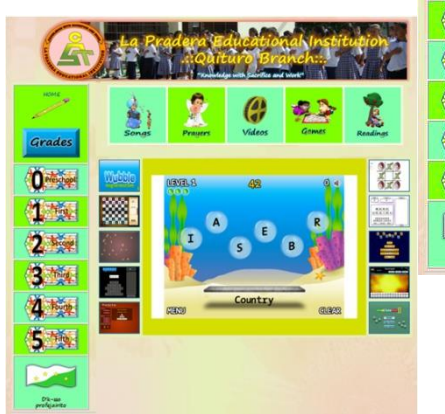

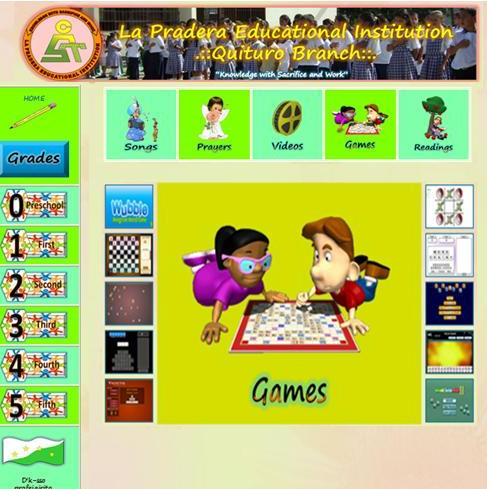

Game Wubble

## **Readings**

En esta interfaz encontrarás actividades de lectura con la realización de 8 lecciones.

Cada lectura tiene su propia interfaz.

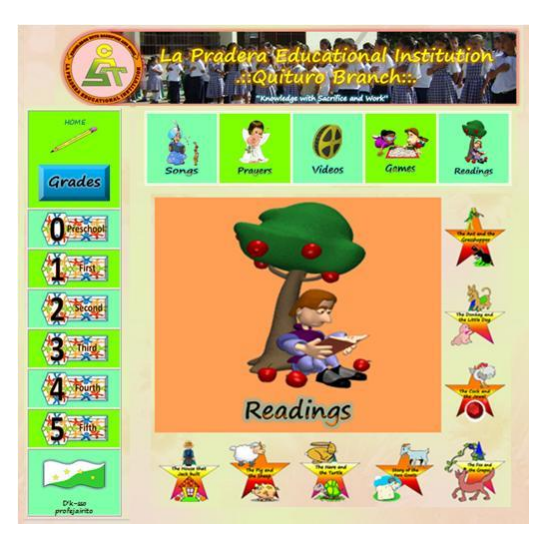

### **Actividades específicas por grado**

Aquí encontrarás actividades para trabajar y practicar de manera interactiva; se han categorizado teniendo en cuenta el plan de estudios desde el grado preescolar hasta el grado quinto de primaria; cada grado se desarrolla en una interfaz donde podrás visualizar los contenidos especificios de aprendizaje a través de una serie de actividades cuidadosamente elaboradas y a las cuales se accede haciendo clic sobre el ícono gráfico correspondiente.

### Actividades por grado

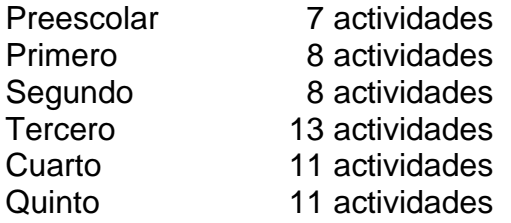

Cada actividad diseñada tiene su propia interfaz.

Todas las actividades de trabajo son prácticas e interactivas las cuales desarrollan las cuatro competencias linguisticas básicas que son leer, escribir, escuchar y hablar.

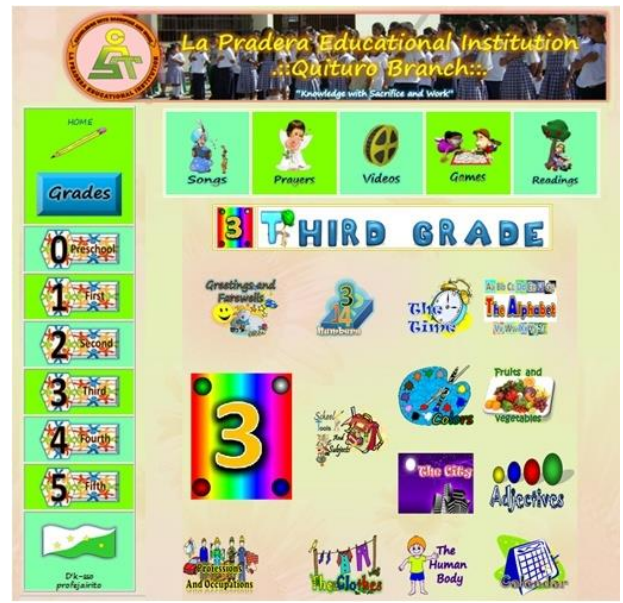

## 5.2. MANUAL TÉCNICO

Sitio Web Quituro Branch: [http://quiturobranch.iespana.es](http://quiturobranch.iespana.es/) Manual técnico de instalación

FERLEY CASO PECHENÉ JAIRO CHÁVARRO MÉNDEZ

Asesor: LUIS MIGUEL CABRERA

### **Quituro Branch Pagina Web**

#### **Bienvenido**

Quituro Branch es un Sitio Web diseñado para la enseñanza aprendizaje de inglés. Ofrece una serie de herramientas interactivas y dinámicas con las que docentes y estudiantes pueden interactuar para practicar y fortalecer las actividades de trabajo en el área de inglés.

#### **Requerimientos mínimos**

Los requerimientos mínimos de HARDWARE para trabajar son:

- Procesador Intel Pentium Dual-Core Inside o superior
- 512 MB de memoria RAM
- 300 MB de espacio en disco duro
- Unidad de CD ROM
- Tarjeta de sonido instalada
- Teclado, mouse, altavoces o audífonos
- Resolución de pantalla SVGA

Los requerimientos de SOFTWARE básicos para trabajar son:

- Microsoft Windows XP o superior
- Windows Media Player 9 o superior
- Navegador de internet (Explorer, Mozilla, Opera) preferiblemente el de Mozilla Firefox.
- Flas Player
- Java, DivX Player y Quick Time Player

#### **Resolución de pantalla**

Para una excelente visualización de las interfaces, contenidos y elementos multimedia se recomienda configurar una resolución de 1024 x 768 y SVGA a 16 bits como mínimo.

Para efectuar la configuración necesaria, realice lo siguiente; acceda al panel de control, seleccione la opción pantalla y luego la pestaña configuración, donde podrá establecer los elementos respectivos, luego pulse la opción aceptar.

Para aplicar los cambios realizados es posible que deba reiniciar el equipo.

#### **Instalación**

Una vez encendido el equipo:

- Inserte el disco en la unidad de CD ROM
- Ubíquese en la ventana del explorador de Windows y seleccione la unidad CD

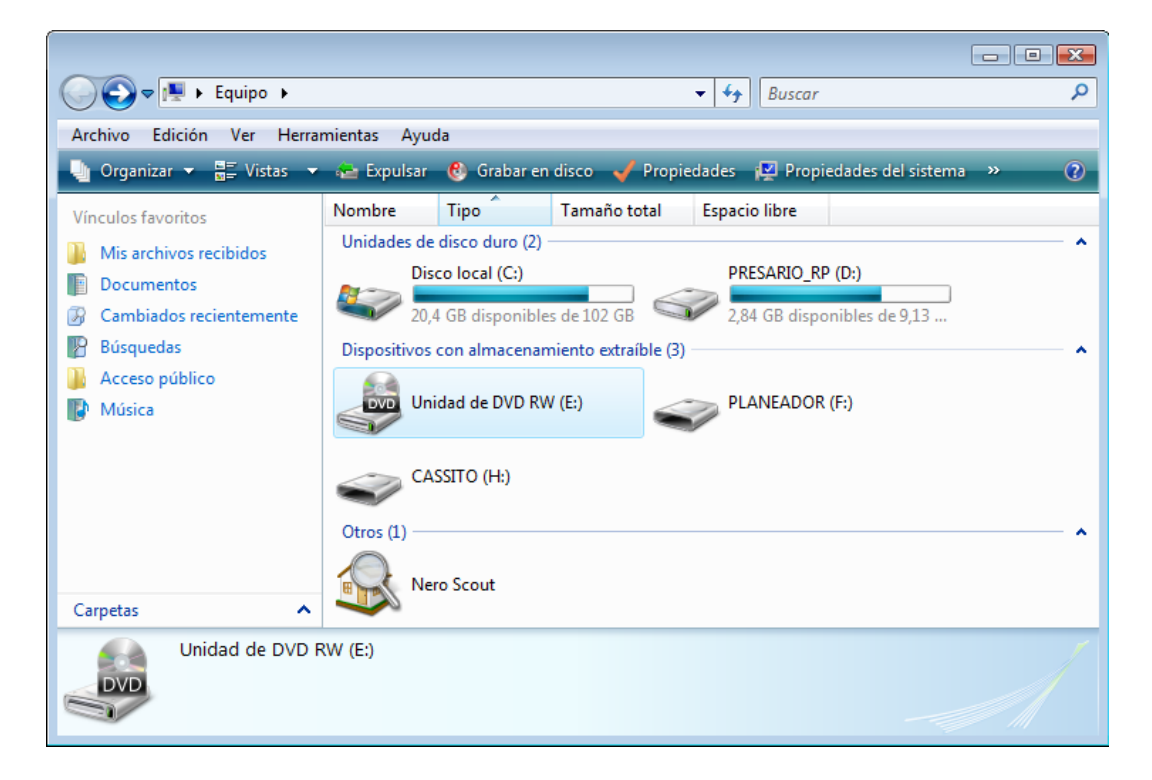

• Seleccione la carpeta Quituro Branch del CD y cópiela al disco duro.

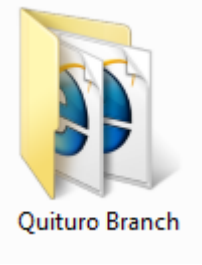

**Ouituro Branch** 

• Una vez realizada las acciones, abra la carpeta Quituro Branch y ubique el archivo Quituro Branch o Index y presione Enter

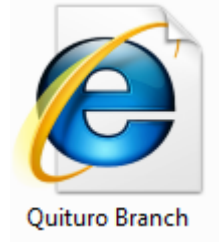

### **Desinstalación**

Si desea desinstalar los archivos de la página Web Quituro Branch, de su equipo, ubique la carpeta Quituro Branch en su disco duro, selecciónela, pulse clic derecho y seleccione la opción eliminar.

### **En internet**

Si tiene acceso a la red entre a la página [http://quiturobranch.iespana.es](http://quiturobranch.iespana.es/) donde encontrará el Sitio Web.

## 6. CONCLUSIONES

Después de la realización de este proyecto de investigación y de la construcción del Sitio Web "Quituro Branch" se concluye lo siguiente:

Los objetivos propuestos para tal fin se alcanzaron a cabalidad a través de todo el proceso de construcción que se debió realizar.

El trabajo realizado por los autores es una de las mejores herramientas con que cuenta la Institución Educativa para la enseñanza aprendizaje de inglés en preescolar y la sección primaria.

La implementación de este Sitio Web está orientada a que se estimule en los estudiantes el uso de las TIC y el desarrollo de las habilidades lingüísticas en inglés.

El proceso de enseñanza aprendizaje necesita el diseño e implementación de nuevas y mejores estrategias pedagógicas que involucren las TIC, pues cuando se usa una herramienta interactiva los estudiantes prestan más atención y muestran mayor interés, mejorando así las falencias existentes tanto en los procesos como en ellos mismos.

## 7. RECOMENDACIONES

Para el correcto uso y funcionamiento del Sitio Web "Quituro Branch" es necesario tener en cuenta las siguientes recomendaciones:

El o los equipos de cómputo deben tener como mínimo las siguientes características y programas instalados para su correcto funcionamiento: Sistema Operativo Windows XP, procesador Intel Pentium Dual-core Inside o superior, memoria RAM de 512 Mb, espacio en el Disco Duro de 300 Mb, unidad de CD-ROM, tarjeta de sonido instalada, teclado, mouse y altavoces o audífonos, preferiblemente el navegador de Mozilla Firefox u otro navegador, Reproductor de Windows Media 9 o superior, Flash Player, Java, DivX Player, Quick Time Player. Si al abrir el sitio la información se muestra en desorden es necesario cambiar la configuración de la pantalla. Una opción puede ser 1024 x 768 px.

Si el Sitio Web "Quituro Branch" funciona de manera local, para abrirlo se debe hacer lo siguiente: Ir a la carpeta del sitio la cual se llama Quituro Branch y abrir el archivo Quituro Branch (documento HTML) el cual lo llevará a la página principal, desde ahí se puede llegar a todas las aplicaciones. Si cuenta con conexión a Internet entrar a la dirección [http://quiturobranch.iespana.es](http://quiturobranch.iespana.es/)

Los estudiantes o usuarios deben recibir instrucciones previas respecto al funcionamiento, a las temáticas y a la finalidad del Sitio Web "Quituro Branch" para que optimicen su utilización.

Antes de iniciar con la temática a trabajar, se sugiere realizar una de las actividades que tiene el Sitio Web para que sirva de *ICE BRAKER* (ROMPEHIELO), éstas pueden ser canciones, oraciones, videos, juegos o lecturas.

En la medida de lo posible, los docentes deben utilizar el Sitio Web "Quituro Branch" para orientar las clases de inglés, ya que todas las temáticas del plan de estudios están contenidas en él.

## **BIBLIOGRAFÍA**

BENJAMINSTRAHS. Eclipse Crossword. [en línea]. Disponible en <http://descargar.benjaminstrahs.com> [citado en 09 de Diciembre de 2009]

CHÁVARRO MÉNDEZ, Jairo. Implementación de Proyectos de Aula para despertar el interés en la enseñanza de las Ciencias Naturales y Educación Ambiental en la Institución Educativa La Pradera del Municipio de Tarqui. Pasto, Colombia 2007, 162 p. Tesis (Licenciado en Educación). Universidad Mariana, Facultad de Educación.

DREAMWEAVER MX 2004. Macromedia, inc. [programa de computador] : versión 7.0. Macromedia Dreamweaver MX 2004, 2004.

EDUTEKA. El porqué de las TIC en educación [en línea] Disponible en <http://www.eduteka.org>

ESTADÍSTICAS TOP 20: Idiomas según número de hablantes. [en línea] Disponible en < http://www.pro-tran.com/es/Sprachen-Daten/Sprachen-Daten.html> [consultado 24 julio de 2009].

FUNDACIÓN UNIVERSITARIA DEL ÁREA ANDINA. Criterios metodológicos para el desarrollo de proyectos edumáticos. [en línea]. <http://www.areandina.edu.co/cead/file.php/2276/criterios\_metodologicos\_cartilla.p df> [consultado en 23 de Mayo de 2009]

\_\_\_\_\_\_\_\_ Criterios metodológicos para el desarrollo de proyectos edumáticos (Segunda etapa). (Segunda etapa). (en línea]. <http://www.areandina.edu.co/cead/mod/resource/view.php?id=22831> [consultado en 4 de Julio de 2009]

Cartilla de citas ICONTEC. [en línea]. <http://www.areandina.edu.co/cead/file.php/2276/Cartilla\_de\_Citas\_ICONTEC.pdF > [consultado en 10 de Julio de 2009]

\_\_\_\_\_\_\_\_ Configuración de un sitio local. [en línea]. Disponible en <http://www.areandina.edu.co/cead/mod/resource/view.php?id=22859> [consultado 1 de julio de 2009]

INSTITUCIÓN EDUCATIVA LA PRADERA. Proyecto Educativo Institucional. Tarqui Huila: Plan de Estudios Inglés Primaria, 2009.

JUNTA DE ANDALUCÍA. La importancia de conocer el idioma inglés. [en línea]. http://www.juntadeandalucia.es/averroes/~14700596/departamentos/need\_ing.htm [consultado 1 de julio de 2009]

MINISTERIO DE EDUCACIÓN NACIONAL. Tendencias mundiales. [en línea]. <http://www.mineducacion.gov.co/1621/article-97503.html> [consultado en 24 de julio de 2009]

Tendencias mundiales. [en línea]. <http://www.mineducacion.gov.co/1621/article-97503.html> [consultado en 24 de julio de 2009]

Bases para una nación bilingüe y competitiva. [en línea]. <http://www.mineducacion.gov.co/1621/article-97498.html> [consultado en 24 de julio de 2009]

Serie Lineamientos curriculares. Idiomas extranjeros. [en línea]. <http://www.mineducacion.gov.co/cvn/1665/articles-89869\_archivo\_pdf4.pdf> [consultado en 24 de julio de 2009]

\_\_\_\_\_\_\_\_ Estándares Básicos de Competencias en Lenguas Extranjeras: Inglés. Serie guías 22. Formar en lengua extranjera. 2006. 69 p.

PROGRAMACIÓN. ActionScript es el lenguaje de programación para crear scripts en Flash. [en línea]. <http://www.programacion.com/tutorial/actionscript/1/> [consultado 1 de julio de 2009]

RODRIGUEZ DIAZ, Oscar. El inglés: ¿El idioma universal? [en línea]. http://www.elhabanero.cubaweb.cu/2004/junio/nro997\_04jun/com\_04jun521.html [consultado en 25 de julio de 2009].

TORRES, Alfonso. Estrategias y técnicas de investigación cualitativa. Santafé de Bogotá. AFÁN GRÁFICO, 1998. Pág. 116 Y 117.

UNIVERSIDAD TECNOLÓGICA DE PEREIRA. Normas Técnicas ICONTEC. [en línea]. <http://www.utp.edu.co/php/revistas/cafeconletras/docsFTP/92842sis\_ icontec.pdf> [consultado en 25 de Mayo de 2009]

UTERRA. El concepto de sitio Web. [en línea]. <http://www.uterra.com/crea\_tu\_web/que\_es\_web.htm> [consultado en 25 de julio de 2009].

## **ANEXOS**

## ANEXO A

## Matriz de planeación de objetivos

1. Analizar las necesidades de los usuarios y recursos disponibles en cuanto a la enseñanza del inglés.

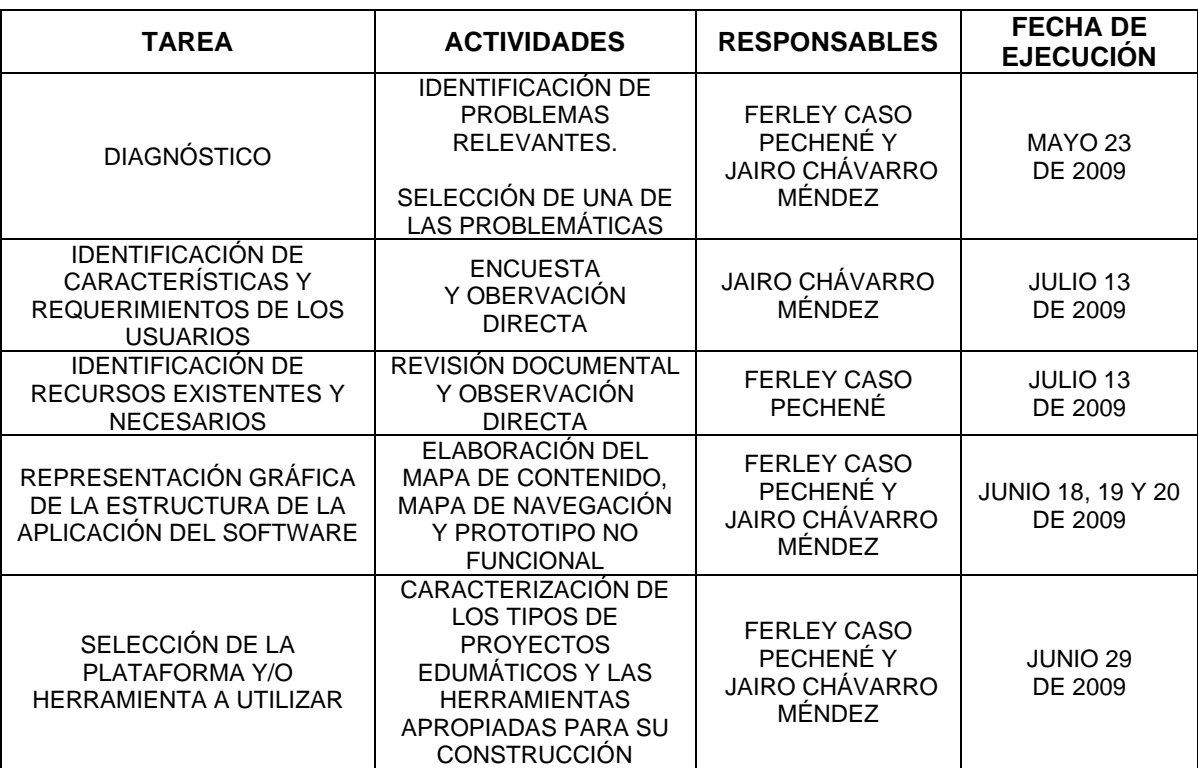

2. Programar el sitio Web utilizando la herramienta informática Macromedia Dreamweaver.

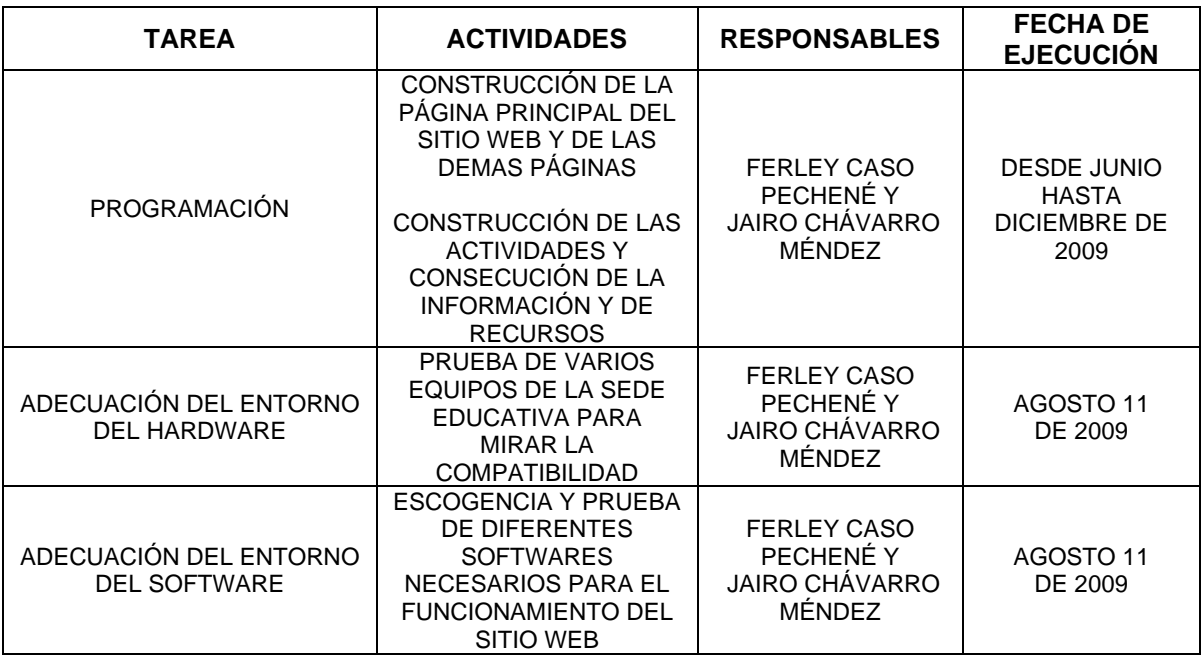

3. Implementar un sitio Web para los estudiantes de preescolar y primaria de la Institución Educativa La Pradera Sede Quituro.

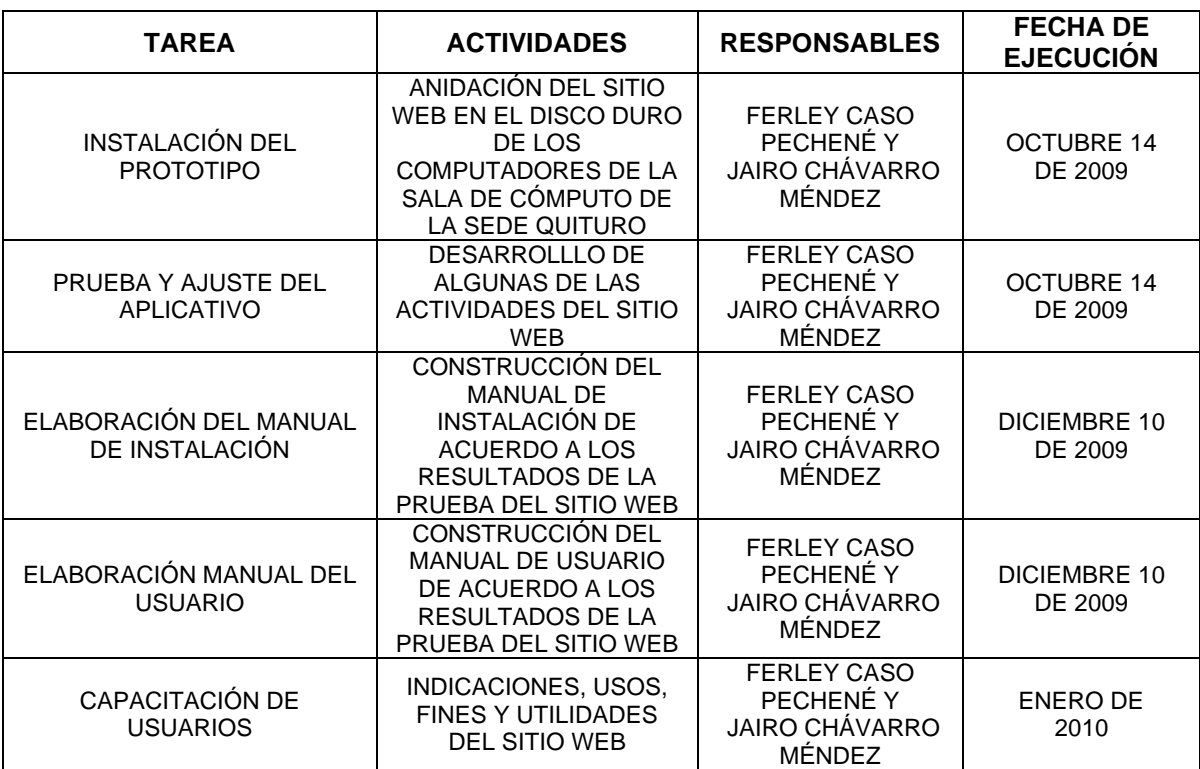

## ANEXO B

## Distribución temática del área de inglés en básica primaria

## GRADO: PRIMERO

### 1. LOGRO GENERAL

Pronuncia con ritmo, entonación y escucha comprensivamente palabras y frases relacionadas con el vocabulario estudiado.

- 2. CONTENIDOS TEMÁTICOS.
- 2.1. NOMBRE: Saludos y Despedidas
- a. TIEMPO: 10 horas
- b. LOGROS BÁSICOS
	- Realiza diálogos sencillos utilizando los saludos, las despedidas y expresiones usuales.
	- Es responsable y creativo con sus trabajos.
- c. DISTRIBUCIÓN TEMÁTICA
	- Expresiones: ¿Cuál es tu nombre?, ¿Cómo estás?, Siéntese por favor, De pie por favor.
	- Saludos y despedidas
	- Canciones

### 2.2. NOMBRE: Los Números y Los Colores

- a. TIEMPO: 10 horas
- b. LOGROS BÁSICOS:
	- Pronuncia y escucha comprensivamente los números hasta 10 y los colores primarios en inglés.
	- Canta con ritmo, buena pronunciación y con seriedad canciones sencillas en inglés.

- Colores
- Los números
- Canciones

## 2.3. NOMBRE: La Familia y las Frutas

- a. TIEMPO: 10 horas
- b. LOGROS BÁSICOS:
	- Pronuncia y escucha comprensivamente el vocabulario relacionado con la familia y las frutas.
	- Comparte con sus compañeros en las diferentes actividades.

## c. DISTRIBUCIÓN TEMÁTICA

- La familia
- Las frutas
- Canciones
- 2.4. NOMBRE: El cuerpo y los animales
- a. TIEMPO: 10 horas
- b. LOGROS BÁSICOS
	- Realiza descripciones orales cortas utilizando con las partes del cuerpo, el vocabulario relacionado con los animales y el aula de clases.
	- Es creativo en la presentación de sus trabajos.

## c. DISTRIBUCIÓN TEMÁTICA

- Canciones
- Partes el cuerpo
- Animales
- Objetos del salón

## GRADO: SEGUNDO

### 1. LOGRO GENERAL

Emplea el vocabulario aprendido para completar oraciones sencillas, intercambiar diálogos y expresar ideas claras y lógicas en inglés.

#### 2. CONTENIDOS TEMÁTICOS.

- 2.1. NOMBRE: Saludos, despedidas y el alfabeto
- a. TIEMPO: 20 Horas
- b. LOGROS BÁSICOS
	- Utiliza los saludos y algunas expresiones de uso diario en el desarrollo de diálogos cortos en forma oral y escrita.
	- Diferencia las letras del abecedario mediante su pronunciación, deletreando algunas palabras.
	- Es responsable y creativo con sus trabajos.
- c. DISTRIBUCIÓN TEMÁTICA
	- Saludos y despedidas
	- El alfabeto
	- Canciones
- 2.2. NOMBRE: Los Números y las Ocupaciones
- a. TIEMPO: 20 Horas
- b. LOGROS BÁSICOS:
	- Reconoce e identifica los números desde cero (0) hasta veinte (20).
	- Describe de manera sencilla algunas ocupaciones y las pronuncia correctamente.
	- Cumple con responsabilidad su papel como estudiante.

- Los números
- Descripciones sencillas
- Ocupaciones
- Canciones
- 2.3. NOMBRE: La casa y Los animales
- a. TIEMPO: 20 Horas
- b. LOGROS BÁSICOS:
	- Pronuncia y escucha comprensivamente el vocabulario relacionado con la casa y los animales.
	- Declama poesías cortas con expresividad y espontaneidad.
	- Comparte con sus compañeros en las diferentes actividades.
- c. DISTRIBUCIÓN TEMÁTICA
	- Animales domésticos, salvajes e insectos.
	- Poesías
	- La casa
	- Canciones
- 2.4. NOMBRE: Los colores y Los Adjetivos
- a. TIEMPO: 20 Horas
- b. LOGROS BÁSICOS
	- Participa en diferentes diálogos manteniendo una conversación sencilla y comprensiva.
	- Pronuncia y escucha comprensivamente algunos adjetivos y los colores en inglés.
	- Es creativo en la presentación de sus trabajos.

- Oraciones
- Canciones
- Colores
- Adjetivos

GRADO: TERCERO

### 1. LOGRO GENERAL

Incorpora significados, palabras y estructuras sencillas del idioma extranjero a su competencia lógica y utiliza expresiones sencillas de la cotidianidad.

- 2. CONTENIDOS TEMÁTICOS
- 2.1. NOMBRE: Los Saludos y Los Números
- a. TIEMPO: 20 Horas
- b. LOGROS BÁSICOS
- Utiliza los saludos y algunas expresiones de uso diario en el desarrollo de diálogos en forma oral y escrita.
- Pronuncia correctamente los números hasta cien (100), pregunta y responde la hora correctamente en inglés.
- Pronuncia y recibe el abecedario, participa y aporta al desarrollo de la clase.
- c. DISTRIBUCIÓN TEMÁTICA
- Saludos y expresiones usuales
- Los números hasta cien (100)
- La hora
- El alfabeto
- 2.2. NOMBRE: Vocabulario
- a. TIEMPO: 20 Horas
- b. LOGROS BÁSICOS:
- Pronuncia y escribe correctamente los colores, los útiles escolares y las frutas.
- Recibe y pronuncia de manera comprensiva algunos adjetivos y lugares en inglés.
- Desarrolla las actividades en clase y fuera de ella.

- Los Útiles escolares
- Los Colores
- Las frutas
- Los lugares
- Adjetivos
- 2.3. NOMBRE: Aplicación de Contenidos
- a. TIEMPO: 20 Horas
- b. LOGROS BÁSICOS:
- Formula y responde preguntas con What, Why y Where utilizando las profesiones, las partes del cuerpo y la ropa.
- Participa en diferentes diálogos manteniendo una conversación sencilla y comprensiva y realiza traducciones sencillas.
- Es organizado y limpio con sus cuadernos.
- c. DISTRIBUCIÓN TEMÁTICA
- Preguntas con What, Why, Where
- Diálogos
- Traducciones
- Las profesiones
- La ropa
- Partes del cuerpo

#### 2.4. NOMBRE

- a. TIEMPO: 20 Horas
- b. LOGROS BÁSICOS
- Pronuncia y escribe oraciones completas con el verbo TO BE utilizando nombres y pronombres.
- Pregunta y responde acerca del tiempo, los días de la semana, las estaciones y los meses del año.
- Trabaja con responsabilidad en clase.

## c. DISTRIBUCIÓN TEMÁTICA

- Los pronombres
- El verbo TO BE
- Canciones
- El tiempo
- Días de la semana
- Meses del año
- Las estaciones
- Canciones
- Uso diccionario

## GRADO: CUARTO

### 1. LOGRO BÁSICO

Posee habilidades de pronunciación, ritmo y entonación del inglés, construyendo, escuchando, leyendo y expresando oralmente frases con el verbo To Be y otros verbos sencillos al aplicar el vocabulario básico estudiado.

### 2. CONTENIDOS TEMÁTICOS.

- 2.1. NOMBRE: Saludos y Expresiones
- a. TIEMPO: 20 Horas
- b. LOGROS BÁSICOS
- Utiliza los saludos y algunas expresiones de uso diario en el desarrollo de diálogos cortos en forma oral y escrita.
- Utiliza bien el diccionario y recibe órdenes en inglés de manera auditiva y las ejecuta sin ningún problema.
- Cumple con sus trabajos y es responsable con su aprendizaje.
- c. DISTRIBUCIÓN TEMÁTICA
- Presentaciones, saludos y despedidas
- Canciones
- Expresiones
- Abecedario
- Uso diccionario
- Colores
- 2.2. NOMBRE: Los Números y las Oraciones
- a. TIEMPO: 20 Horas
- b. LOGROS BÁSICOS:
- Pronuncia, escribe y escucha comprensivamente los números hasta 100, desarrollando algunas operaciones matemáticas sencillas.
- Escribe de manera lógica y coherente oraciones completas en inglés y utiliza de forma adecuada los artículos.
- Muestra autonomía y responsabilidad en su proceso de aprendizaje.
- c. DISTRIBUCIÓN TEMÁTICA
- Números y operaciones
- Orden de las palabras y frases
- Artículos: (THE, A-AN)
- Poemas
- Canciones
- Diálogos
- 2.3. NOMBRE: El Verbo To Be
- a. TIEMPO: 20 Horas
- b. LOGROS BÁSICOS:
- Construye, pronuncia, escribe y escucha comprensivamente frases en singular y plural con el verbo To Be aplicando el vocabulario básico estudiado y los pronombres personales.
- Aplica apropiadamente el plural a los sustantivos terminados en s, ss, sh, ch, x, z, o y pronuncia correctamente las profesiones, los animales, adjetivos y partes del cuerpo.
- Demuestra responsabilidad al trabajar los temas y se interesa por su aprendizaje.
- c. DISTRIBUCIÓN TEMÁTICA
- El verbo TO BE
- Los pronombres
- El plural
- Profesiones
- Animales
- Adjetivos
- Partes del cuerpo
- 2.4. NOMBRE : Who Question
- a. TIEMPO: 20 Horas
- b. LOGROS BÁSICOS
- Construye frases aplicando las preposiciones de lugar: in, on, under, in front of.
- Construye preguntas con las palabras Who, Where, pronuncia y escribe los números ordinales en inglés.
- Cumple con sus tareas, lleva los materiales necesarios al salón y manifiesta gusto trabajando en clase.
- c. DISTRIBUCIÓN TEMÁTICA
- Preposiciones de lugar
- Who Questions
- La ciudad
- Días, meses y estaciones del año
- Números ordinales

## GRADO: QUINTO

1. LOGRO GENERAL

Maneja estructuras básicas del idioma inglés y las relaciona con su cotidianidad aplicando los temas trabajados, pronunciando correctamente y demostrando responsabilidad e interés por su aprendizaje.

- 2. CONTENIDOS TEMÁTICOS.
- 2.1. NOMBRE: El Verbo To Be
- a. TIEMPO: 20 Horas
- b. LOGROS BÁSICOS
- Recibe órdenes en inglés de manera auditiva, las ejecuta sin ningún problema, saluda, responde y reconoce las letras del abecedario.
- Construye oraciones coherentes con el presente simple del verbo TO BE de forma afirmativa, negativa e interrogativa.
- Cumple con sus trabajos y es responsable con su aprendizaje.
- c. DISTRIBUCIÓN TEMÁTICA
- Presentaciones, saludos y despedidas
- El verbo TO BE
- Interrogaciones y negaciones con el verbo TO BE
- El abecedario
- 2.2. NOMBRE: Adjetivos Demostrativos
- a. TIEMPO: 20 Horas
- b. LOGROS BÁSICOS:
- Traduce textos sencillos y los utiliza en diferentes diálogos de forma expresiva y coherente.
- Reconoce y aplica correctamente los adjetivos demostrativos (this, that, these, those).
- Demuestra reflexibilidad y responsabilidad al trabajar los temas y realizar sus tareas.
- c. DISTRIBUCIÓN TEMÁTICA
- Traducciones
- Canciones
- Diálogos
- Los útiles
- Adjetivos demostrativos (this, that, these, those)

#### 2.3. NOMBRE: Los Números

- a. TIEMPO: 20 Horas
- b. LOGROS BÁSICOS:
- Recibe, pronuncia y escribe los números cardinales y ordinales realizando operaciones matemáticas sencillas.
- Declama poemas con expresividad y pregunta y responde la hora correctamente en inglés.
- Cumple con sus tareas, lleva los materiales necesarios al salón y manifiesta gusto trabajando en clase.
- c. DISTRIBUCIÓN TEMÁTICA
- Los números cardinales y ordinales
- Operaciones matemáticas
- La hora
- Poemas
- La ropa

#### 2.4. NOMBRE: Presente Progresivo

### a. TIEMPO: 20 Horas

## b. LOGROS BÁSICOS

- Utiliza el presente progresivo para indicar una acción que está sucediendo en el mismo instante.
- Pronuncia y escucha comprensivamente el vocabulario relacionado con los colores, las partes del cuerpo, los animales y el clima.
- Demuestra autonomía y constancia frente a su compromiso como estudiante.

## c. DISTRIBUCIÓN TEMÁTICA

- Los colores
- Partes del cuerpo
- Presente progresivo forma afirmativa, negativa e interrogativa
- El reino animal
- El clima

#### ANEXO C

#### Revisión documental

#### PROYECTO DE INVESTIGACION: "DISEÑO E IMPLEMENTACIÓN DE UN SITIO WEB UTILIZANDO MACROMEDIA DREAMWEAVER PARA MEJORAR EL PROCESO DE ENSEÑANZA APRENDIZAJE DE INGLÉS EN LOS ESTUDIANTES DE PRIMARIA DE LA INSTITUCIÓN EDUCATIVA LA PRADERA SEDE QUITURO DEL MUNICIPIO DE TARQUI HUILA"

OBJETIVO: Analizar las condiciones de enseñanza aprendizaje relacionados con inglés existentes en la Primaria de la Institución Educativa.

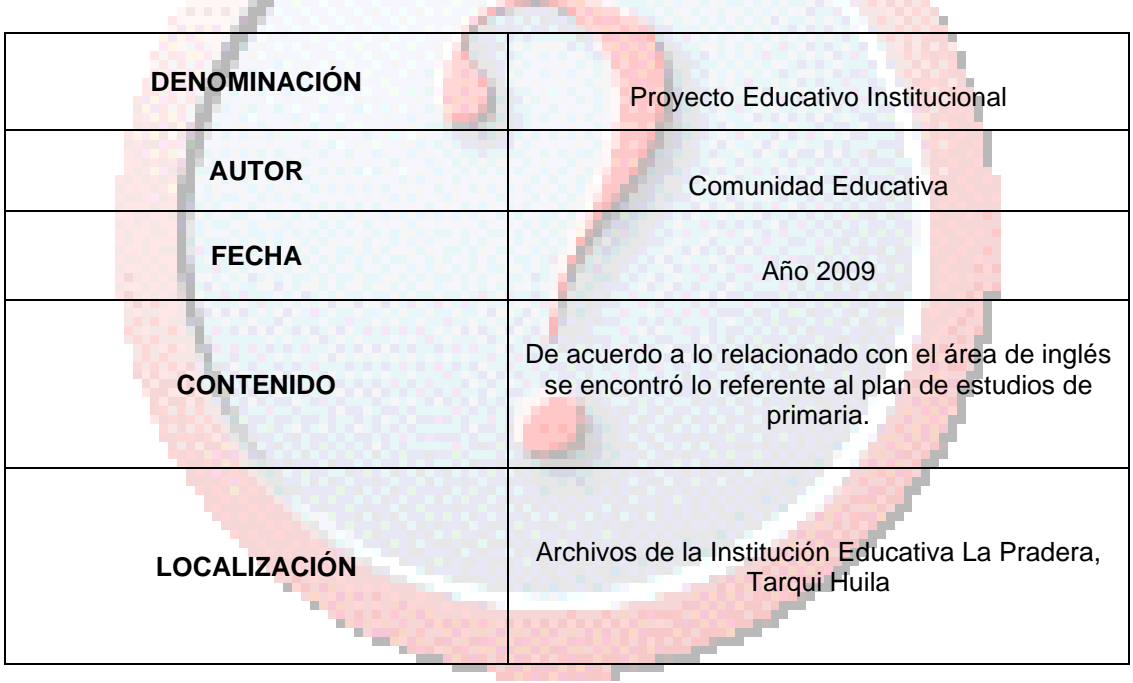

#### ANEXO D

#### Encuesta aplicada a profesores

#### PROYECTO DE INVESTIGACION: "DISEÑO E IMPLEMENTACIÓN DE UN SITIO WEB UTILIZANDO MACROMEDIA DREAMWEAVER PARA MEJORAR EL PROCESO DE ENSEÑANZA APRENDIZAJE DE INGLÉS EN LOS ESTUDIANTES DE PRIMARIA DE LA INSTITUCIÓN EDUCATIVA LA PRADERA SEDE QUITURO DEL MUNICIPIO DE TARQUI HUILA"

OBJETIVO: Analizar las condiciones de enseñanza aprendizaje relacionados con inglés existentes en la Primaria de la Institución Educativa.

Con el deseo de recoger información que permita conocer las condiciones de enseñanza aprendizaje relacionadas con inglés en la primaria de la I. E. La Pradera del Municipio de Tarqui y según su criterio como Profesor(a), por favor marque con una X las respuestas correcpondientes:

1. ¿Ha recibido formación para fortalecer su conocimiento y aplicación de inglés?

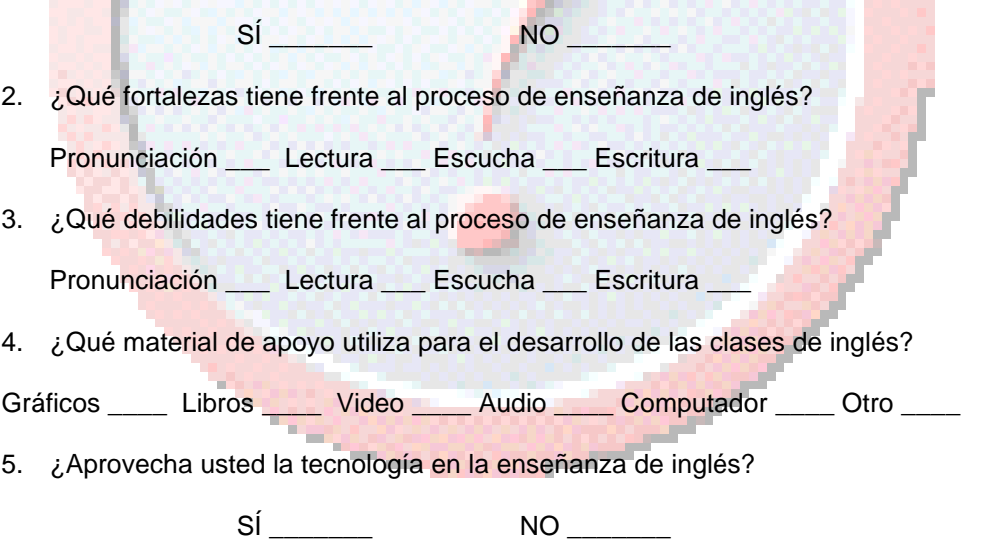

6. Marque en la escala de uno (1) a cinco (5) el rendimiento que usted observa en sus estudiantes en el área de inglés.

 $1 \qquad \qquad 2 \qquad \qquad 3 \qquad \qquad 4 \qquad \qquad 5 \qquad \qquad$ 

## ANEXO E

Ubicación del Centro Poblado de Quituro dentro del municipio, el departamento y la nación.

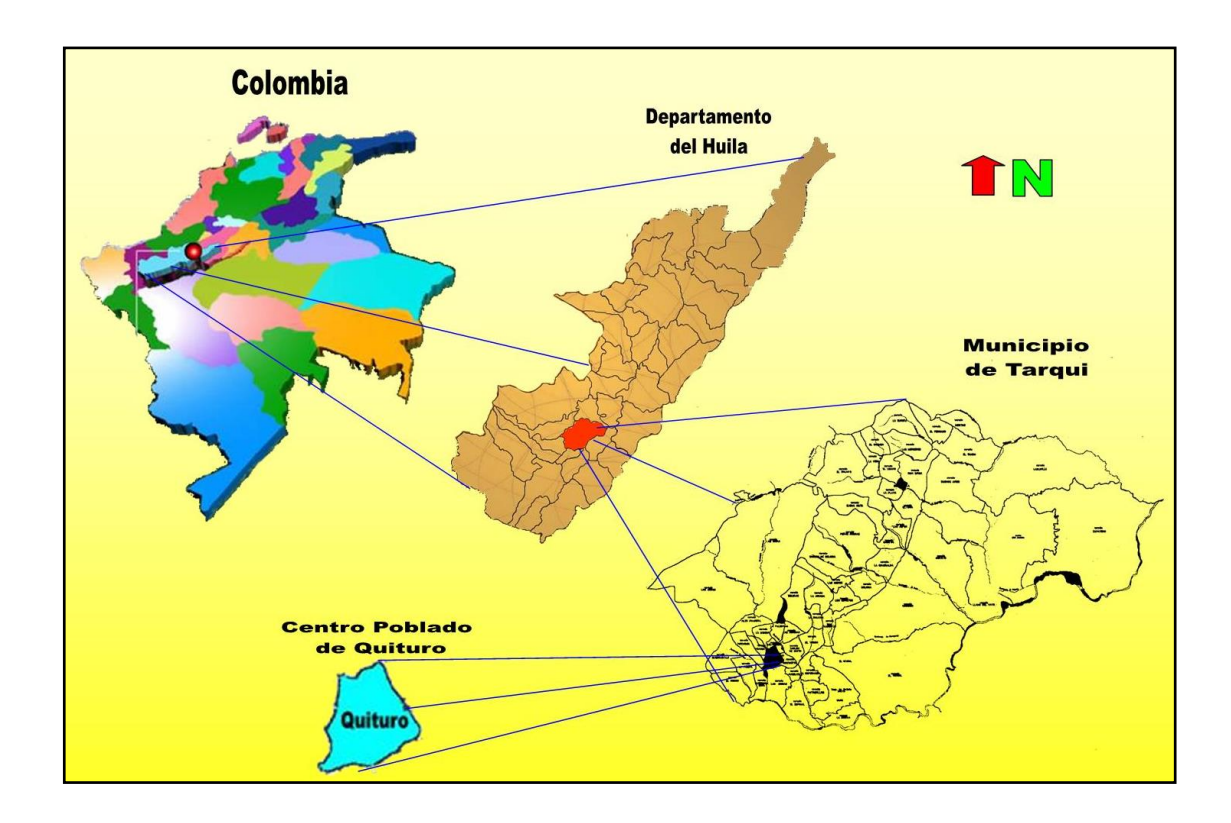

# ANEXO F

# Panorámica Centro Poblado de Quituro Municipio de Tarqui

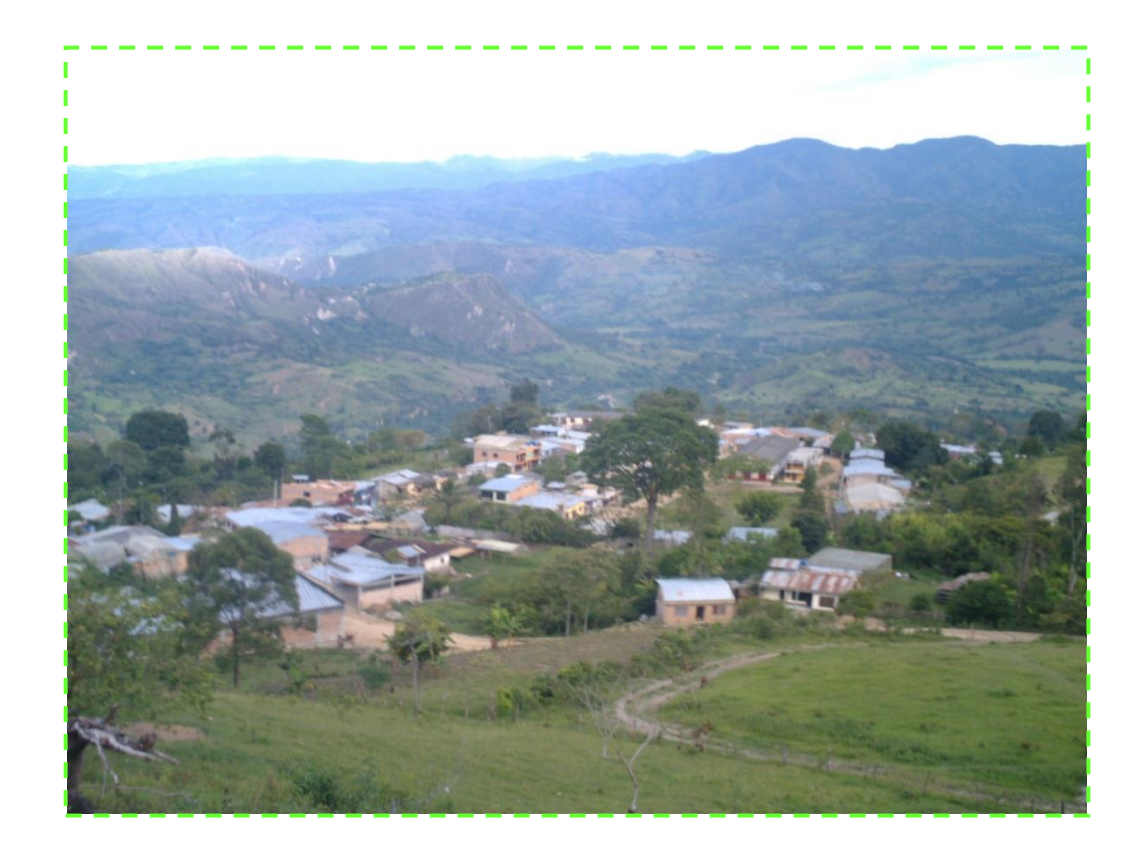

# ANEXO G

# Escudo y Bandera de la I. E. La Pradera

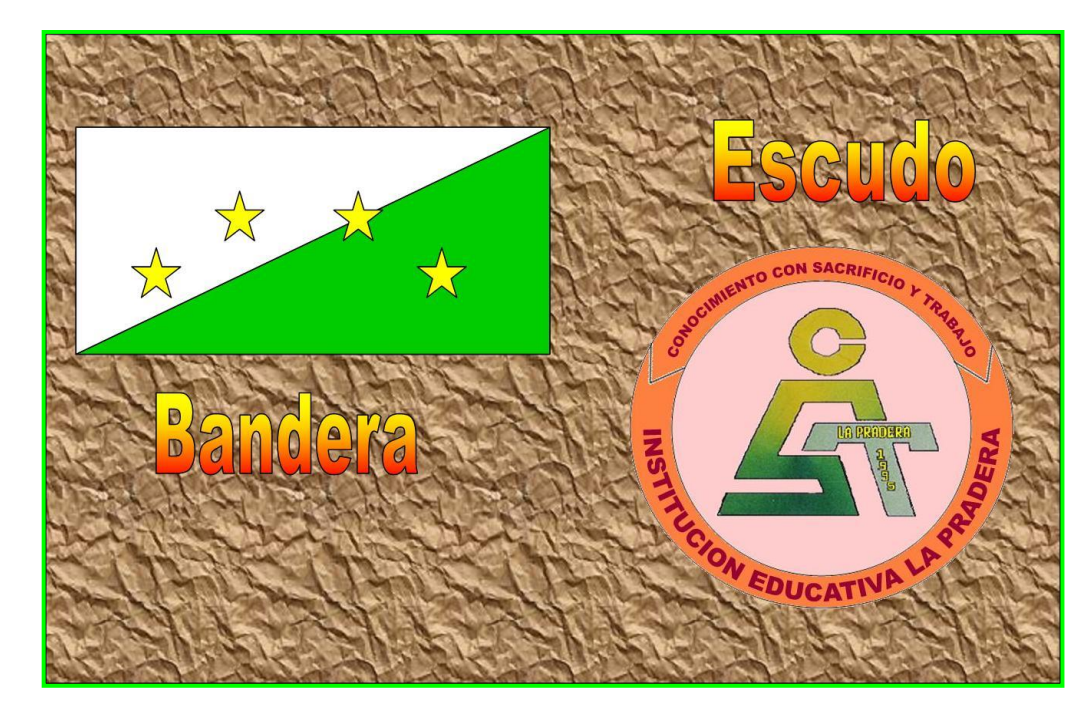

## ANEXO H

Visión I. E. La Pradera

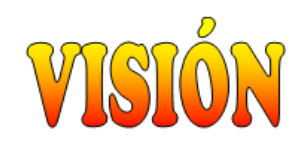

La Institución Educativa La Pradera se consolidará como el epicentro educativo y formativo regional para que conduzca a la comunidad hacia su identidad cultural, al desarrollo social sostenible, al mejoramiento de la calidad de vida, al conocimiento científico y tecnológico y así propender a la formación de personas capaces de formular soluciones alternativas a los conflictos que deben enfrentar.

## ANEXO I

Misión I. E. La Pradera

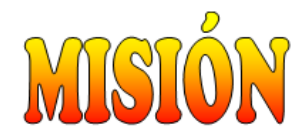

La Institución Educativa La Pradera tiene como Misión promover una educación basada en valores como la ética, la solidaridad, la honestidad, el respeto, el amor al trabajo, la vocación de servicio y el deseo de superación, con el fin de formar hombres y mujeres integros, aptos para responder como líderes preactivos a los retos que plantean los entornos académicos, laborales y sociales de Colombia.

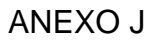

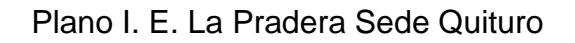

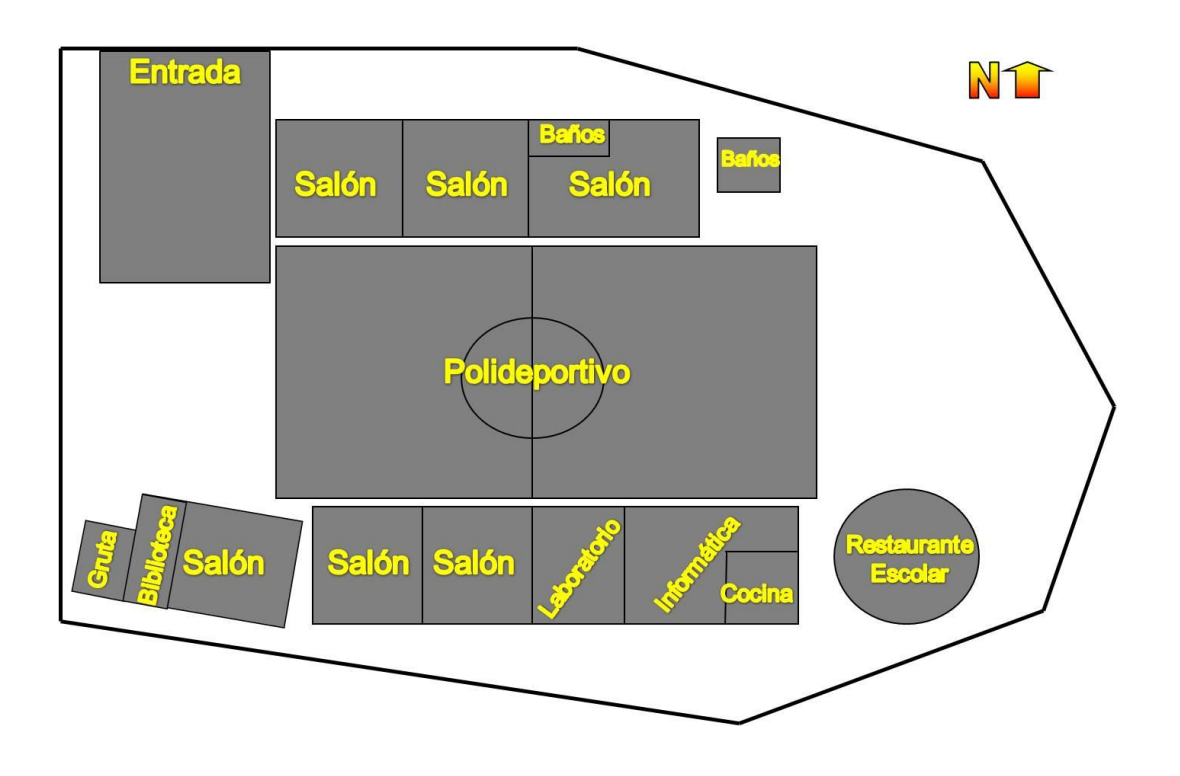